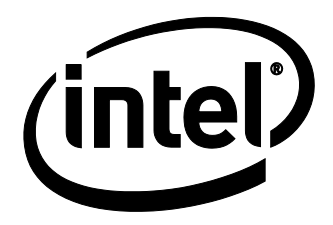

# Intel® Desktop Board DQ87PG Technical Product Specification

*August 2013 Part Number: G89983-003*

The Intel Desktop Board DQ87PG may contain design defects or errors known as errata that may cause the product to deviate from published specifications. Current characterized errata are documented in the Intel Desktop Board DQ87PG Specification Update.

# <span id="page-1-0"></span>**Revision History**

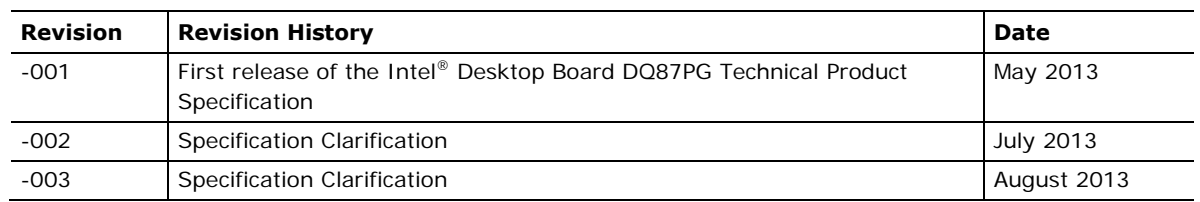

This product specification applies to only the standard Intel® Desktop Board with BIOS identifier PGQ8710H.86A.

INFORMATION IN THIS DOCUMENT IS PROVIDED IN CONNECTION WITH INTEL® PRODUCTS. NO LICENSE, EXPRESS OR IMPLIED, BY ESTOPPEL OR OTHERWISE, TO ANY INTELLECTUAL PROPERTY RIGHTS IS GRANTED BY THIS DOCUMENT. EXCEPT AS PROVIDED IN INTEL'S TERMS AND CONDITIONS OF SALE FOR SUCH PRODUCTS, INTEL ASSUMES NO LIABILITY WHATSOEVER, AND INTEL DISCLAIMS ANY EXPRESS OR IMPLIED WARRANTY, RELATING TO SALE AND/OR USE OF INTEL PRODUCTS INCLUDING LIABILITY OR WARRANTIES RELATING TO FITNESS FOR A PARTICULAR PURPOSE, MERCHANTABILITY, OR INFRINGEMENT OF ANY PATENT, COPYRIGHT OR OTHER INTELLECTUAL PROPERTY RIGHT. UNLESS OTHERWISE AGREED IN WRITING BY INTEL, THE INTEL PRODUCTS ARE NOT DESIGNED NOR INTENDED FOR ANY APPLICATION IN WHICH THE FAILURE OF THE INTEL PRODUCT COULD CREATE A SITUATION WHERE PERSONAL INJURY OR DEATH MAY OCCUR.

All Intel® desktop boards are evaluated as Information Technology Equipment (I.T.E.) for use in personal computers (PC) for installation in homes, offices, schools, computer rooms, and similar locations. The suitability of this product for other PC or embedded non-PC applications or other environments, such as medical, industrial, alarm systems, test equipment, etc. may not be supported without further evaluation by Intel.

Intel Corporation may have patents or pending patent applications, trademarks, copyrights, or other intellectual property rights that relate to the presented subject matter. The furnishing of documents and other materials and information does not provide any license, express or implied, by estoppel or otherwise, to any such patents, trademarks, copyrights, or other intellectual property rights.

Intel may make changes to specifications and product descriptions at any time, without notice.

Designers must not rely on the absence or characteristics of any features or instructions marked "reserved" or "undefined." Intel reserves these for future definition and shall have no responsibility whatsoever for conflicts or incompatibilities arising from future changes to them.

Intel desktop boards may contain design defects or errors known as errata, which may cause the product to deviate from published specifications. Current characterized errata are available on request.

Contact your local Intel sales office or your distributor to obtain the latest specifications before placing your product order.

Intel and Intel Core are trademarks of Intel Corporation in the U.S. and/or other countries.

\* Other names and brands may be claimed as the property of others.

Copyright © 2013 Intel Corporation. All rights reserved.

## <span id="page-2-0"></span>**Board Identification Information**

#### **Basic Desktop Board DQ87PG Identification Information**

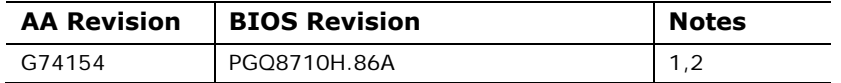

Notes:

1. The AA number is found on a small label on the component side of the board.

2. The Q87 chipset used on this AA revision consists of the following component:

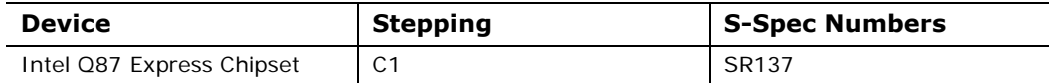

## <span id="page-2-1"></span>**Specification Changes or Clarifications**

The table below indicates the Specification Changes or Specification Clarifications that apply to the Intel® Desktop Board DQ87PG.

#### **Specification Changes or Clarifications**

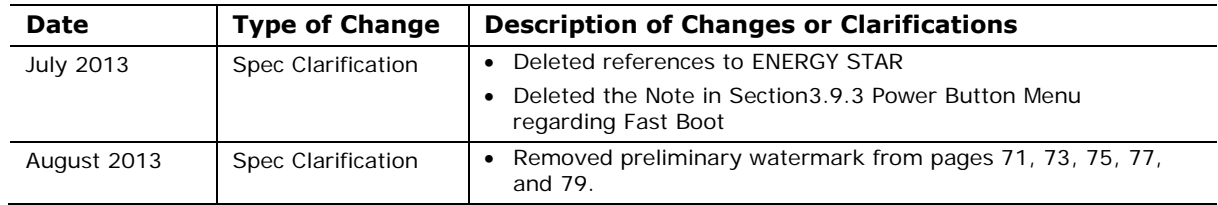

## **Errata**

Current characterized errata, if any, are documented in a separate Specification Update. See [http://www.intel.com/content/www/us/en/motherboards/desktop](http://www.intel.com/content/www/us/en/motherboards/desktop-motherboards/motherboards.html?wapkw=desktop+boards)[motherboards/motherboards.html?wapkw=desktop+boards](http://www.intel.com/content/www/us/en/motherboards/desktop-motherboards/motherboards.html?wapkw=desktop+boards) for the latest documentation.

**Intel Desktop Board DQ87PG Technical Product Specification**

# <span id="page-4-0"></span>**Preface**

This Technical Product Specification (TPS) specifies the board layout, components, connectors, power and environmental requirements, and the BIOS for Intel® Desktop Board DQ87PG.

## <span id="page-4-1"></span>**Intended Audience**

The TPS is intended to provide detailed, technical information about Intel Desktop Board DQ87PG and its components to the vendors, system integrators, and other engineers and technicians who need this level of information. It is specifically *not*  intended for general audiences.

## <span id="page-4-2"></span>**What This Document Contains**

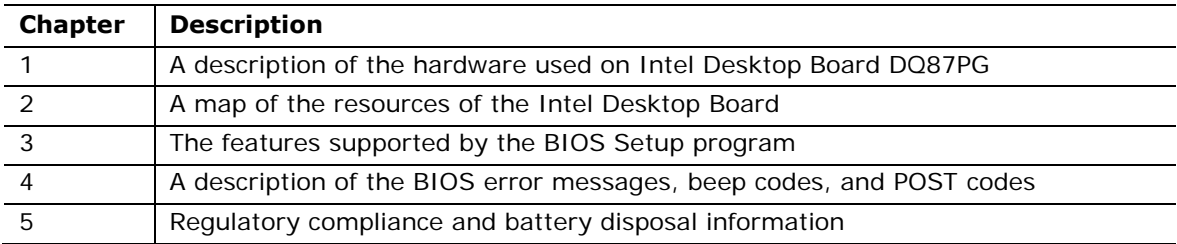

## <span id="page-4-3"></span>**Typographical Conventions**

This section contains information about the conventions used in this specification. Not all of these symbols and abbreviations appear in all specifications of this type.

## **Notes, Cautions, and Warnings**

# **NOTE**

*Notes call attention to important information.*

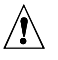

# $\hat{\mathbb{A}}$  **CAUTION**

*Cautions are included to help you avoid damaging hardware or losing data.*

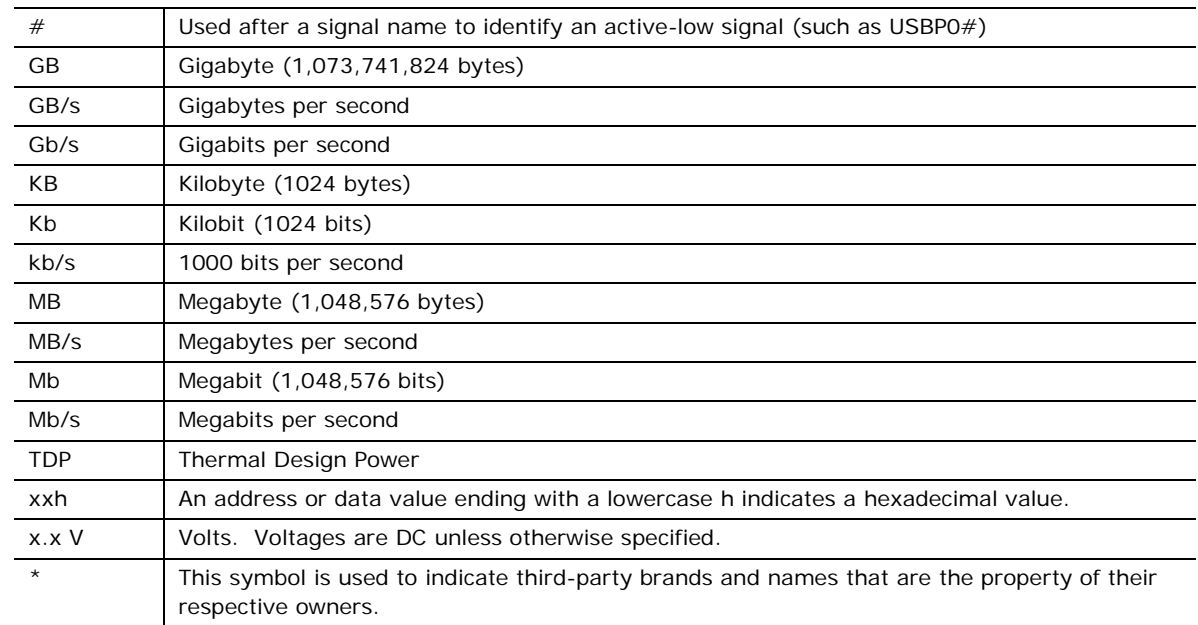

#### **Other Common Notation**

# **Contents**

## **Revision History**

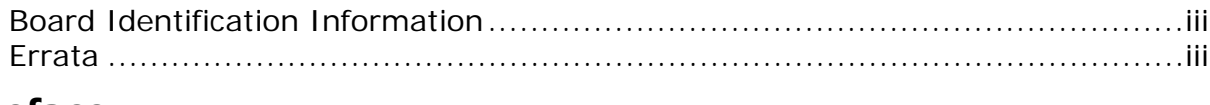

## **Preface**

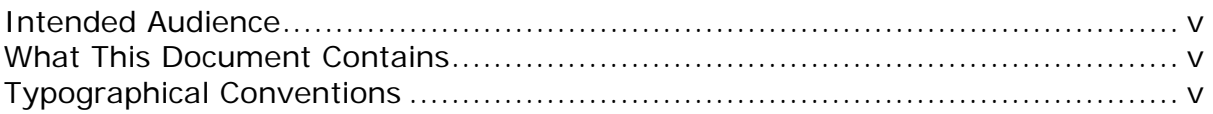

#### **1 Product Description**

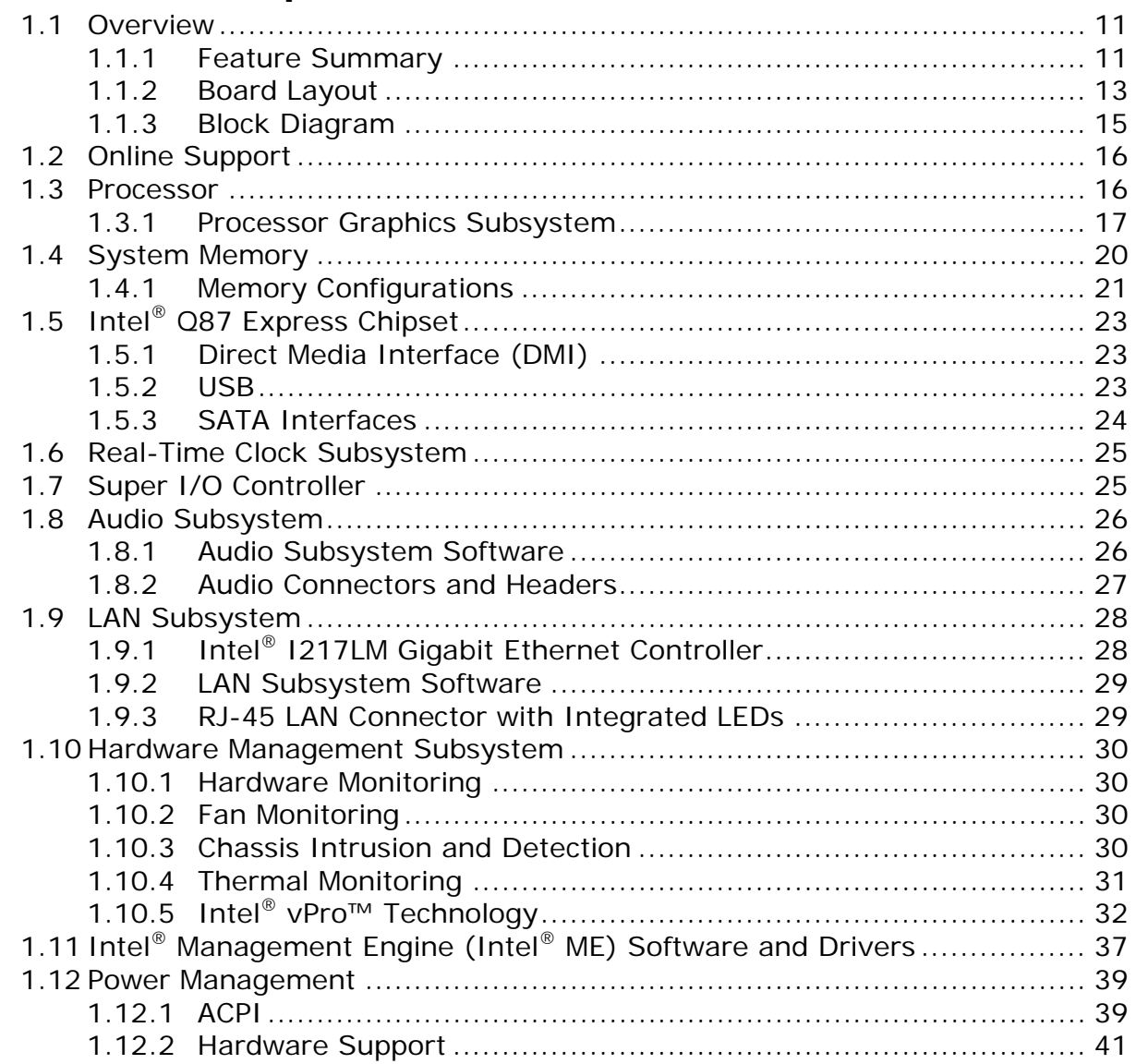

### **2 [Technical Reference](#page-46-0)**

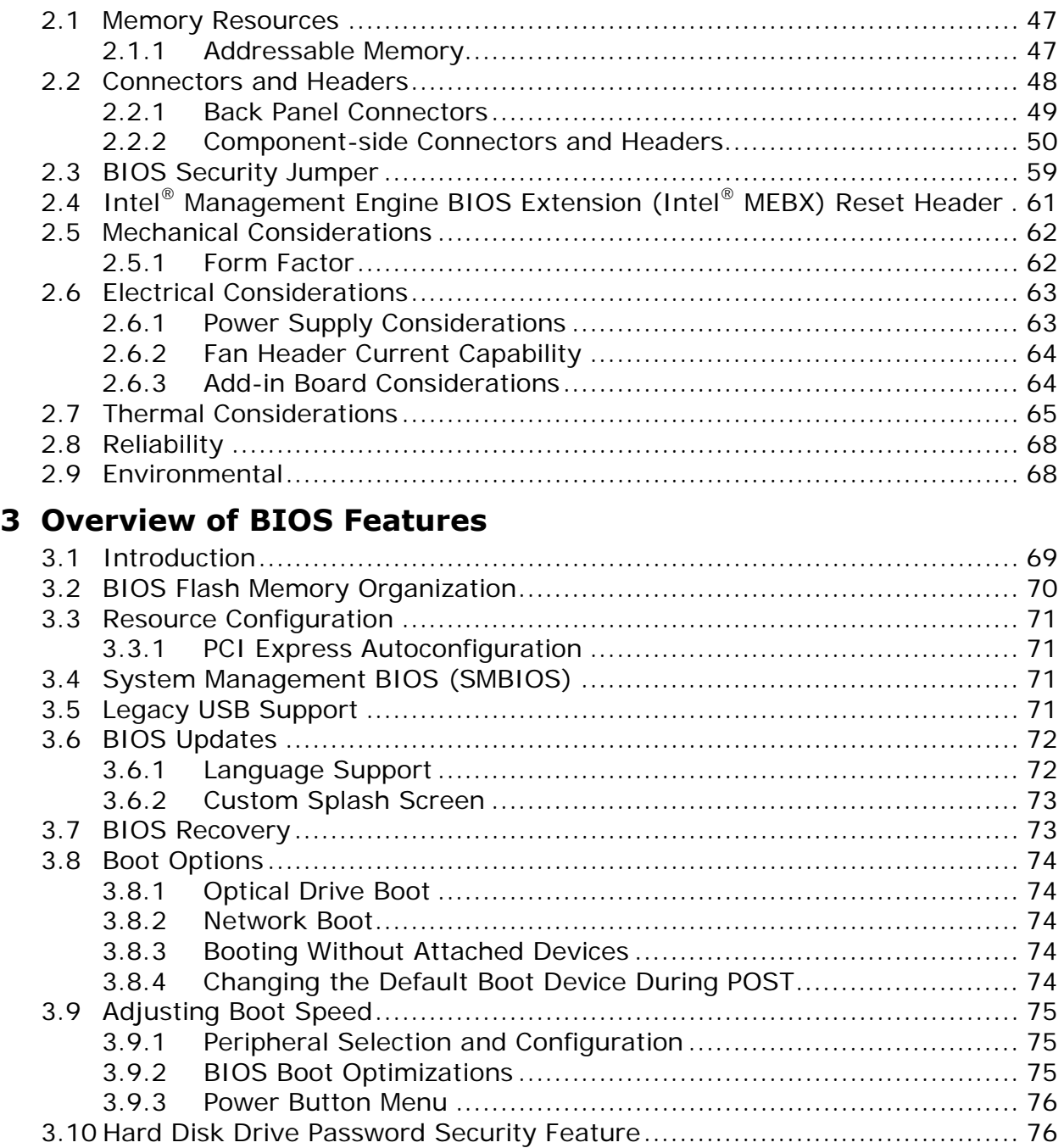

3.11 BIOS Security Features [.....................................................................](#page-76-0) 77 3.12 BIOS Performance Features [...............................................................](#page-78-0) 79

viii

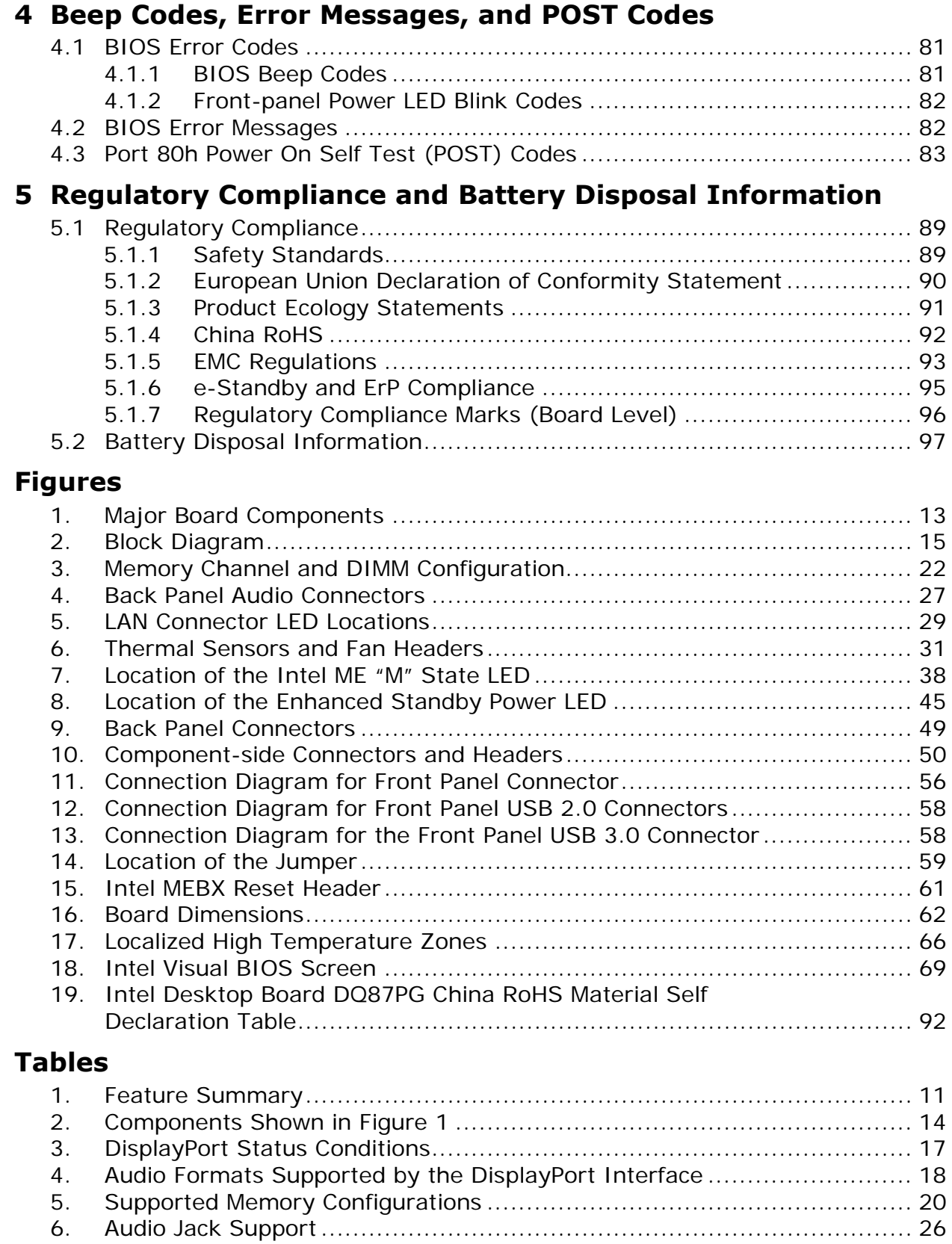

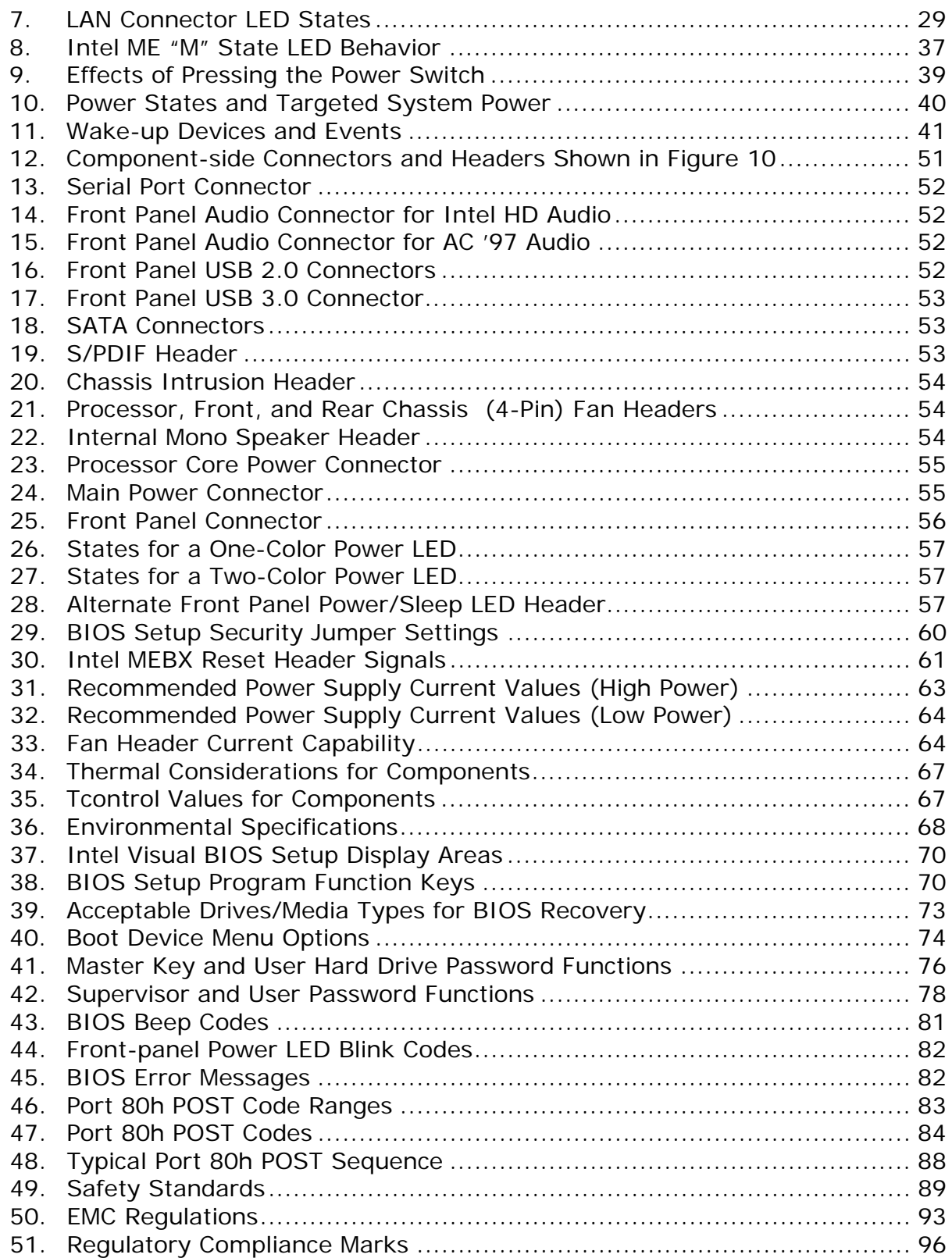

## <span id="page-10-1"></span><span id="page-10-0"></span>**1.1 Overview**

### <span id="page-10-2"></span>**1.1.1 Feature Summary**

[Table 1](#page-10-3) summarizes the major features of the board.

| <b>Form Factor</b> | Micro-ATX (9.60 inches by 9.60 inches [243.84 millimeters by<br>243.84 millimeters])                                                                                                    |  |  |
|--------------------|----------------------------------------------------------------------------------------------------|--|--|
| <b>Processor</b>   | • 4 <sup>th</sup> generation Intel <sup>®</sup> Core <sup>™</sup> processor with up to 95 W TDP in an LGA1150<br>socket<br>$-$ One PCI Express* x16 graphics interface<br>- Integrated memory controller with dual channel DDR3 memory support<br>- Integrated graphics processing<br>- External graphics interface controller                                                                                                    |  |  |
| <b>Memory</b>      | • Four 240-pin DDR3 SDRAM Dual Inline Memory Module (DIMM) sockets<br>Support for DDR3 1333 MHz to DDR3 1600 MHz DIMMs<br>$\bullet$<br>• Support for 1 Gb, 2 Gb, and 4 Gb memory technology<br>• Support for up to 32 GB of system memory with four DIMMs using 4 Gb<br>memory technology<br>• Support for non-ECC memory<br>• Support for 1.5 V (standard voltage) and 1.35 V (low voltage) JEDEC memory<br>• Support for XMP memory |  |  |
| <b>Chipset</b>     | Intel® Q87 Express Chipset consisting of the Intel® Q87 Express Platform<br>Controller Hub (PCH)                                                                                                    |  |  |
| <b>Graphics</b>    | • Integrated graphics support for processors with Intel® Graphics Technology:<br>$- VGA$<br>$-$ DVI-D<br>$-$ DisplayPort* v1.2<br>• Support for a PCI Express 3.0 x16 add-in graphics card                                                                                                    |  |  |
| Audio              | 8-channel (6+2) Intel High Definition Audio via the Realtek* ALC662 audio codec                                                                                                    |  |  |

<span id="page-10-3"></span>**Table 1. Feature Summary**

continued

| Peripheral                           | • USB 3.0 ports:                                                                                             |  |  |  |
|--------------------------------------|----------------------------------------------------------------------------------------------------|--|--|--|
| <b>Interfaces</b>                    | - Four USB 3.0 ports are implemented with stacked back panel connectors                                      |  |  |  |
|                                      | - Two front panel USB 3.0 ports are implemented through one internal<br>connector                            |  |  |  |
|                                      | • USB 2.0 ports:                                                                                             |  |  |  |
|                                      | - Two ports are implemented with stacked back panel connectors                                               |  |  |  |
|                                      | - Six front panel ports are implemented through three dual-port internal<br>headers                          |  |  |  |
|                                      | • Six Serial ATA (SATA) ports                                                                                |  |  |  |
|                                      | • PS/2*-style keyboard/mouse port                                                                            |  |  |  |
|                                      | • One serial port connector                                                                                  |  |  |  |
|                                      | • One parallel port connector on the back panel                                                              |  |  |  |
| <b>Expansion</b>                     | • One PCI Express x16 3.0/2.x/1.x add-in card connector                                                      |  |  |  |
| <b>Capabilities</b>                  | • One PCI Express x1 2.x/1.x add-in card connector                                                           |  |  |  |
|                                      | Two Conventional PCI bus add-in card connectors                                                              |  |  |  |
| <b>Intel<sup>®</sup> Visual BIOS</b> | Intel <sup>®</sup> BIOS resident in the SPI Flash device                                                     |  |  |  |
|                                      | Support for Advanced Configuration and Power Interface (ACPI), Plug and Play,                                |  |  |  |
|                                      | and SMBIOS                                                                                                   |  |  |  |
| <b>Instantly Available</b>           | • Support for PCI Express Revision 3.0                                                                       |  |  |  |
| <b>PC Technology</b>                 | • Suspend to RAM support                                                                                     |  |  |  |
|                                      | • Wake on PCI, PCI Express, LAN, front panel, PS/2, serial, and USB ports                                    |  |  |  |
| <b>LAN Support</b>                   | Gigabit (10/100/1000 Mb/s) LAN subsystem using the Intel® I217LM Gigabit<br><b>Ethernet Controller</b>       |  |  |  |
| <b>Legacy I/O Control</b>            | Nuvoton NCT6683 I/O controller for PS/2 port, serial port, parallel port, and<br>hardware management support |  |  |  |
| <b>Hardware Monitor</b>              | • Hardware monitoring through the Nuvoton I/O controller                                                     |  |  |  |
| Subsystem                            | • Voltage sense to detect out of range power supply voltages                                                 |  |  |  |
|                                      | • Thermal sense to detect out of range thermal values                                                        |  |  |  |
|                                      | • Three fan headers                                                                                          |  |  |  |
|                                      | • Two fan sense inputs used to monitor fan activity                                                          |  |  |  |
|                                      | • Fan speed control                                                                                          |  |  |  |
| Intel <sup>®</sup> vPro™             | • Intel <sup>®</sup> Turbo Boost Technology for increased performance and power efficiency                   |  |  |  |
| <b>Technology</b>                    | Intel <sup>®</sup> Hyper-Threading Technology (Intel <sup>®</sup> HT) for higher performance                 |  |  |  |
|                                      | • Intel <sup>®</sup> Active Management Technology (Intel® AMT) 9.0                                           |  |  |  |
|                                      | • Intel <sup>®</sup> Virtualization (Intel <sup>®</sup> VT)                                                  |  |  |  |
|                                      | • Intel <sup>®</sup> Virtualization for Directed I/O (Intel <sup>®</sup> VT-d)                               |  |  |  |
|                                      | • Intel <sup>®</sup> Trusted Execution Technology (Intel <sup>®</sup> TXT)                                   |  |  |  |
|                                      | • Intel <sup>®</sup> Identity Protection Technology (Intel <sup>®</sup> IPT)                                 |  |  |  |
|                                      | • Intel <sup>®</sup> Anti-Theft Technology (Intel <sup>®</sup> AT)                                           |  |  |  |
|                                      | • Trusted Platform Module (TPM)                                                                              |  |  |  |
|                                      |                                                                                                    |  |  |  |

**Table 1. Feature Summary** (continued)

### <span id="page-12-0"></span>**1.1.2 Board Layout**

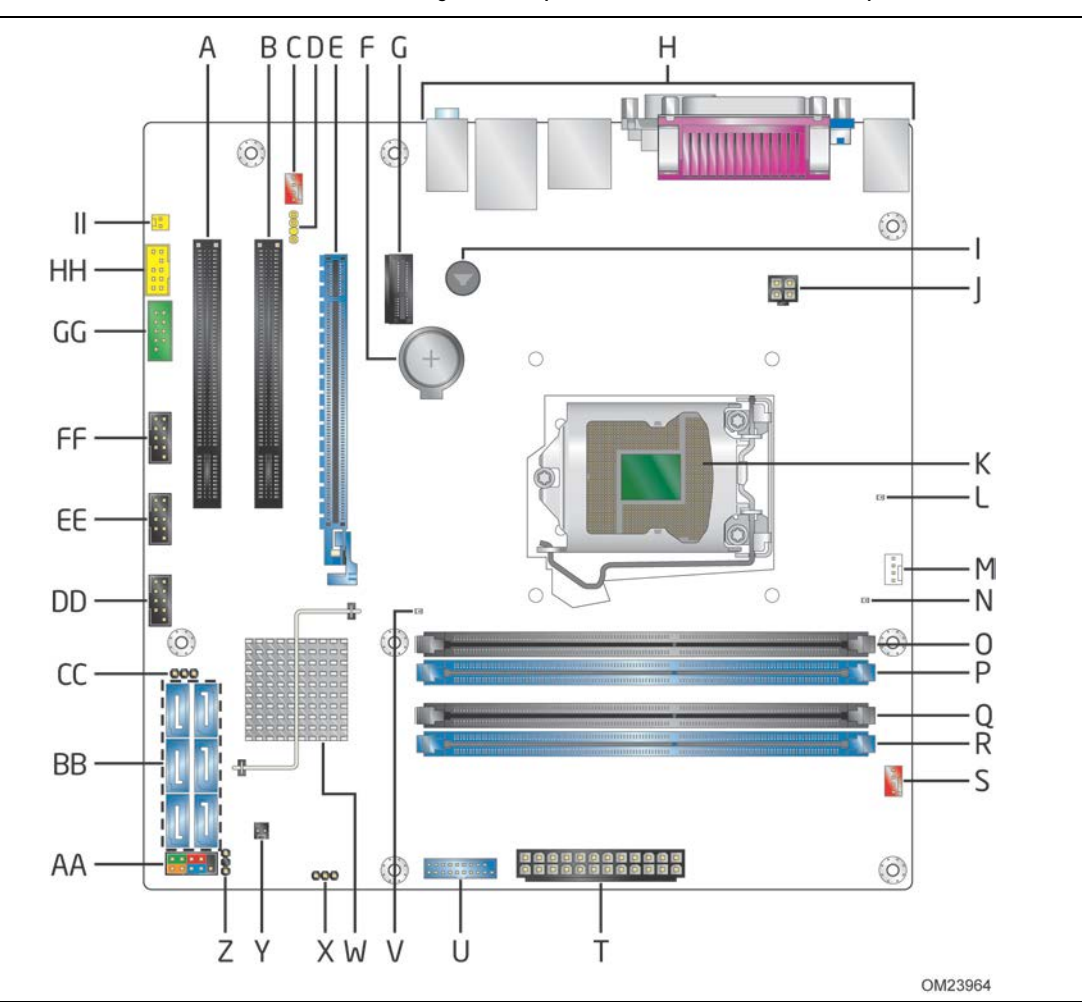

Figure 1 shows the location of the major components on Intel Desktop Board DQ87PG.

<span id="page-12-1"></span>**Figure 1. Major Board Components**

[Table 2](#page-13-0) lists the components identified in [Figure 1.](#page-12-1)

| Item/callout  |                                                                                            |  |  |
|---------------|--------------------------------------------------------------------------------------------|--|--|
| from Figure 1 | <b>Description</b>                                                                         |  |  |
| A             | Conventional PCI add-in card connector                                                     |  |  |
| B             | Conventional PCI add-in card connector                                                     |  |  |
| С             | Rear fan header                                                                            |  |  |
| D             | S/PDIF out header                                                                          |  |  |
| E             | PCI Express x16 add-in card connector                                                      |  |  |
| F             | Battery                                                                                    |  |  |
| G             | PCI Express x1 add-in card connector                                                       |  |  |
| H             | Back panel connectors                                                                      |  |  |
| $\mathbf{I}$  | Piezoelectric speaker                                                                      |  |  |
| J             | 12 V processor core voltage connector (2 x 2)                                              |  |  |
| К             | LGA1150 processor socket                                                                   |  |  |
| Г             | Power supervisor LED                                                                       |  |  |
| M             | Processor fan header                                                                       |  |  |
| N             | Standby power LED                                                                          |  |  |
| O             | DIMM 3 (Channel A DIMM 0)                                                                  |  |  |
| P             | DIMM 1 (Channel A DIMM 1)                                                                  |  |  |
| Q             | DIMM 4 (Channel B DIMM 0)                                                                  |  |  |
| R             | DIMM 2 (Channel B DIMM 1)                                                                  |  |  |
| S             | Front fan header                                                                           |  |  |
| T.            | Main power connector (2 x 12)                                                              |  |  |
| U             | Front panel USB 3.0 connector                                                              |  |  |
| V             | Intel <sup>®</sup> Management Engine "M" state LED                                         |  |  |
| W             | Intel Q87 Express Chipset                                                                  |  |  |
| Χ             | Intel <sup>®</sup> Management Engine BIOS Extension (Intel <sup>®</sup> MEBX) Reset header |  |  |
| Y             | Chassis intrusion header                                                                   |  |  |
| Z             | Alternate front panel power/sleep LED header                                               |  |  |
| AA            | Front panel connector                                                                      |  |  |
| BB.           | SATA 6.0 Gb/s connectors                                                                   |  |  |
| СC            | BIOS Setup configuration jumper block                                                      |  |  |
| DD            | Front panel USB 2.0 connector                                                              |  |  |
| EE            | Front panel USB 2.0 connector                                                              |  |  |
| FF            | Front panel USB 2.0 connector                                                              |  |  |
| GG            | Serial port connector                                                                      |  |  |
| HH            | Front panel audio connector                                                                |  |  |
| П             | Internal mono speaker header                                                               |  |  |

<span id="page-13-0"></span>**Table 2. Components Shown in [Figure 1](#page-12-1)**

### <span id="page-14-0"></span>**1.1.3 Block Diagram**

[Figure 2](#page-14-1) is a block diagram of the major functional areas of the board.

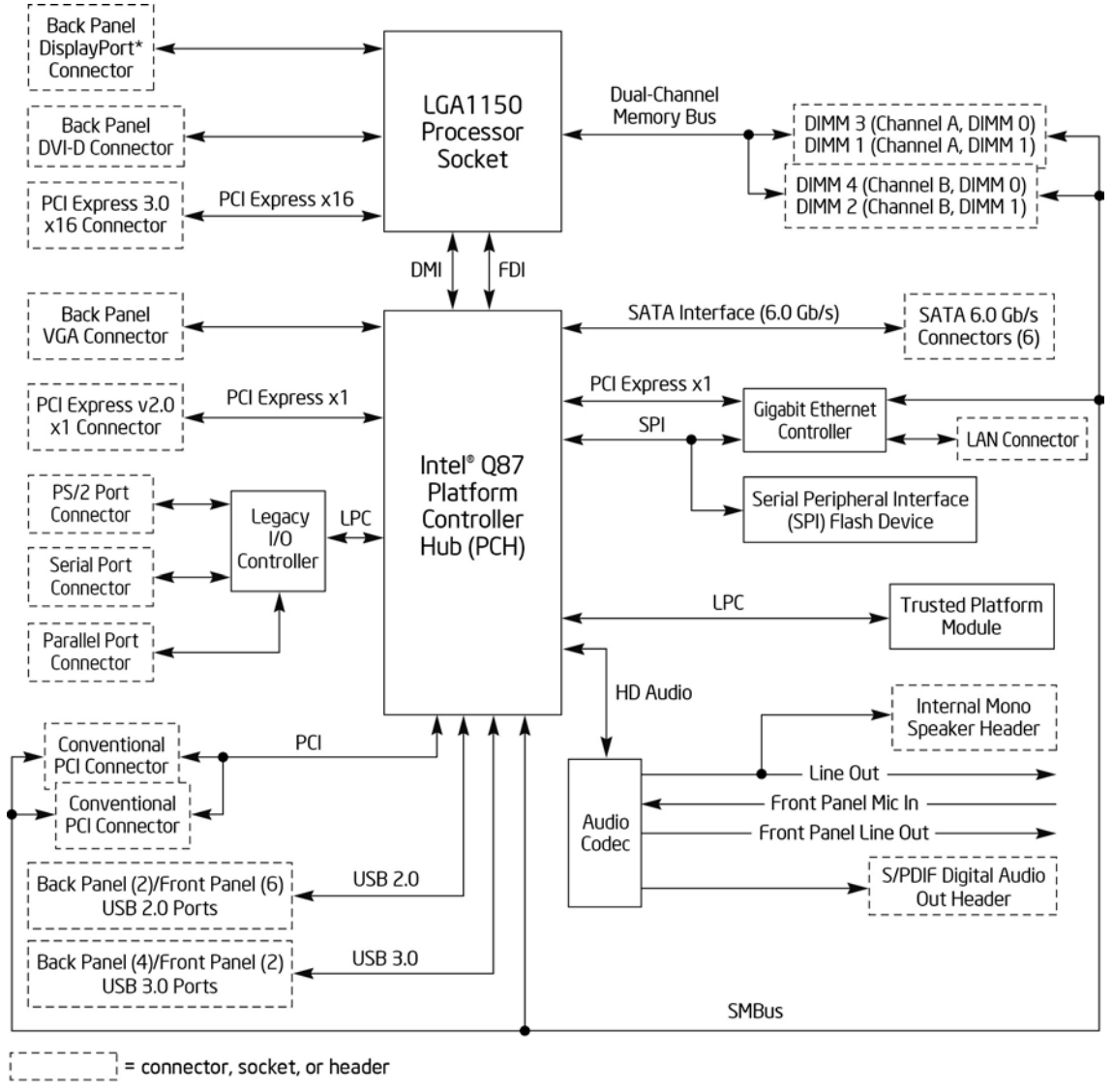

OM23978

<span id="page-14-1"></span>**Figure 2. Block Diagram**

# <span id="page-15-0"></span>**1.2 Online Support**

#### **To find information about… Visit this World Wide Web site:**

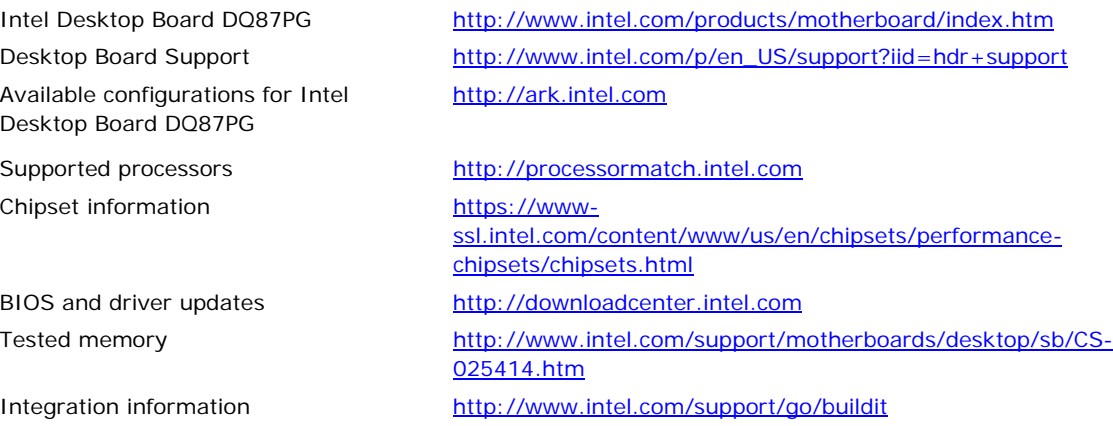

### <span id="page-15-1"></span>**1.3 Processor**

The board supports  $4<sup>th</sup>$  generation Intel Core processors. Other processors may be supported in the future. This board supports processors with a maximum wattage of 95 W Thermal Design Power (TDP). The processors listed above are only supported when falling within the wattage requirements of Intel Desktop Board DQ87PG. See the Intel web site listed below for the most up-to-date list of supported processors.

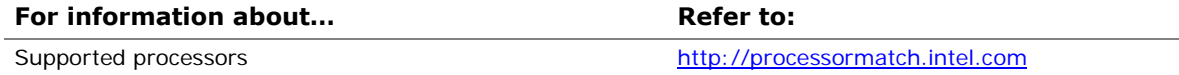

# $\hat{A}$  **CAUTION**

*Use only the processors listed on the web site above. Use of unsupported processors can damage the board, the processor, and the power supply.* 

# **NOTE**

*This board has specific requirements for providing power to the processor. Refer to Section [2.6.1](#page-62-1) on page [63](#page-62-1) for information on power supply requirements for this board.*

### <span id="page-16-0"></span>**1.3.1 Processor Graphics Subsystem**

The board supports graphics through either the processor Intel HD Graphics or a PCI Express x16 add-in graphics card.

The board supports integrated graphics for processors with Intel HD Graphics.

#### **1.3.1.1 Intel® High Definition (Intel® HD) Graphics**

The Intel HD graphics controller features the following:

- 3D Features
	- $-$  DirectX<sup>\*</sup> 11.1 support
	- $\sim$  OpenGL\* 4.0 support
- Video
	- Next Generation Intel® Clear Video Technology HD support is a collection of video playback and enhancement features that improve the end user's viewing experience
		- Encode/transcode HD content
		- Playback of high definition content including Blu-ray\* disc
		- Superior image quality with sharper, more colorful images
	- DirectX\* Video Acceleration (DXVA) support for accelerating video processing **Full AVC/VC1/MPEG2 HW Decode**
	- $-$  Intel<sup>®</sup> HD Graphics with Advanced Hardware Video Transcoding (Intel<sup>®</sup> Quick Sync Video)

Note: Intel Quick Sync Video is enabled by an appropriate software application.

#### **1.3.1.2 DisplayPort\***

DisplayPort is a digital communication interface that utilizes differential signaling to achieve a high bandwidth bus interface designed to support connections between PCs and monitors, projectors, and TV displays. DisplayPort is suitable for display connections between consumer electronics devices such as high definition optical disc players, set top boxes, and TV displays. DisplayPort output can also be converted to HDMI using a DisplayPort-HDMI converter. The DisplayPort interface supports the 1.2 specification, including Multi-Stream Transport (MST) for monitor daisy-chaining.

DisplayPort's maximum supported display resolution is 3840 x 2160 @ 60Hz.

<span id="page-16-1"></span>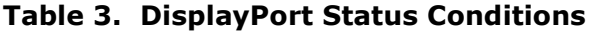

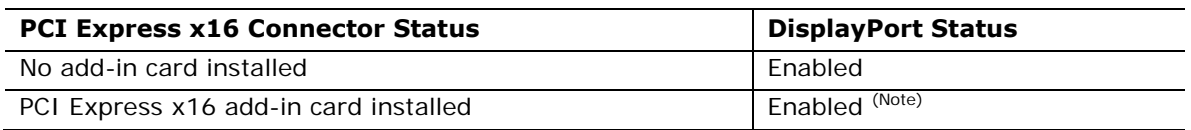

Note: May require BIOS setup menu changes.

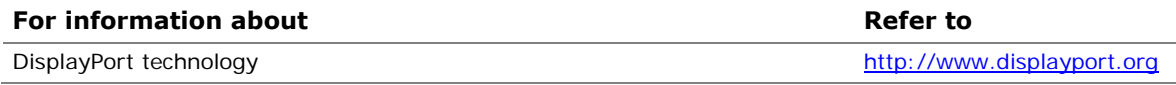

#### **1.3.1.3 Integrated Audio Provided by the DisplayPort Interface**

The DisplayPort interface from the PCH supports audio. The processor supports two High Definition audio streams on two digital ports simultaneously.

[Table 4](#page-17-0) shows the specific audio technologies supported by the PCH.

| <b>Audio Formats</b>                                                          | <b>DisplayPort</b> |
|-------------------------------------------------------------------------------|--------------------|
| AC-3 - Dolby* Digital                                                         | Yes                |
| Dolby Digital Plus                                                            | Yes                |
| $DTS-HD*$                                                                     | Yes                |
| LPCM, 192 kHz/24 bit, 8 Channel                                               | Yes                |
| Dolby TrueHD, DTS-HD Master<br>Audio* (Lossless Blu-ray Disc Audio<br>Format) | Yes                |

<span id="page-17-0"></span>**Table 4. Audio Formats Supported by the DisplayPort Interface**

#### **1.3.1.4 High-bandwidth Digital Content Protection (HDCP)**

HDCP is the technology for protecting high definition content against unauthorized copy or interception between a source (computer, digital set top boxes, etc.) and the sink (panels, monitor, and TVs). The PCH supports HDCP 1.4 for content protection over wired displays (DVI and DisplayPort).

#### **1.3.1.5 Analog Display (VGA)**

The VGA port supports analog displays. The maximum supported resolution is 2048 x 1536 (QXGA) at a 75 Hz refresh rate. The VGA port is enabled for POST whenever a monitor is attached, regardless of the DVI-D connector status.

#### **1.3.1.6 Digital Visual Interface (DVI-D)**

The DVI-D port supports only digital DVI displays. The maximum supported resolution is 1920 x 1200 at 60 Hz refresh (WUXGA). The DVI-D port is compliant with the DVI 1.0 specification.

#### **1.3.1.7 Multiple Display Configurations**

The following multiple display configuration modes are supported (with appropriate driver software):

- Single Display is a mode with one display port activated to display the output to one display device.
- Intel<sup>®</sup> Display Clone is a mode with up to three display ports activated to drive the display content of same color depth setting but potentially different refresh rate and resolution settings to all the active display devices connected.
- Extended Desktop is a mode with up to three display ports activated to drive the content with potentially different color depth, refresh rate, and resolution settings on each of the active display devices connected.

#### **1.3.1.8 PCI Express Graphics**

4<sup>th</sup> generation Intel Core processors support PCI Express 3.0, 2.x, and 1.x:

- PCI Express 3.0 with a raw bit rate of 8.0 GT/s results in an effective bandwidth of 1 GB/s each direction per lane. The maximum theoretical bandwidth of the x16 interface is 16 GB/s in each direction, simultaneously, for a total bandwidth of 32 GB/s.
- PCI Express 2.x with a raw bit rate of 5.0 GT/s results in an effective bandwidth of 500 MB/s each direction per lane. The maximum theoretical bandwidth of the x16 interface is 8 GB/s in each direction, simultaneously, for a total bandwidth of 16 GB/s.
- PCI Express 1.x with a raw bit rate of 2.5 GT/s results in an effective bandwidth of 250 MB/s each direction per lane. The maximum theoretical bandwidth of the x16 interface is 4 GB/s in each direction, simultaneously, for a total bandwidth of 8 GB/s.

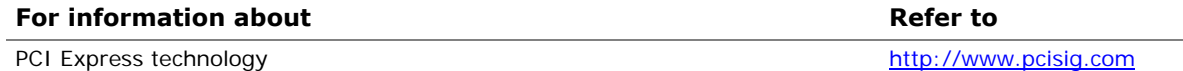

## <span id="page-19-0"></span>**1.4 System Memory**

The board has four DIMM sockets and supports the following memory features:

- 1.5 V DDR3 SDRAM DIMMs with gold plated contacts, with the option to raise the voltage to support higher performance DDR3 SDRAM DIMMs.
- 1.35 V Low Voltage DDR3 DIMMs (JEDEC specification)
- Two independent memory channels with interleaved mode support
- Unbuffered, single-sided or double-sided DIMMs with the following restriction: DIMMs with x16 organization are not supported.
- 32 GB maximum total system memory (with 4 Gb memory technology). Refer to Section [2.1.1](#page-46-2) on page [47](#page-46-2) for information on the total amount of addressable memory.
- Minimum recommended total system memory: 1 GB
- Non-ECC DIMMs
- Serial Presence Detect
- DDR3 1600 MHz, DDR3 1333 MHz, and DDR3 1066 MHz SDRAM DIMMs
- XMP version 1.3 performance profile support for memory speeds of 1600 MHz or lower

# **NOTE**

*To be fully compliant with all applicable DDR SDRAM memory specifications, the board should be populated with DIMMs that support the Serial Presence Detect (SPD) data structure. This allows the BIOS to read the SPD data and program the chipset to accurately configure memory settings for optimum performance. If non-SPD memory is installed, the BIOS will attempt to correctly configure the memory settings, but performance and reliability may be impacted or the DIMMs may not function under the determined frequency.*

[Table 5](#page-19-1) lists the supported DIMM configurations.

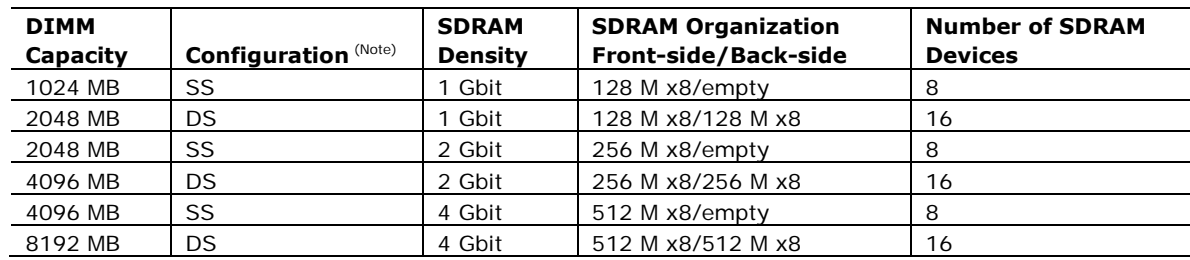

#### <span id="page-19-1"></span>**Table 5. Supported Memory Configurations**

Note: "DS" refers to double-sided memory modules (containing two rows of SDRAM) and "SS" refers to single-sided memory modules (containing one row of SDRAM).

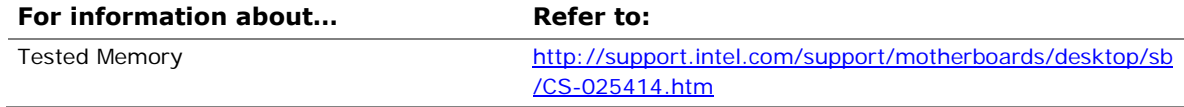

### <span id="page-20-0"></span>**1.4.1 Memory Configurations**

4<sup>th</sup> generation Intel Core processors support the following types of memory organization:

- **Dual channel (Interleaved) mode**. This mode offers the highest throughput for real world applications. Dual channel mode is enabled when the installed memory capacities of both DIMM channels are equal. Technology and device width can vary from one channel to the other but the installed memory capacity for each channel must be equal. If different speed DIMMs are used between channels, the slowest memory timing will be used.
- **Single channel (Asymmetric) mode**. This mode is equivalent to single channel bandwidth operation for real world applications. This mode is used when only a single DIMM is installed or the memory capacities are unequal. Technology and device width can vary from one channel to the other. If different speed DIMMs are used between channels, the slowest memory timing will be used.
- **Flex mode**. This mode provides the most flexible performance characteristics. The bottommost DRAM memory (the memory that is lowest within the system memory map) is mapped to dual channel operation; the topmost DRAM memory (the memory that is nearest to the 8 GB address space limit), if any, is mapped to single channel operation. Flex mode results in multiple zones of dual and single channel operation across the whole of DRAM memory. To use flex mode, it is necessary to populate both channels.

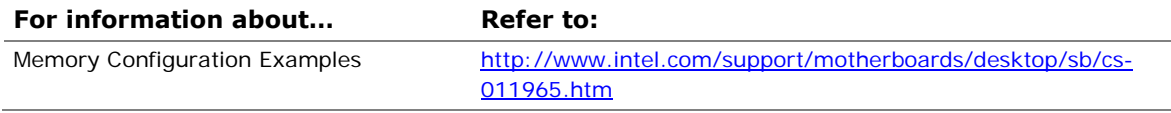

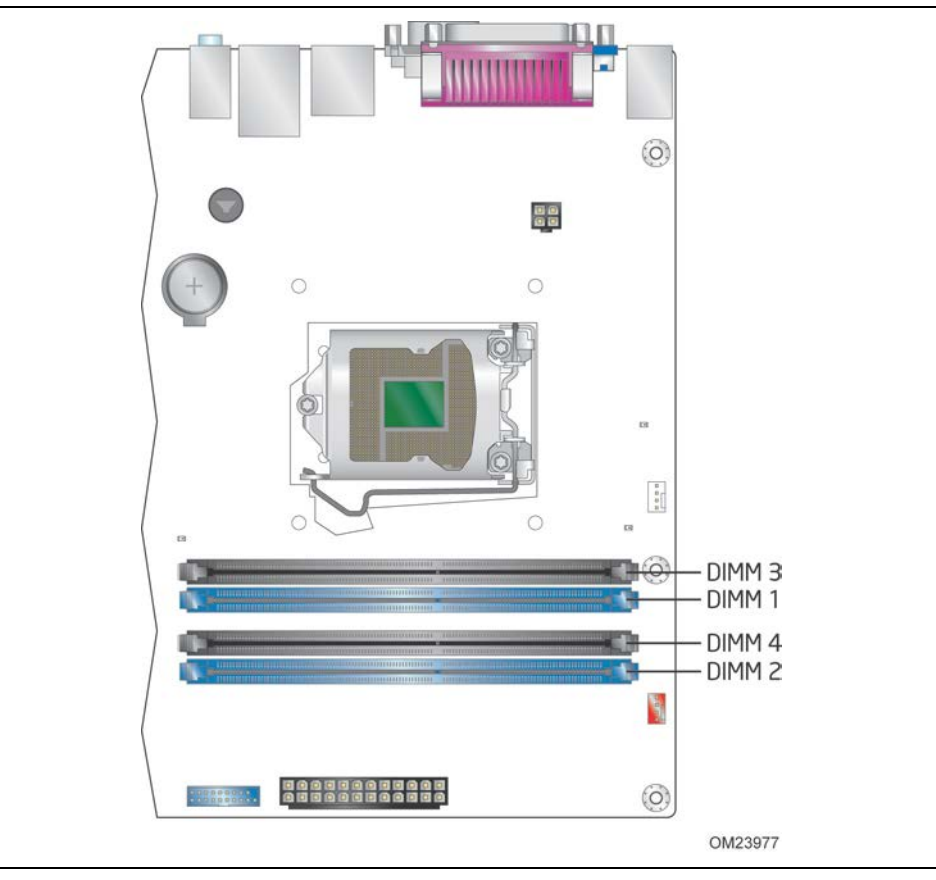

[Figure 3](#page-21-0) illustrates the memory channel and DIMM configuration.

**Figure 3. Memory Channel and DIMM Configuration**

# <span id="page-21-0"></span>**NOTE**

*For best memory performance always install memory in the blue DIMM sockets if installing only two DIMMs on your board.* 

# <span id="page-22-0"></span>**1.5 Intel**® **Q87 Express Chipset**

Intel Q87 Express Chipset with Intel Flexible Display Interconnect (Intel FDI) and Direct Media Interface (DMI) interconnect provides interfaces to the processor and the display, USB, SATA, LPC, LAN, and PCI Express interfaces. The Intel Q87 Express Chipset is a centralized controller for the board's I/O paths.

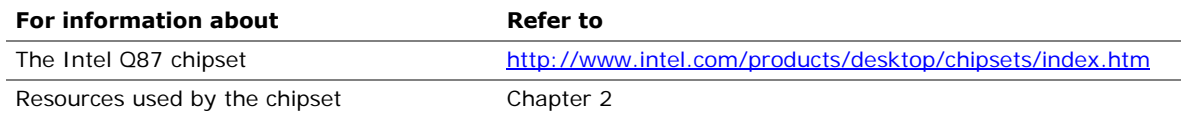

### <span id="page-22-1"></span>**1.5.1 Direct Media Interface (DMI)**

Direct Media Interface (DMI) is the chip-to-chip connection between the processor and PCH. This high-speed interface integrates advanced priority-based servicing allowing for concurrent traffic and true isochronous transfer capabilities.

### <span id="page-22-2"></span>**1.5.2 USB**

The PCH contains up to two Enhanced Host Controller Interface (EHCI) host controllers that support USB high-speed signaling. High-speed USB 2.0 allows data transfers up to 480 Mb/s. All ports are high-speed, full-speed, and low-speed capable.

The PCH also contains an integrated eXtensible Host Controller Interface (xHCI) host controller which supports USB 3.0 ports. This controller allows data transfers up to 5 Gb/s. The controller supports SuperSpeed (SS), high-speed (HS), full-speed (FS), and low-speed (LS) traffic on the bus.

The Intel Q87 Express Chipset provides the USB controller for the USB 2.0/3.0 ports. The port arrangement is as follows:

- USB 3.0 ports:
	- Four USB 3.0 ports are implemented with stacked back panel connectors
	- Two front panel USB 3.0 ports are implemented through one internal connector
- USB 2.0 ports:
	- Two ports are implemented with stacked back panel connectors
	- Six front panel ports are implemented through three dual-port internal headers

# **NOTE**

*Computer systems that have an unshielded cable attached to a USB port may not meet FCC Class B requirements, even if no device is attached to the cable. Use a shielded cable that meets the requirements for full-speed devices.* 

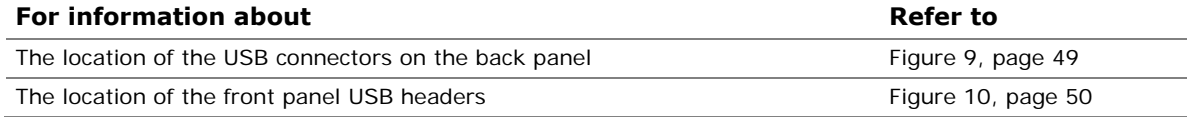

### <span id="page-23-0"></span>**1.5.3 SATA Interfaces**

The board provides six SATA connectors, through the PCH, which support one device each.

The PCH provides independent SATA ports with a theoretical maximum transfer rate of 6.0 Gb/s. A point-to-point interface is used for host to device connections.

The PCH supports the Serial ATA Specification, Revision 3.0. The PCH also supports several optional sections of the Serial ATA II: Extensions to Serial ATA 1.0 Specification, Revision 1.0 (AHCI support is required for some elements).

For more information, see: [http://www.serialata.org/.](http://www.serialata.org/)

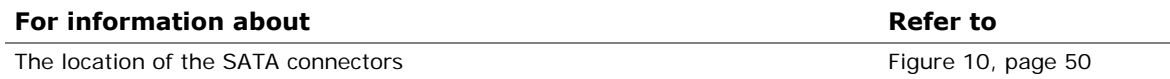

## **1.5.3.1 Intel® Rapid Storage Technology / SATA RAID**

The PCH supports Intel® Rapid Storage Technology, providing both AHCI and integrated RAID functionality. The RAID capability provides high-performance RAID 0, 1, 5, and 10 functionality on all SATA ports. Other RAID features include hot spare support, SMART alerting, and RAID 0 auto replace. Software components include an Option ROM for pre-boot configuration and boot functionality, a Microsoft\* Windows\* compatible driver, and a user interface for configuration and management of the RAID capability of the PCH.

### **1.5.3.2 Intel**® **Smart Response Technology**

Intel® Smart Response Technology is a disk caching solution that can provide improved computer system performance with improved power savings. It allows configuration of a computer system with the advantage of having HDDs for maximum storage capacity with system performance at or near SSD performance levels.

For more information on Intel Smart Response Technology, go to <http://www.intel.com/support/chipsets/sb/CS-032826.htm>

# **NOTE**

*In order to use supported RAID and Intel Smart Response Technology features, you must first enable RAID in the BIOS.* 

## <span id="page-24-0"></span>**1.6 Real-Time Clock Subsystem**

A coin-cell battery (CR2032) powers the real-time clock and CMOS memory. When the computer is not plugged into a wall socket, the battery has an estimated life of three years. When the computer is plugged in, the standby current from the power supply extends the life of the battery. The clock is accurate to  $\pm$  13 minutes/year at 25 °C with 3.3 VSB applied via the power supply 5V STBY rail.

# **NOTE**

*If the battery and AC power fail, date and time values will be reset and the user will be notified during the POST.*

When the voltage drops below a certain level, the BIOS Setup program settings stored in CMOS RAM (for example, the date and time) might not be accurate. Replace the battery with an equivalent one. [Figure 1](#page-12-1) on page [13](#page-12-1) shows the location of the battery.

## <span id="page-24-1"></span>**1.7 Super I/O Controller**

The I/O controller provides the following features:

- One serial port connector
- One back panel parallel port (with Extended Capabilities Port (ECP) and Enhanced Parallel Port (EPP) support)
- PS/2-style keyboard/mouse interface on the back panel
- Serial IRQ interface compatible with serialized IRQ support for PCI systems
- Intelligent power management, including a programmable wake-up event interface
- Conventional PCI bus power management support

The BIOS Setup program provides configuration options for the I/O controller.

## <span id="page-25-0"></span>**1.8 Audio Subsystem**

The board supports Intel HD Audio via the Realtek ALC662 audio codec. The audio subsystem supports the following features:

- Advanced jack sense for the back panel audio jacks that enables the audio codec to recognize the device that is connected to an audio port.
- Digital-to-Analog Converters (DAC) with 95 dB SNR (A-weighting) and Analog-to-Digital Converters (ADC) with 90 dB SNR (A-weighting).
- Ten DAC channels support 16/20/24-bit PCM format for 5.1 channel sound playback, plus two channels of concurrent independent stereo sound output (multiple streaming) through the front panel output.
- Two stereo ADCs support 16/20-bit PCM format, multiple stereo recording
- Microphone Acoustic Echo Cancellation (AEC), Noise Suppression (NS), and Beam Forming (BF) technology for voice applications.
- Windows 7 Ultimate and Windows 8 Pro certification.

[Table 6](#page-25-2) lists the supported functions of the front panel and back panel audio jacks.

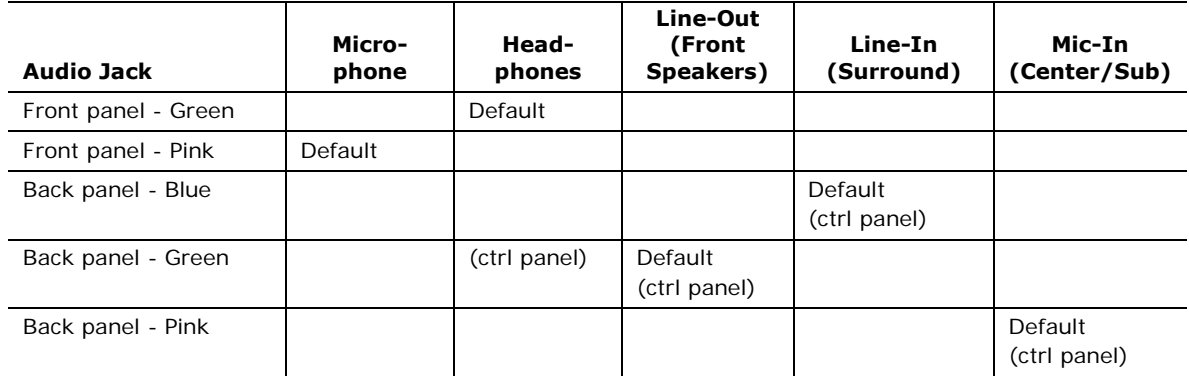

#### <span id="page-25-2"></span>**Table 6. Audio Jack Support**

#### <span id="page-25-1"></span>**1.8.1 Audio Subsystem Software**

The latest audio software and drivers are available from Intel's World Wide Web site.

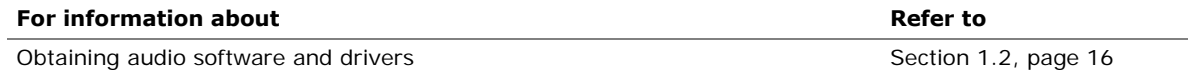

#### <span id="page-26-0"></span>**1.8.2 Audio Connectors and Headers**

The board contains audio connectors and headers on both the back panel and the component side of the board. The component-side audio headers include front panel audio (a 2 x 5-pin header that provides mic in and line out signals for front panel audio connectors). The available configurable back panel audio connectors are shown in [Figure 4.](#page-26-1)

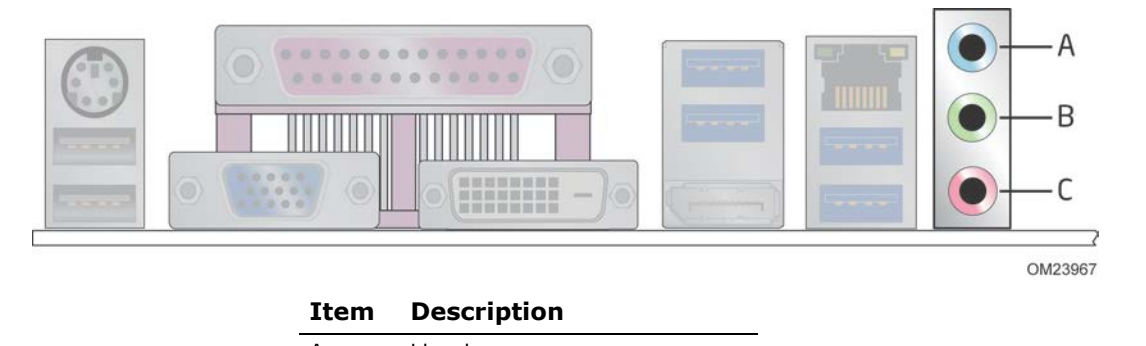

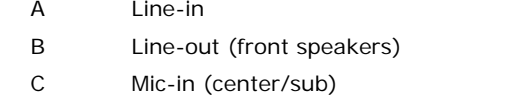

#### **Figure 4. Back Panel Audio Connectors**

# <span id="page-26-1"></span>**NOTE**

*The back panel audio line out connector is designed to power headphones or amplified speakers only. Poor audio quality occurs if passive (non-amplified) speakers are connected to this output.*

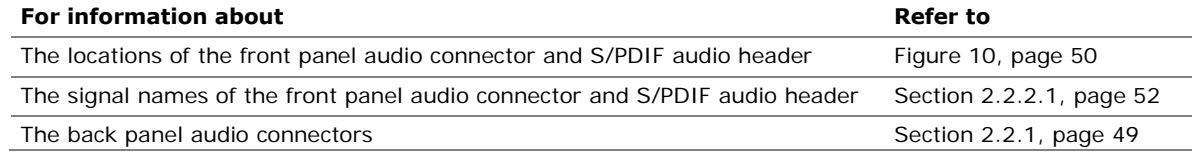

#### **1.8.2.1 S/PDIF Header**

The S/PDIF header allows connections to optical dongles for digital audio output.

#### **1.8.2.2 Internal Mono Speaker Header**

The internal mono speaker header allows connection to an internal, low-power speaker for basic system sound capability. The subsystem is capable of driving a speaker load of 8 Ohms at 1 W (rms) or 4 Ohms at 1.5 W (rms).

## <span id="page-27-0"></span>**1.9 LAN Subsystem**

The LAN subsystem consists of the following:

- Intel I217LM Gigabit Ethernet Controller (10/100/1000 Mb/s)
- Intel Q87 Express Chipset
- RJ-45 LAN connector with integrated status LEDs

Additional features of the LAN subsystem include:

- CSMA/CD protocol engine
- LAN connect interface between the PCH and the LAN controller
- Conventional PCI bus power management
	- ACPI technology support
	- LAN wake capabilities
- ACPI technology support
- LAN wake capabilities
- LAN subsystem software

#### **For information about**

LAN software and drivers [http://downloadcenter.intel.com](http://downloadcenter.intel.com/)

**Refer to**

## <span id="page-27-1"></span>**1.9.1 Intel**® **I217LM Gigabit Ethernet Controller**

The Intel I217LM Gigabit Ethernet Controller supports the following features:

Network Features:

- Compliant with the 1 Gb/s Ethernet 802.3, 802.3u, 802.3z, 802.3ab specifications
- Multi-speed operation: 10/100/1000 Mb/s
- Full-duplex operation at 10/100/1000 Mb/s; Half-duplex operation at 10/100 Mb/s
- Flow control support compliant with the 802.3X specification as well as the specific operation of asymmetrical flow control defined by 802.3z
- VLAN support compliant with the 802.3q specification
- MAC address filters: perfect match unicast filters, multicast hash filtering, broadcast filter, and promiscuous mode

Performance Features:

- Configurable receive and transmit data FIFO, programmable in 1 KB increments
- TCP segmentation capability compatible with Windows NT 5.x off-loading features
- Fragmented UDP checksum offload for packet reassembly
- IPv4 and IPv6 checksum offload support (receive, transmit, and TCP segmentation offload)
- Split header support to eliminate payload copy from user space to host space
- Receive Side Scaling (RSS) with two hardware receive queues
- Supports 9018 bytes of jumbo packets
- Packet buffer size
- LinkSec offload compliant with 802.3ae specification
- TimeSync offload compliant with 802.1as specification

Power Management Features:

- Magic Packet\* wake-up enable with unique MAC address
- ACPI register set and power down functionality supporting D0 and D3 states
- Full wake up support (APM, ACPI)
- MAC power down at Sx, DMoff with and without WoL
- Auto connect battery saver at S0 no link and Sx no link
- Energy Efficient Ethernet (EEE) support
- Latency Tolerance Reporting (LTR)
- Optimized Buffer Flash/Fill (OBFF) support
- ARP and ND proxy support through LAN Connected Device proxy
- Wake on LAN (WoL) from Deep Sx
- Provides lower power usage to meet ENERGY STAR 5.2 and ErP specifications

#### <span id="page-28-0"></span>**1.9.2 LAN Subsystem Software**

LAN software and drivers are available from Intel's World Wide Web site.

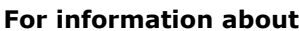

Obtaining LAN software and drivers [http://downloadcenter.intel.com](http://downloadcenter.intel.com/)

**Refer to** 

### <span id="page-28-1"></span>**1.9.3 RJ-45 LAN Connector with Integrated LEDs**

Two LEDs are built into the RJ-45 LAN connector (shown in [Figure 5\)](#page-28-2).

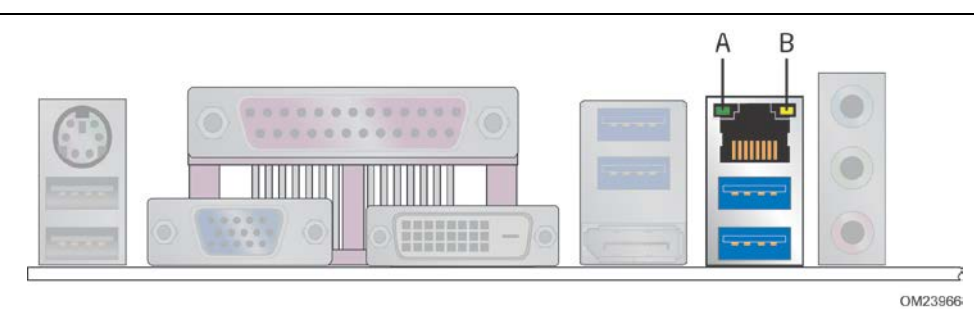

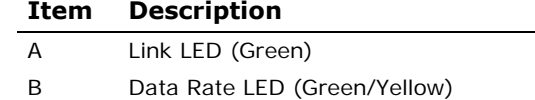

#### **Figure 5. LAN Connector LED Locations**

<span id="page-28-2"></span>Table 7 describes the LED states when the board is powered up and the LAN subsystem is operating.

| LED       | <b>LED Color</b> | <b>LED State</b> | <b>Condition</b>                 |
|-----------|------------------|------------------|----------------------------------|
| Link      | Green            | Off              | LAN link is not established.     |
|           |                  | On               | LAN link is established.         |
|           |                  | Blinking         | LAN activity is occurring.       |
| Data Rate | Green/Yellow     | Off              | 10 Mb/s data rate is selected.   |
|           |                  | Green            | 100 Mb/s data rate is selected.  |
|           |                  | Yellow           | 1000 Mb/s data rate is selected. |

<span id="page-28-3"></span>**Table 7. LAN Connector LED States**

## <span id="page-29-0"></span>**1.10 Hardware Management Subsystem**

The hardware management features enable the board to be compatible with the Wired for Management (WfM) specification. The board has several hardware management features, including the following:

- Thermal and voltage monitoring
- Chassis intrusion detection

#### <span id="page-29-1"></span>**1.10.1 Hardware Monitoring**

The hardware monitoring and fan control subsystem is based on the Nuvoton NCT6683 device, which supports the following:

- Processor and system ambient temperature monitoring
- Chassis fan speed monitoring
- Power monitoring of +12 V, +5 V, +3.3 V, V<sub>SM</sub>, +V<sub>CCP</sub>, and PCH V<sub>CC</sub>
- SMBus interface

#### <span id="page-29-2"></span>**1.10.2 Fan Monitoring**

Fan monitoring can be implemented using Intel® Desktop Utilities or third-party software.

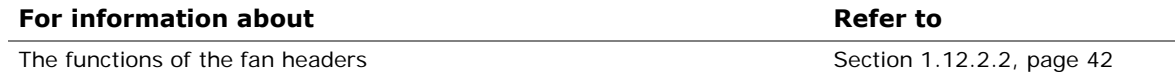

#### <span id="page-29-3"></span>**1.10.3 Chassis Intrusion and Detection**

The board supports a chassis security feature that detects if the chassis cover is removed. The security feature uses a mechanical switch on the chassis that attaches to the chassis intrusion header. When the chassis cover is removed, the mechanical switch is in the closed position.

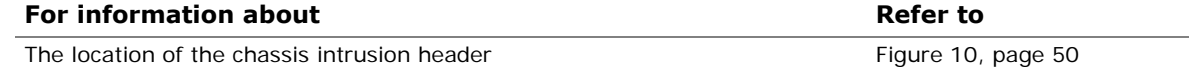

## <span id="page-30-0"></span>**1.10.4 Thermal Monitoring**

[Figure 6](#page-30-1) shows the locations of the thermal sensors and fan headers.

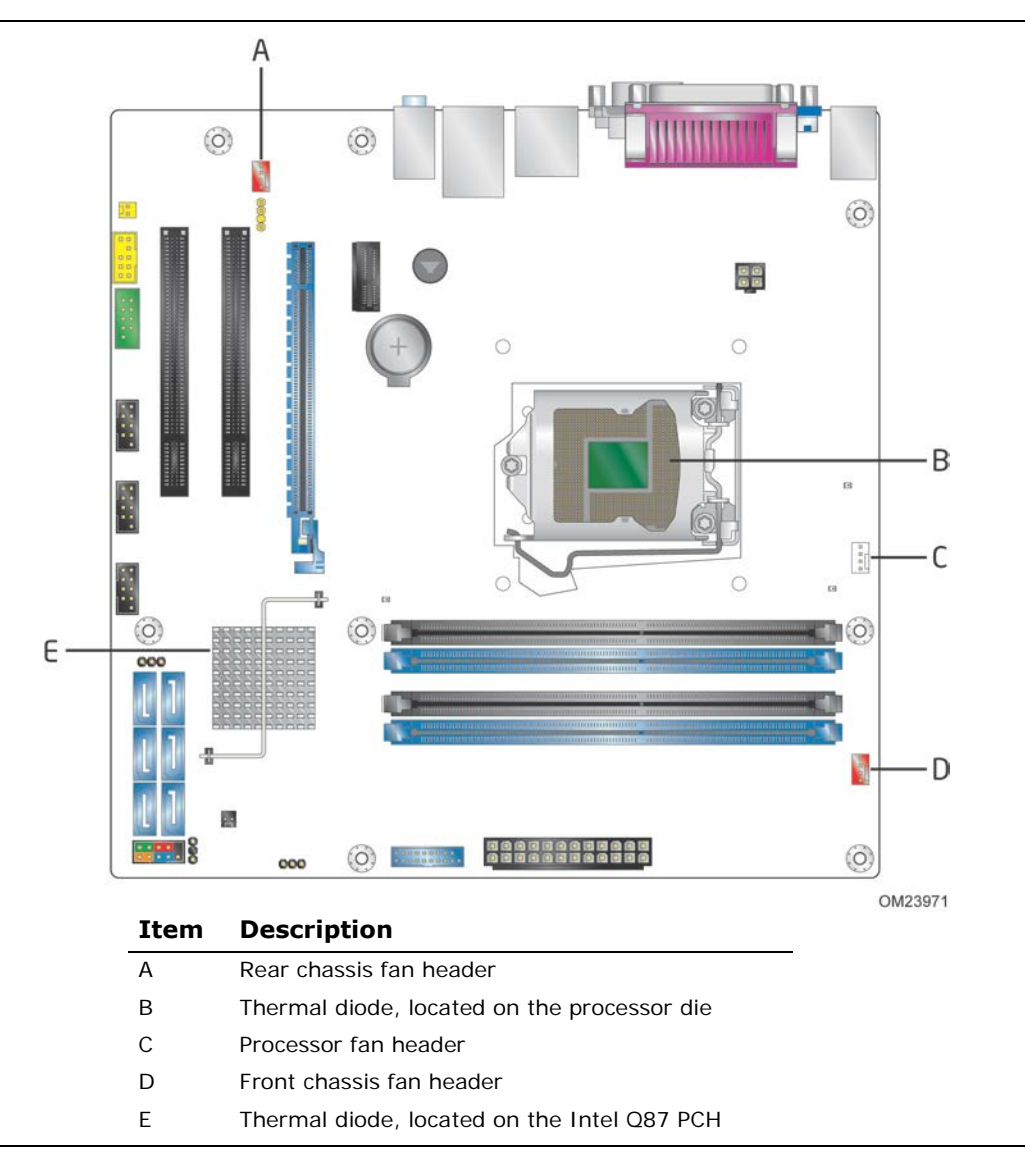

<span id="page-30-1"></span>**Figure 6. Thermal Sensors and Fan Headers**

## <span id="page-31-0"></span>**1.10.5 Intel® vPro**™ **Technology**

Intel® vPro™ Technology is a set of processor and platform capabilities designed to enable greater proactive security, enhanced maintenance, and improved remote management both inside and outside the corporate firewall. These include:

- Intel Active Management Technology (Intel AMT)
- Intel Virtualization Technology (Intel VT)
- Intel Trusted Execution Technology (Intel TXT)
- Intel Virtualization Technology for Directed I/O (Intel VT-d)
- Intel Fast Call for Help (Intel FCFH)
- Trusted Platform Module (TPM)
- KVM Remote Control

#### **1.10.5.1 Intel® Active Management Technology (Intel® AMT) 9.0**

Intel Active Management Technology (Intel AMT) 9.0 offers IT organizations tamperresistant and persistent management capabilities. Specifically, Intel AMT is a hardware-based solution that uses out of band communication to manage access to client systems in addition to offering encrypted and persistent asset management and remote diagnostics and/or recovery capabilities for networked platforms. With Intel AMT, IT organizations can easily get accurate platform information, and can perform remote updating, diagnostics, debugging and repair of a system, regardless of the state of the operating system or the power state of the system.

The Intel Active Management Technology subsystem consists of:

- Intel ME microcontroller embedded in the Intel Q67 PCH
- Intel I217LM Gigabit (10/100/1000 Mb/s) Ethernet LAN controller
- BIOS/SPI Flash (96 Mb/s)

# **NOTE**

*Software with AMT capability is required to take advantage of Intel AMT platform management capabilities.*

#### **1.10.5.1.1 Intel AMT Features**

The key features of Intel AMT include:

- Secure Out of Band (OOB) system management that allows remote management of PCs regardless of system power or operating system state.
	- SSL 3.1/TLS encryption
	- HTTP authentication
	- $-$  TCP/IP
	- $-$  HTTP web GUI
	- XML/SOAP API
	- Web Services for Management (WS-MAN) protocol support
- Remote troubleshooting and recovery that can significantly reduce desk-side visits and potentially increasing efficiency of IT technical staff.
	- System event log
	- IDE Redirection (IDE-R) or PXE boot: remote CD or network drive boot
	- Serial over LAN
	- OOB diagnostics
	- Remote control
	- Operating system repair
- Proactive alerting that decreases downtime and minimizes time to repair.
	- $-$  Programmable policies
	- Operating system lock-up alert
	- Boot failure alert
	- $-$  Hardware failure alerts
- Third party non-volatile storage that prevents users from removing critical inventory, remote control, or virus protection agents.
	- Nonvolatile storage for agents
	- Tamper-resistant
- Remote hardware and software asset tracking that eliminates time-consuming manual inventory tracking, which also reduces asset accounting costs.
	- E-Asset Tag
	- HW/SW inventory
- System Defense 2. In addition to the in-bound and out-bound packet filtering of the previous generation, System Defense 2 is an Intel AMT feature that uses advanced heuristics to help protect against the propagation of worms through the use of preset packet filters. The number of new connections made to a specific port or IP address are counted over a specific time window. If a preset threshold is exceeded, it will alert the Management Console and suspend the client's network activity until the system can be remediated.
- Remote Configuration (RCFG) minimizes the cost to deploy Intel AMT by eliminating the need for IT personnel to touch each client system prior to configuration. Remote Configuration consists of a single OEM BIOS/Firmware image that provides the Intel AMT client with information to authenticate connections and allows it to remotely perform a secure setup procedure. IT departments must acquire an appropriate Intel AMT-trusted certificate as well as use a remote management application that supports Remote Configuration. Remote Configuration also requires the use of automatic IP addressing (DHCP).

• KVM (Keyboard-Video-Mouse) Remote Control allows an IT administrator to remotely control a user's keyboard without having to rely on third-party software applications. The user retains the ability to allow or discontinue the remote access through on-screen pop-up windows. The maximum resolution supported by KVM Remote Control is 2560 x 1600.

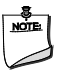

## **NOTE**

*KVM Remote Control requires the use of an Intel® processor with integrated graphics. If using simultaneous integrated graphics and add-in PCI Express Graphics, Integrated Graphics Device (IGD) must be set as the Primary Video Device in the BIOS Setup in order for POST information to be seen during a KVM Remote Control session. Likewise, IGD must be set as Primary Video Device in the operating system for mouse functionality during a KVM Remote Control session.*

• PC Alarm Clock can wake the PC at scheduled times to run resource-intensive tasks during off hours, improving security and performance of the platform.

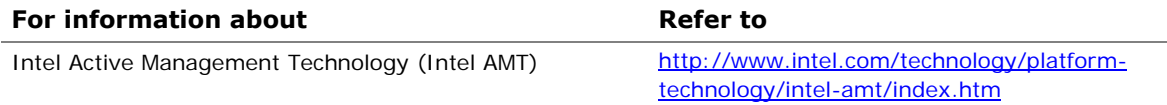

#### **1.10.5.1.2 Intel AMT Software and Drivers**

Intel AMT software and drivers are available from Intel's World Wide Web site. The package usually consists of the following components:

- Intel<sup>®</sup> Management Engine Interface (Intel<sup>®</sup> ME Interface)
- Serial Over LAN (SOL) driver
- Local Manageability Service (LMS)
- User Notification Service (UNS)
- Intel<sup>®</sup> ME WMI provider
- **Intel<sup>®</sup> Active Management Technology NAC Posture Plug-in**
- **Intel® Control Center**
- Intel<sup>®</sup> Management and Security Status Application

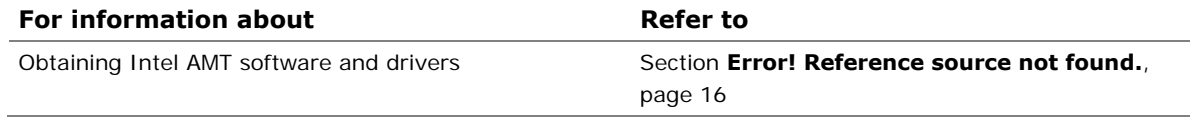

#### **1.10.5.2 Intel® Virtualization Technology (Intel® VT)**

Intel Virtualization Technology (Intel VT) is a processor technology that enables a platform to run multiple operating systems and applications as independent machines, allowing one computer system to function as multiple "virtual" systems. It also provides the "assisted hardware virtualization" required by some operating systems for backward compatibility, such as Windows XP Mode for Windows 7.

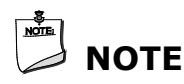

*Requires an Intel processor that supports Intel VT.*

#### **1.10.5.3 Intel® Trusted Execution Technology (Intel® TXT)**

Intel Trusted Execution Technology (Intel TXT) helps protect the platform against software-based attacks and preserves the confidentiality and integrity of the data created and stored on the system. It accomplishes this by using a measured launch and leveraging Intel VT to produce a protected environment for the execution of sensitive applications.

# **NOTE**

*Requires an Intel processor that supports Intel TXT.* 

#### **1.10.5.4 Intel® Virtualization Technology for Directed I/O (Intel® VT-d)**

Intel Virtualization Technology for Directed I/O (Intel VT-d) compliments Intel VT by providing the ability to isolate and restrict device accesses to the resources owned by the virtual partition managing the device.

# **NOTE**

*Requires an Intel processor that supports Intel VT.*

#### **1.10.5.5 Intel® Fast Call for Help (Intel® FCFH)**

Intel Fast Call for Help supplies remote maintenance connectivity for the Enterprise user inside or outside the corporate firewall. Coupled with your enterprise's Management Presence Server, it provides both reactive and proactive maintenance. Inside the firewall, this feature adapts Client Initiated Local Access (CILA); outside the firewall it uses Client Initiated Remote Access (CIRA).

Many of the features of Intel AMT are available with Intel Fast Call for Help. These include Serial-over-LAN, IDE Redirection, KVM Remote Control, and PC Alarm Clock.

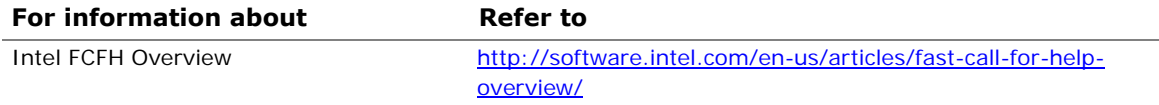

#### **1.10.5.6 Trusted Platform Module (TPM)**

The ST Micro ST33TPM12LPC TPM version 1.2 revision 116 component is specifically designed to enhance platform security above-and-beyond the capabilities of today's software by providing a protected space for key operations and other security critical tasks. Using both hardware and software, the TPM protects encryption and signature keys at their most vulnerable stages—operations when the keys are being used unencrypted in plain-text form. The TPM shields unencrypted keys and platform authentication information from software-based attacks.

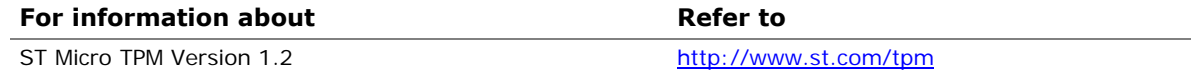
### **1.11 Intel**® **Management Engine (Intel**® **ME) Software and Drivers**

Intel ME software and drivers are available from Intel's World Wide Web site.

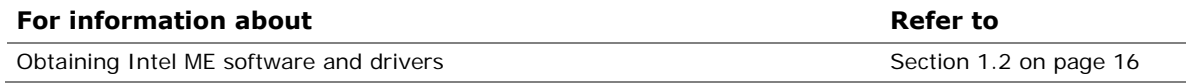

#### **1.11.1.1 Intel Management Engine "M" State LED**

The board has a blue-colored Intel ME "M" state LED (see [Figure 7\)](#page-37-0). The "M" state is based on Intel ME status, as follows:

- $\bullet$  M0 = Intel ME is in full control in S0
- M3 = Intel ME is in full control in S3-S5 for "out of bound" Intel manageability
- Moff = Intel ME is in sleep state after Intel ME timeout has occurred

[Table 8](#page-36-0) shows expected behavior of the "M" state LED.

#### <span id="page-36-0"></span>**Table 8. Intel ME "M" State LED Behavior**

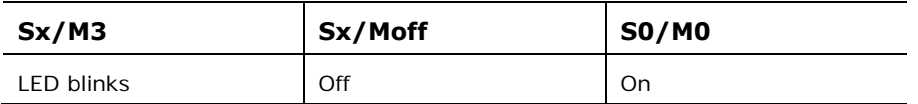

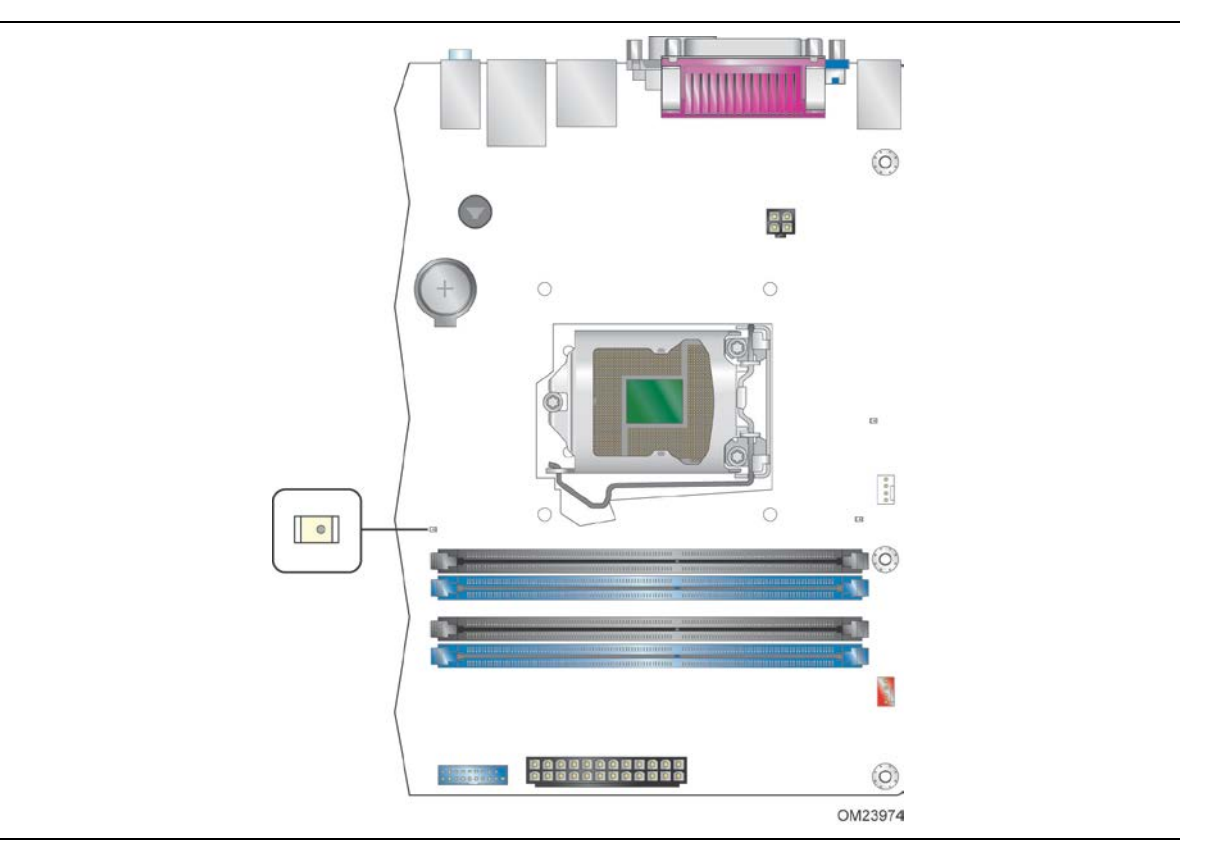

<span id="page-37-0"></span>**Figure 7. Location of the Intel ME "M" State LED**

### **1.12 Power Management**

Power management is implemented at several levels, including:

- Software support through Advanced Configuration and Power Interface (ACPI)
- Hardware support:
	- Power connector
	- $-$  Fan headers
	- LAN wake capabilities
	- Instantly Available PC technology
	- Wake from USB
	- $-$  Power Management Event signal (PME#) wake-up support
	- PCI Express WAKE# signal support
	- Wake from serial port
	- Wake from PS/2 devices
	- Wake from S5
	- $-$  +5 V Standby Power Indicator LED

### **1.12.1 ACPI**

ACPI gives the operating system direct control over the power management and Plug and Play functions of a computer. The use of ACPI with this board requires an operating system that provides full ACPI support. ACPI features include:

- Plug and Play (including bus and device enumeration)
- Power management control of individual devices, add-in boards (some add-in boards may require an ACPI-aware driver), video displays, and hard disk drives
- Methods for achieving less than 15-watt system operation in the power-on/standby sleeping state
- A Soft-off feature that enables the operating system to power-off the computer
- Support for multiple wake-up events (see [Table 11](#page-40-0) on page [41\)](#page-40-0)
- Support for a front panel power and sleep mode switch

Table 9 lists the system states based on how long the power switch is pressed, depending on how ACPI is configured with an ACPI-aware operating system.

| If the system is in this<br>state   | and the power switch is<br>pressed for | the system enters this state                     |
|-------------------------------------|----------------------------------------|--------------------------------------------------|
| Off<br>$(ACPI G2/G5 - Soft off)$    | Less than four seconds                 | Power-on<br>(ACPI GO - working state)            |
| On<br>(ACPI GO – working state)     | Less than four seconds                 | Soft-off/Standby<br>(ACPI G1 - sleeping state)   |
| On<br>(ACPI GO – working state)     | More than six seconds                  | Fail safe power-off<br>$(ACPI G2/G5 - Soft off)$ |
| Sleep<br>(ACPI G1 – sleeping state) | Less than four seconds                 | Wake-up<br>(ACPI GO - working state)             |
| Sleep<br>(ACPI G1 - sleeping state) | More than six seconds                  | Power-off<br>$(ACPI G2/G5 - Soft off)$           |

**Table 9. Effects of Pressing the Power Switch**

#### **1.12.1.1 System States and Power States**

Under ACPI, the operating system directs all system and device power state transitions. The operating system puts devices in and out of low-power states based on user preferences and knowledge of how devices are being used by applications. Devices that are not being used can be turned off. The operating system uses information from applications and user settings to put the system as a whole into a low-power state.

[Table 10](#page-39-0) lists the power states supported by the board along with the associated system power targets. See the ACPI specification for a complete description of the various system and power states.

| <b>Global States</b>                                                             | <b>Sleeping States</b>                                              | <b>Processor</b><br><b>States</b> | <b>Device States</b>                                                                                  | <b>Targeted System</b><br>Power <sup>(Note 1)</sup>            |
|----------------------------------------------------------------------------------|---------------------------------------------------------------------|-----------------------------------|----------------------------------------------------------------------------------------------------|----------------------------------------------------------------|
| GO – working<br>state                                                            | $SO - working$                                                      | $CO - working$                    | $D0 - working$<br>state.                                                                              | Full power $>$ 30 W                                            |
| $G1 - s$ leeping<br>state                                                        | $S3 -$ Suspend to<br>RAM. Context<br>saved to RAM.                  | No power                          | $D3$ – no power<br>except for<br>wake-up logic.                                                       | (Note 2)<br>Power $< 5 W$                                      |
| $G1 - s$ leeping<br>state                                                        | S4 - Suspend to<br>disk. Context<br>saved to disk.                  | No power                          | $D3$ – no power<br>except for<br>wake-up logic.                                                       | (Note 2)<br>Power $< 5 W$                                      |
| G2/S5                                                                            | $S5 - Soft$ off.<br>Context not saved.<br>Cold boot is<br>required. | No power                          | $D3$ – no power<br>except for<br>wake-up logic.                                                       | (Note 2)<br>Power $< 5 W$                                      |
| $G3 -$<br>mechanical off<br>AC power is<br>disconnected<br>from the<br>computer. | No power to the<br>system.                                          | No power                          | $D3$ – no power for<br>wake-up logic,<br>except when<br>provided by<br>battery or<br>external source. | No power to the system.<br>Service can be performed<br>safely. |

<span id="page-39-0"></span>**Table 10. Power States and Targeted System Power**

Notes:

1. Total system power is dependent on the system configuration, including add-in boards and peripherals powered by the system chassis' power supply.

2. Dependent on the standby power consumption of wake-up devices used in the system.

### **1.12.1.2 Wake-up Devices and Events**

[Table 11](#page-40-0) lists the devices or specific events that can wake the computer from specific states.

<span id="page-40-0"></span>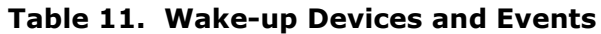

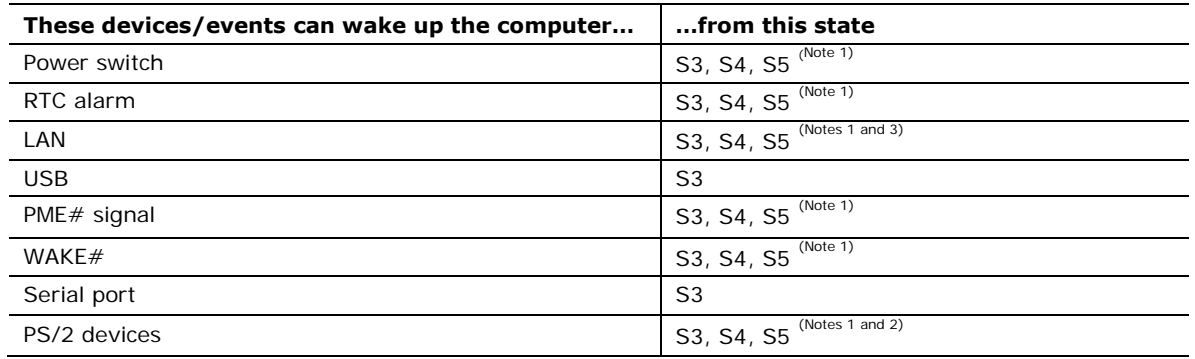

Notes:

- 1. S4 implies operating system support only.
- 2. PS/2 wake from S5 has a selection in the BIOS to enable wake from a combination key (Alt + Print Screen) or the keyboard power button.
- 3. Wake on LAN is only supported from sleep (S3) or hibernate (S4) in Windows 8.

## **NOTE**

*The use of these wake-up events from an ACPI state requires an operating system that provides full ACPI support. In addition, software, drivers, and peripherals must fully support ACPI wake events.*

### **1.12.2 Hardware Support**

## $\hat{A}$  **CAUTION**

*Ensure that the power supply provides adequate +5 V standby current if LAN wake capabilities and Instantly Available PC technology features are used. Failure to do so can damage the power supply. The total amount of standby current required depends on the wake devices supported and manufacturing options.* 

The board provides several power management hardware features, including:

- Power connector
- Fan headers
- LAN wake capabilities
- Instantly Available PC technology
- Wake from USB
- Power Management Event signal (PME#) wake-up support
- PCI Express WAKE# signal support
- Wake from serial port
- Wake from PS/2 devices
- Wake from S5
- +5 V Standby Power Indicator LED

LAN wake capabilities and Instantly Available PC technology require power from the +5 V standby line.

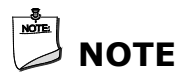

*The use of Wake from USB from an ACPI state requires an operating system that provides full ACPI support.*

#### **1.12.2.1 Power Connector**

ATX12V-compliant power supplies can turn off the system power through system control. When an ACPI-enabled system receives the correct command, the power supply removes all non-standby voltages.

When resuming from an AC power failure, the computer returns to the power state it was in before power was interrupted (on or off). The computer's response can be set using the Last Power State feature in the BIOS Setup program's Boot menu.

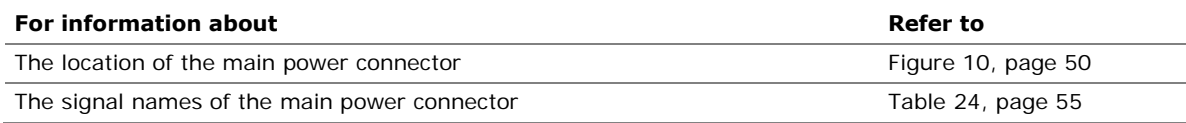

### **1.12.2.2 Fan Headers**

The function/operation of the fan headers is as follows:

- The fans are on when the board is in the S0 state
- The fans are off when the board is off or in the S3, S4, or S5 state
- Each fan header is wired to a fan tachometer input of the hardware monitoring and fan control ASIC
- All fan headers support closed-loop fan control that can adjust the fan speed or switch the fan on or off as needed
- All fan headers have a +12 V DC connection
- The fan headers are controlled by Pulse Width Modulation

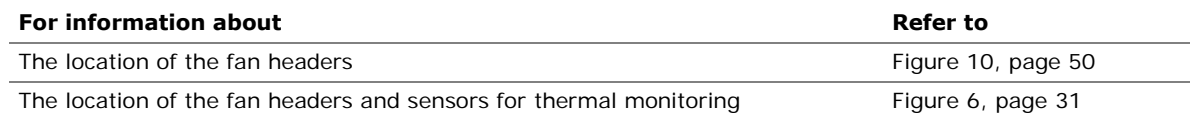

### **1.12.2.3 LAN Wake Capabilities**

### $\hat{A}$  **CAUTION**

*For LAN wake capabilities, the +5 V standby line for the power supply must be capable of providing adequate +5 V standby current. Failure to provide adequate standby current when implementing LAN wake capabilities can damage the power supply.* 

LAN wake capabilities enable remote wake-up of the computer through a network. The LAN subsystem PCI bus network adapter monitors network traffic at the Media Independent Interface. Upon detecting a Magic Packet\* frame, the LAN subsystem asserts a wake-up signal that powers up the computer. Depending on the LAN implementation, the board supports LAN wake capabilities with ACPI in the following ways:

- The PCI Express WAKE# signal
- By Ping
- Magic Packet
- The onboard LAN subsystem

### **1.12.2.4 Instantly Available PC Technology**

### $\hat{A}$  **CAUTION**

*For Instantly Available PC technology, the +5 V standby line for the power supply must be capable of providing adequate +5 V standby current. Failure to provide adequate standby current when implementing Instantly Available PC technology can damage the power supply.* 

Instantly Available PC technology enables the board to enter the ACPI S3 (Suspend-to-RAM) sleep-state. While in the S3 sleep-state, the computer will appear to be off (the power supply is off, and the front panel LED is amber if dual colored, or off if single colored.) When signaled by a wake-up device or event, the system quickly returns to its last known wake state. [Table 11](#page-40-0) on page [41](#page-40-0) lists the devices and events that can wake the computer from the S3 state.

The board supports the *PCI Bus Power Management Interface Specification*. Add-in boards that also support this specification can participate in power management and can be used to wake the computer.

The use of Instantly Available PC technology requires operating system support and PCI Express add-in cards and drivers.

#### **1.12.2.5 Wake from USB**

USB bus activity wakes the computer from an ACPI S3 state.

$$
\overline{\bigcirc}
$$
 **NOTE**

*Wake from USB requires the use of a USB peripheral that supports Wake from USB.* 

#### **1.12.2.6 PME# Signal Wake-up Support**

When the PME# signal on the Conventional PCI bus is asserted, the computer wakes from an ACPI S3, S4, or S5 state (with Wake on PME enabled in the BIOS).

#### **1.12.2.7 WAKE# Signal Wake-up Support**

When the WAKE# signal on the PCI Express bus is asserted, the computer wakes from an ACPI S3, S4, or S5 state.

#### **1.12.2.8 Wake from Serial Port**

Serial port activity wakes the computer from an ACPI S3 state.

#### **1.12.2.9 Wake from PS/2 Devices**

PS/2 keyboard activity wakes the computer from an ACPI S3, S4, or S5 state. However, when the computer is in an ACPI S4 or S5 state, the only PS/2 activity that will wake the computer is the Alt + Print Screen or the Power Key available only on some keyboards.

#### **1.12.2.10 Wake from S5**

When the RTC Date and Time is set in the BIOS, the computer will automatically wake from an ACPI S5 state.

#### **1.12.2.11 Power Supervisor**

The Power Supervisor actively monitors the input voltages from the power supply and protects the board and any attached peripherals from electrical overstress and possible physical damage. The Power Supervisor will activate if it detects the power supply voltage rails have deviated outside the current ATX power supply specification and safe operating levels.

If the Power Supervisor detects an out of spec voltage, the following will happen:

- 1. The board will be powered down immediately to protect circuits from electrical overstress and possible physical damage.
- 2. A red warning LED (see [Figure 1\)](#page-12-0) on the board will activate as a visual cue.
- 3. During the next power on, a message will be displayed on the screen to notify the user that the power supply voltage rails have deviated outside the current ATX power supply specification and safe operating levels.
- 4. A message will be added to the BIOS Event Log for each event that takes place until the BIOS Event Log is cleared.

### **1.12.2.12 Enhanced Standby Power LED**

The enhanced standby power LED is lit when the board has  $+5$  V standby voltage applied to it. It also blinks as soon as the BIOS has started executing code, once the power button has been pressed and before video has been initialized. [Figure 8](#page-44-0) shows the location of the LED.

### $\hat{A}$  **CAUTION**

*If AC power has been switched off and the standby power indicator is still lit, disconnect the power cord before installing or removing any devices connected to the board. Failure to do so could damage the board and any attached devices.*

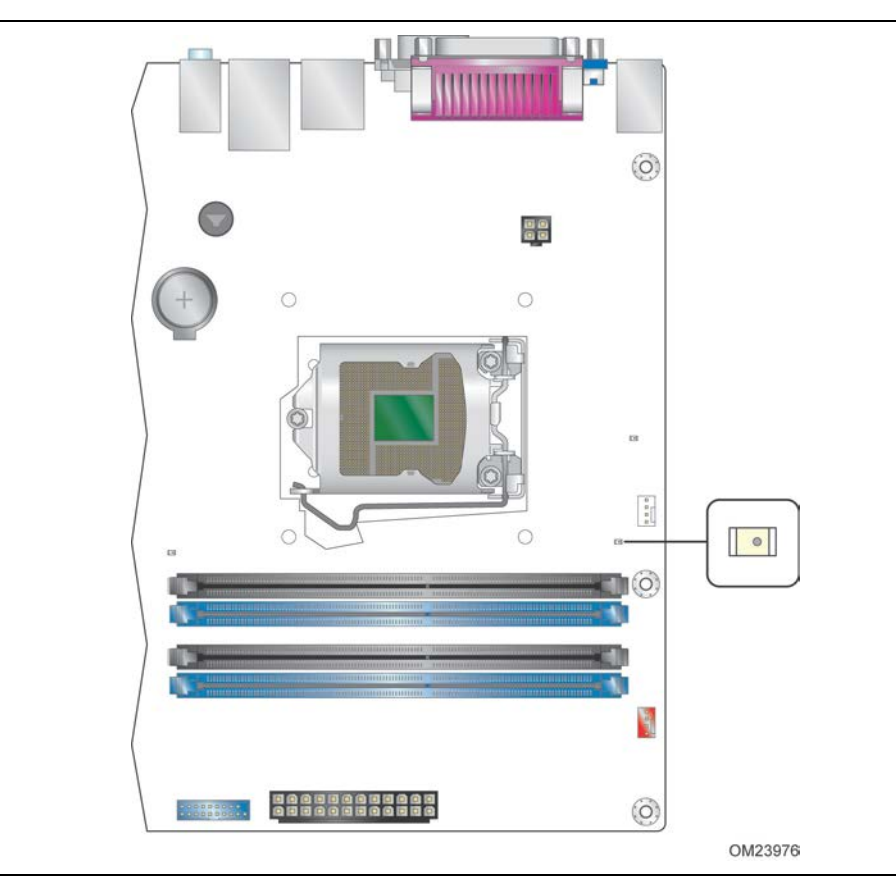

<span id="page-44-0"></span>**Figure 8. Location of the Enhanced Standby Power LED**

**Intel Desktop Board DQ87PG Technical Product Specification**

## **2.1 Memory Resources**

### **2.1.1 Addressable Memory**

The board utilizes 32 GB of addressable system memory. Typically the address space that is allocated for Conventional PCI bus add-in cards, PCI Express configuration space, BIOS (SPI Flash device), and chipset overhead resides above the top of DRAM (total system memory). On a system that has 32 GB of system memory installed, it is not possible to use all of the installed memory due to system address space being allocated for other system critical functions. These functions include the following:

- BIOS/SPI Flash device (96 Mb)
- Local APIC (19 MB)
- Direct Media Interface (40 MB)
- PCI Express configuration space (256 MB)
- PCH base address registers PCI Express ports (up to 256 MB)
- Memory-mapped I/O that is dynamically allocated for Conventional PCI and PCI Express add-in cards (256 MB)

The board provides the capability to reclaim the physical memory overlapped by the memory mapped I/O logical address space. The board remaps physical memory from the top of usable DRAM boundary to the 4 GB boundary to an equivalent sized logical address range located just above the 4 GB boundary. All installed system memory can be used when there is no overlap of system addresses.

### **2.2 Connectors and Headers**

## $\hat{I}$  **CAUTION**

*Only the following connectors and headers have overcurrent protection: back panel and front panel USB, and PS/2.* 

*The other internal connectors and headers are not overcurrent protected and should connect only to devices inside the computer's chassis, such as fans and internal peripherals. Do not use these connectors or headers to power devices external to the computer's chassis. A fault in the load presented by the external devices could cause damage to the computer, the power cable, and the external devices themselves.*

*Furthermore, improper connection of USB header single wire connectors may eventually overload the overcurrent protection and cause damage to the board.*

This section describes the board's connectors. The connectors can be divided into these groups:

- Back panel I/O connectors
- Component-side connectors and headers (see page [50\)](#page-49-0)

### **2.2.1 Back Panel Connectors**

[Figure 9](#page-48-0) shows the location of the back panel connectors for the board.

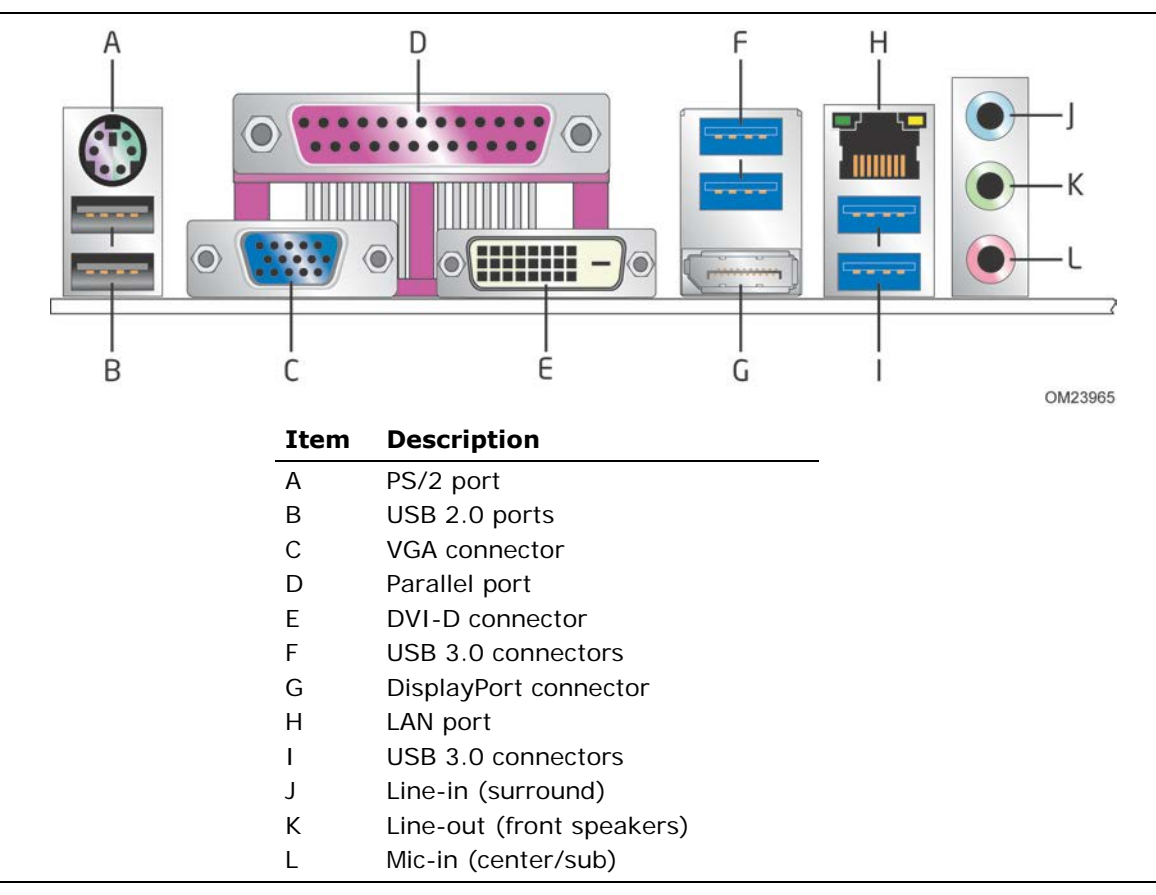

**Figure 9. Back Panel Connectors** 

# <span id="page-48-0"></span>**NOTE**

*The back panel audio line out connector is designed to power headphones or amplified speakers only. Poor audio quality occurs if passive (non-amplified) speakers are connected to this output.*

### <span id="page-49-0"></span>**2.2.2 Component-side Connectors and Headers**

Figure 10 shows the locations of the component-side connectors and headers.

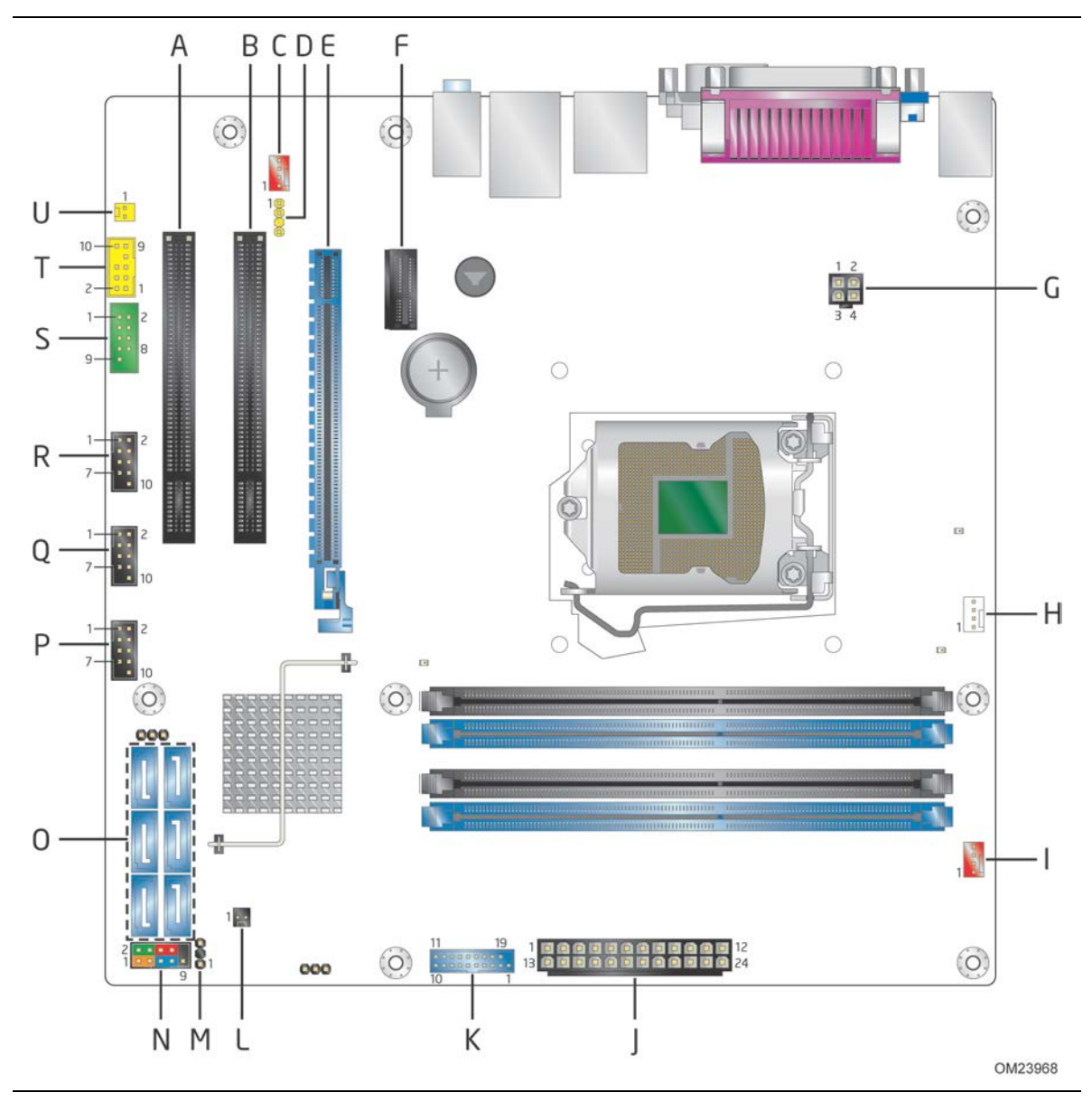

<span id="page-49-1"></span>**Figure 10. Component-side Connectors and Headers**

[Table 12](#page-50-0) lists the component-side connectors and headers identified in [Figure 10.](#page-49-1)

| Item/callout f<br>rom Figure 10 | <b>Description</b>                            |
|---------------------------------|-----------------------------------------------|
| A                               | Conventional PCI add-in card connector        |
| B                               | Conventional PCI add-in card connector        |
| $\mathsf{C}$                    | Rear fan header                               |
| D                               | S/PDIF out header                             |
| E                               | PCI Express x16 add-in card connector         |
| F                               | PCI Express x1 add-in card connector          |
| G                               | 12 V processor core voltage connector (2 X 2) |
| H                               | Processor fan header                          |
| $\mathbf{I}$                    | Front chassis fan header                      |
| J                               | Main power connector (2 x 12)                 |
| K                               | Front panel USB 3.0 connector                 |
| L                               | Chassis intrusion header                      |
| M                               | Alternate front panel power/sleep LED header  |
| N                               | Front panel connector                         |
| O                               | SATA 6.0 Gb/s connectors                      |
| P                               | Front panel USB 2.0 connector                 |
| $\circ$                         | Front panel USB 2.0 connector                 |
| R                               | Front panel USB 2.0 connector                 |
| S                               | Serial port connector                         |
| T                               | Front panel audio connector                   |
| U                               | Internal mono speaker header                  |

<span id="page-50-0"></span>**Table 12. Component-side Connectors and Headers Shown in [Figure 10](#page-49-1)**

### **2.2.2.1 Signal Tables for the Connectors and Headers**

| Pin | <b>Signal Name</b>        | Pin | <b>Signal Name</b>        |
|-----|---------------------------|-----|---------------------------|
|     | DCD (Data Carrier Detect) |     | RXD# (Receive Data)       |
|     | TXD# (Transmit Data)      | 4   | DTR (Data Terminal Ready) |
|     | Ground                    | 6   | DSR (Data Set Ready)      |
|     | RTS (Request To Send)     | 8   | CTS (Clear To Send)       |
|     | RI (Ring Indicator)       | 10  | Key (no pin)              |

**Table 13. Serial Port Connector**

**Table 14. Front Panel Audio Connector for Intel HD Audio**

| Pin | <b>Signal Name</b>          | Pin | <b>Signal Name</b>         |
|-----|-----------------------------|-----|----------------------------|
|     | [Port 1] Left channel       |     | Ground                     |
|     | [Port 1] Right channel      | 4   | PRESENCE# (Dongle present) |
|     | [Port 2] Right channel      | 6   | [Port 1] SENSE_RETURN      |
|     | SENSE SEND (Jack detection) | 8   | Key (no pin)               |
|     | [Port 2] Left channel       | 10  | [Port 2] SENSE_RETURN      |

**Table 15. Front Panel Audio Connector for AC '97 Audio** 

| Pin | <b>Signal Name</b> | Pin | <b>Signal Name</b> |
|-----|--------------------|-----|--------------------|
|     | MIC.               |     | AUD GND            |
| 3   | MIC BIAS           | 4   | AUD GND            |
| 5   | FP OUT R           | 6   | FP RETURN R        |
|     | AUD 5V             | 8   | KEY (no pin)       |
| 9   | FP OUT L           | 10  | FP RETURN L        |

**Table 16. Front Panel USB 2.0 Connectors** 

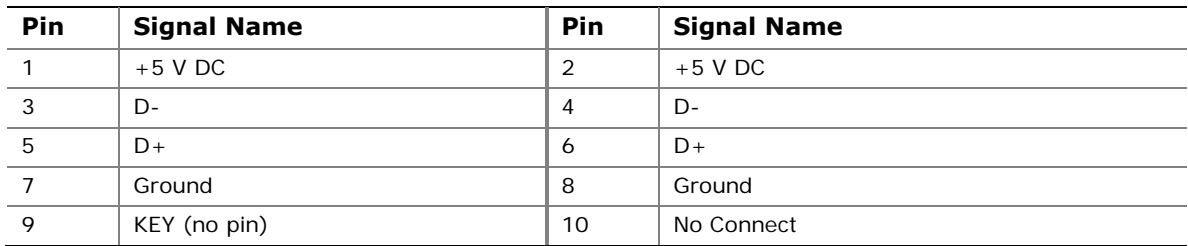

| Pin            | <b>Signal Name</b> | <b>Description</b>                      |
|----------------|--------------------|-----------------------------------------|
| $\mathbf{1}$   | <b>Vbus</b>        | Power                                   |
| 2              | IntA P1 SSRX-      | USB3 ICC Port1 SuperSpeed Rx-           |
| 3              | IntA_P1_SSRX+      | USB3 ICC Port1 SuperSpeed Rx+           |
| $\overline{4}$ | <b>GND</b>         | Ground                                  |
| 5              | IntA_P1_SSTX-      | USB3 ICC Port1 SuperSpeed Tx-           |
| 6              | IntA_P1_SSTX+      | USB3 ICC Port1 SuperSpeed Tx+           |
| $\overline{7}$ | <b>GND</b>         | Ground                                  |
| 8              | IntA $P1$ D-       | USB3 ICC Port1 D- (USB2 Signal D-)      |
| 9              | IntA $P1$ D+       | USB3 ICC Port1 $D+$ (USB2 Signal $D+$ ) |
| 10             | ID                 | Over Current Protection                 |
| 11             | $IntA_P2_D+$       | USB3 ICC Port2 $D+$ (USB2 Signal $D+$ ) |
| 12             | IntA $P2$ D-       | USB3 ICC Port2 D- (USB2 Signal D-)      |
| 13             | <b>GND</b>         | Ground                                  |
| 14             | IntA_P2_SSTX+      | USB3 ICC Port2 SuperSpeed Tx+           |
| 15             | IntA P2 SSTX-      | USB3 ICC Port2 SuperSpeed Tx-           |
| 16             | <b>GND</b>         | Ground                                  |
| 17             | IntA_P2_SSRX+      | USB3 ICC Port2 SuperSpeed Rx+           |
| 18             | IntA_P2_SSRX-      | USB3 ICC Port2 SuperSpeed Rx+           |
| 19             | <b>Vbus</b>        | Power                                   |
| 20             | Key                | No pin                                  |

**Table 17. Front Panel USB 3.0 Connector**

#### **Table 18. SATA Connectors**

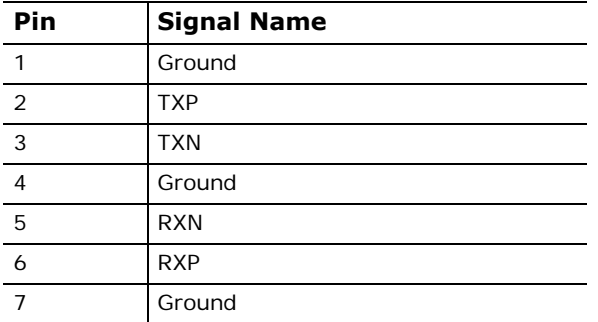

#### **Table 19. S/PDIF Header**

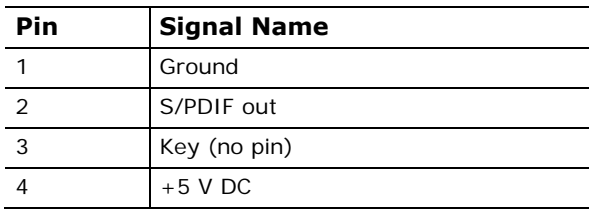

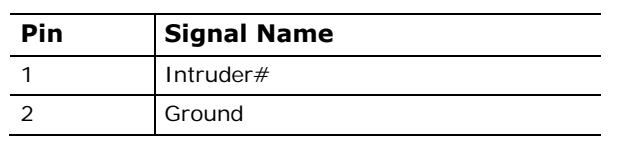

#### **Table 20. Chassis Intrusion Header**

#### **Table 21. Processor, Front, and Rear Chassis (4-Pin) Fan Headers**

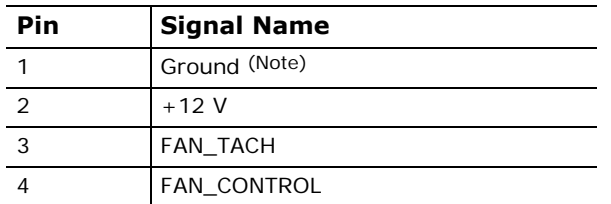

Note: These fan headers use Pulse Width Modulation control for fan speed.

#### **Table 22. Internal Mono Speaker Header**

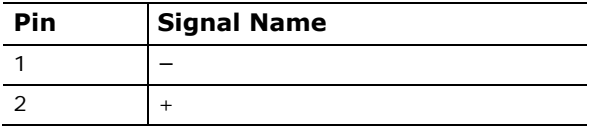

#### **2.2.2.2 Add-in Card Connectors**

The board has the following add-in card connectors:

- One PCI Express x16 (3.0/2.x/1.x)
- One PCI Express x1 (2.x/1.x)
- Two Conventional PCI (rev 2.3)

Note the following considerations for the Conventional PCI bus connectors:

- The Conventional PCI bus connectors are bus master capable.
- SMBus signals are routed to the Conventional PCI bus connectors. This enables Conventional PCI bus add-in boards with SMBus support to access sensor data on the desktop board. The specific SMBus signals are as follows:
	- The SMBus clock line is connected to pin A40.
	- The SMBus data line is connected to pin A41.

#### **2.2.2.3 Power Supply Connectors**

The board has the following power supply connectors:

- **Main power** a 2 x 12 connector. This connector is compatible with 2 x 10 connectors previously used on Intel Desktop boards. The board supports the use of ATX12V power supplies with either 2 x 10 or 2 x 12 main power cables. When using a power supply with a 2 x 10 main power cable, attach that cable to the main power connector, leaving pins 11, 12, 23, and 24 unconnected.
- **Processor core power** a 2 x 2 connector. This connector provides power directly to the processor voltage regulator and must always be used. Failure to do so will prevent the board from booting.

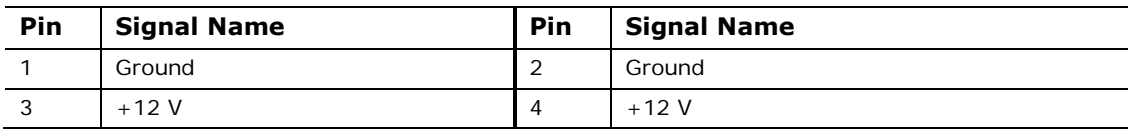

#### **Table 23. Processor Core Power Connector**

<span id="page-54-0"></span>**Table 24. Main Power Connector**

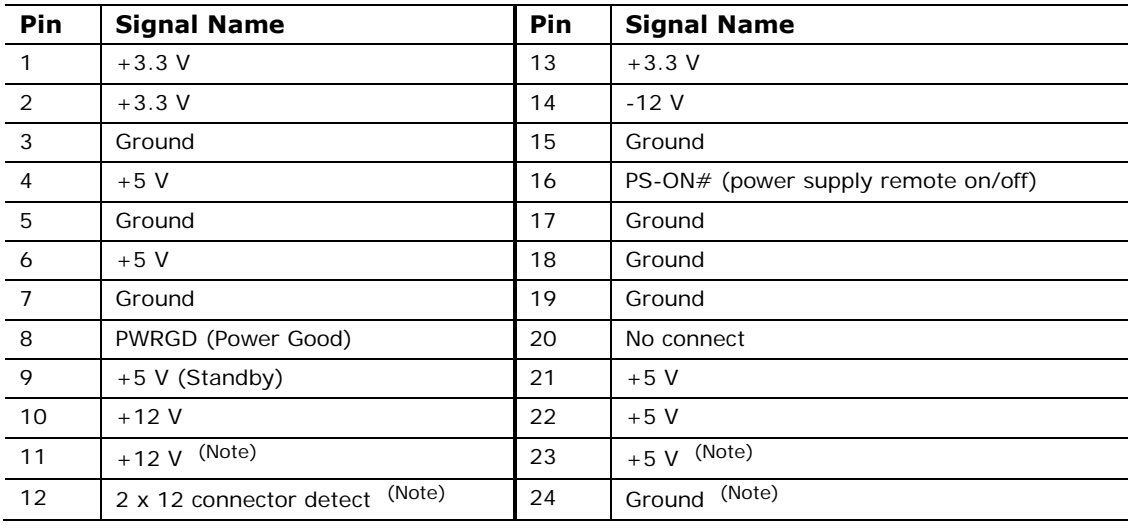

Note: When using a 2 x 10 power supply cable, this pin will be unconnected.

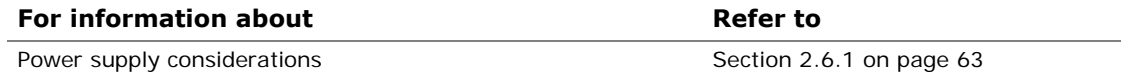

#### **2.2.2.4 Front Panel Connector**

This section describes the functions of the front panel connector. [Table 25](#page-55-0) lists the signal names of the front panel connector. Figure 11 is a connection diagram for the front panel connector.

| Pin | <b>Signal Name</b> | <b>Description</b>                        | <b>Pin</b>     | <b>Signal Name</b> | <b>Description</b>                    |
|-----|--------------------|-------------------------------------------|----------------|--------------------|---------------------------------------|
|     | HDD POWER LED      | Pull-up resistor<br>$(750 \Omega)$ to +5V | 2              | POWER LED MAIN     | [Out] Front panel LED<br>(main color) |
| 3   | HDD LED#           | [Out] Hard disk<br>activity LED           | $\overline{4}$ | POWER LED ALT      | [Out] Front panel LED<br>(alt color)  |
| 5   | <b>GROUND</b>      | Ground                                    | 6              | POWER SWITCH#      | [In] Power switch                     |
|     | RESET SWITCH#      | [In] Reset switch                         | 8              | <b>GROUND</b>      | Ground                                |
| 9   | $+5V$ DC           | Power                                     | 10             | Key                | No pin                                |

<span id="page-55-0"></span>**Table 25. Front Panel Connector**

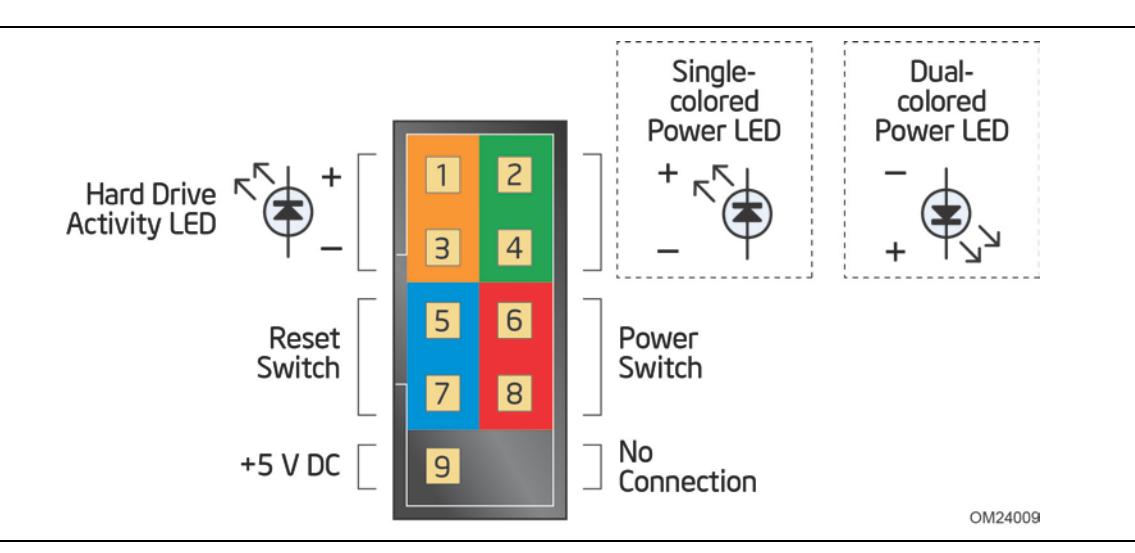

**Figure 11. Connection Diagram for Front Panel Connector**

#### **2.2.2.4.1 Hard Drive Activity LED Header**

Pins 1 and 3 can be connected to an LED to provide a visual indicator that data is being read from or written to a hard drive. Proper LED function requires a SATA hard drive or optical drive connected to an onboard SATA connector.

#### **2.2.2.4.2 Reset Switch Header**

Pins 5 and 7 can be connected to a momentary single pole, single throw (SPST) type switch that is normally open. When the switch is closed, the board resets and runs the POST.

#### **2.2.2.4.3 Power/Sleep LED Header**

Pins 2 and 4 can be connected to a one- or two-color LED. Table 26 shows the possible states for a one-color LED. [Table 27](#page-56-0) shows the possible states for a two-color LED.

<span id="page-56-1"></span>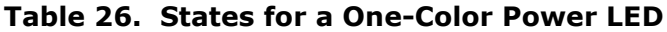

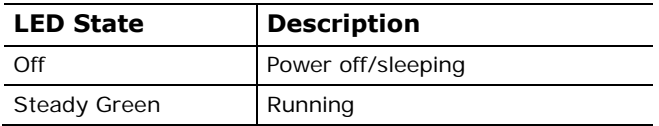

#### <span id="page-56-0"></span>**Table 27. States for a Two-Color Power LED**

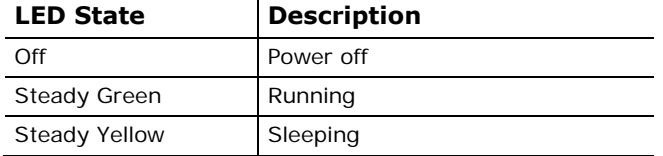

# **NOTE**

*The colors listed in [Table 26](#page-56-1) and [Table 27](#page-56-0) are suggested colors only. Actual LED colors are chassis-specific.*

#### **2.2.2.4.4 Power Switch Header**

Pins 6 and 8 can be connected to a front panel momentary-contact power switch. The switch must pull the SW\_ON# pin to ground for at least 50 ms to signal the power supply to switch on or off. (The time requirement is due to internal debounce circuitry on the board.) At least two seconds must pass before the power supply will recognize another on/off signal.

#### **2.2.2.5 Alternate Front Panel Power/Sleep LED Header**

Pins 1 and 3 of this header duplicate the signals on pins 2 and 4 of the front panel header.

| Pin | <b>Signal Name</b> | <b>Description</b>                 |
|-----|--------------------|------------------------------------|
|     | POWER LED MAIN     | [Out] Front panel LED (main color) |
|     | Key (no pin)       |                                    |
|     | POWER LED ALT      | [Out] Front panel LED (alt color)  |

**Table 28. Alternate Front Panel Power/Sleep LED Header**

#### **2.2.2.6 Front Panel USB Connectors**

Figure 12 and [Figure 13](#page-57-0) are connection diagrams for the front panel USB connectors.

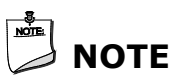

- *The +5 V DC power on the USB connectors is fused.*
- *Use only a front panel USB connector that conforms to the USB 2.0 specification for high-speed USB devices.*

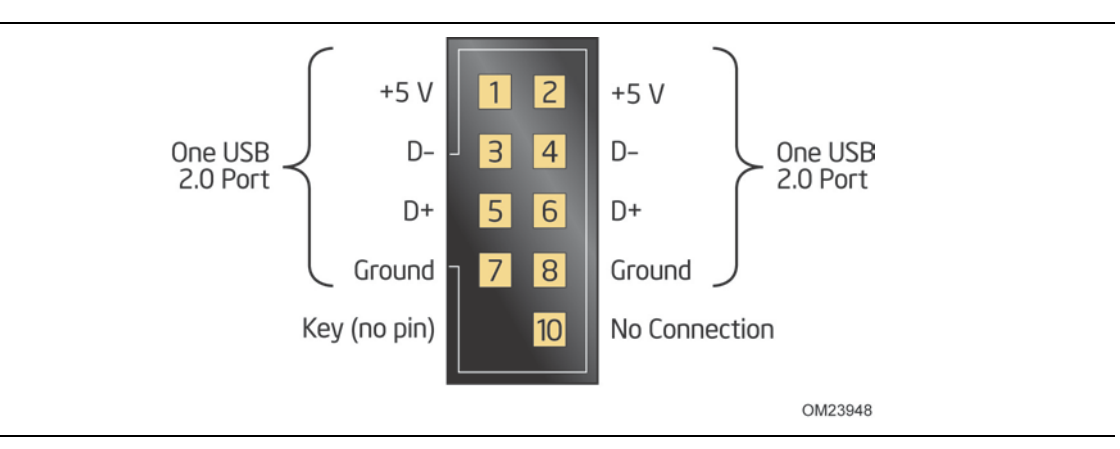

**Figure 12. Connection Diagram for Front Panel USB 2.0 Connectors**

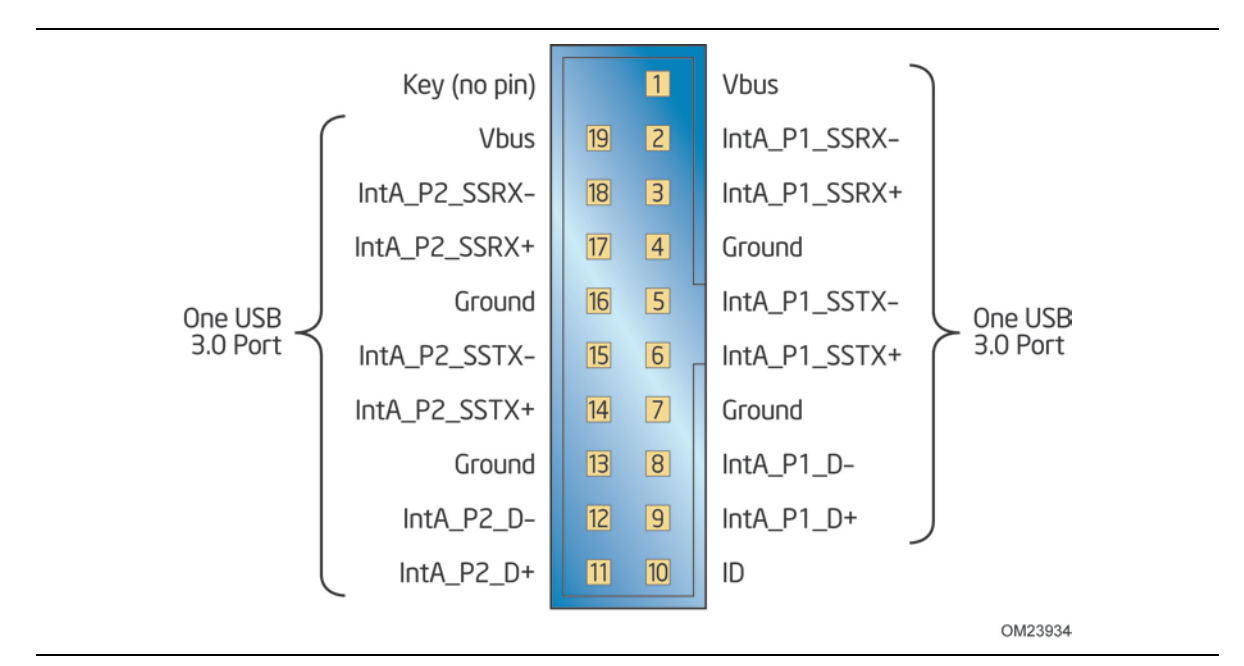

<span id="page-57-0"></span>**Figure 13. Connection Diagram for the Front Panel USB 3.0 Connector**

## **2.3 BIOS Security Jumper**

## $\hat{\mathbb{A}}$  **CAUTION**

*Do not move the jumper with the power on. Always turn off the power and unplug the power cord from the computer before changing a jumper setting. Otherwise, the board could be damaged.*

Figure 14 shows the location of the jumper. The 3-pin jumper determines the BIOS Security program's mode. [Table 29](#page-59-0) describes the jumper settings for the three modes: normal, lockdown, and configuration.

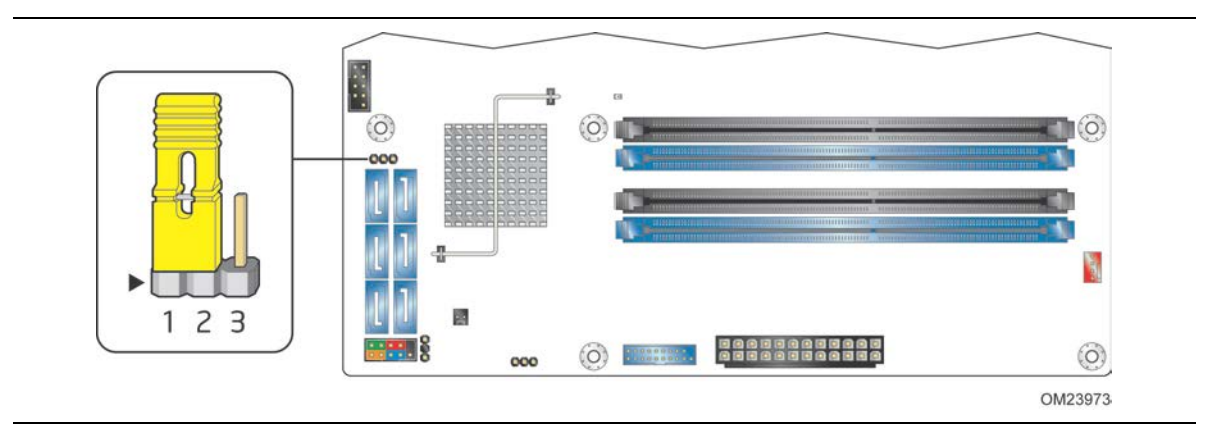

**Figure 14. Location of the Jumper**

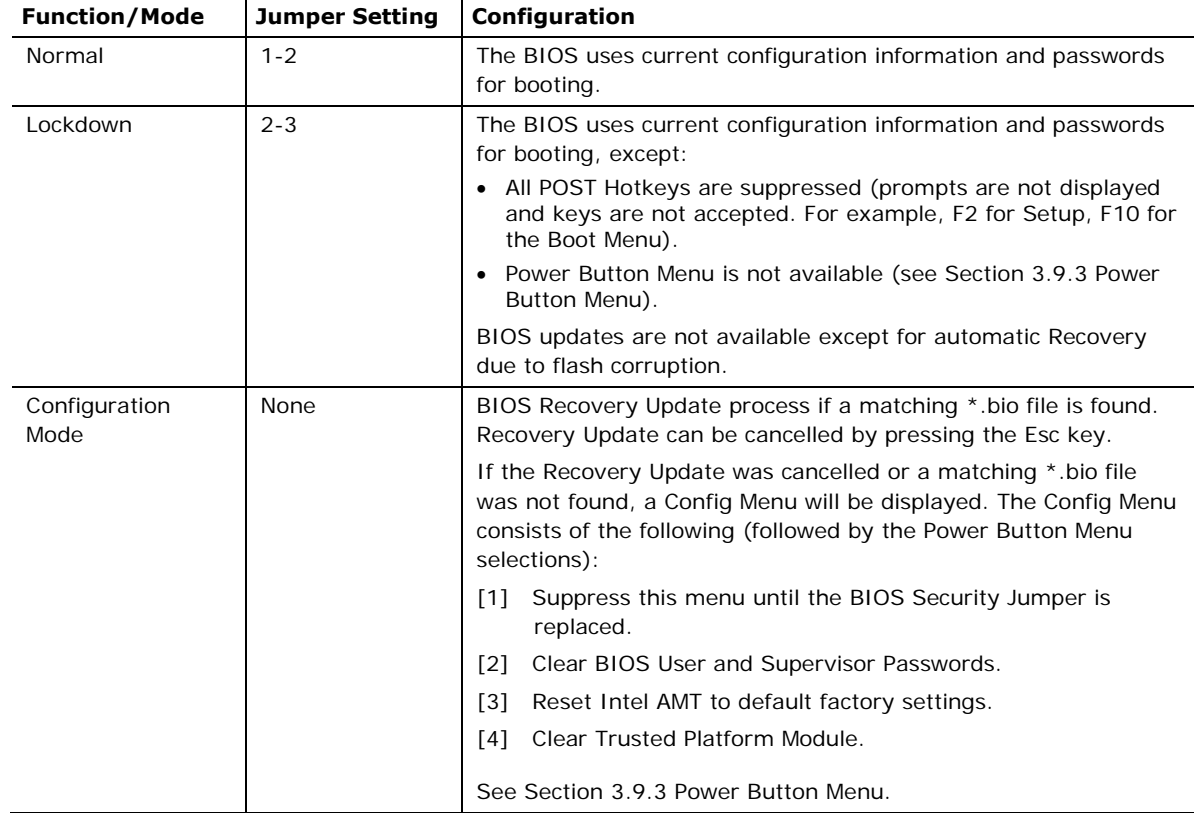

<span id="page-59-0"></span>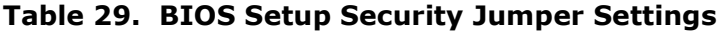

## **2.4 Intel**® **Management Engine BIOS Extension (Intel**® **MEBX) Reset Header**

The Intel® MEBX reset header (see [Figure 15\)](#page-60-0) allows you to reset the Intel ME configuration to the factory defaults. Momentarily shorting pins 1 and 2 with a jumper (not supplied) will accomplish the following:

- Return all Intel ME parameters to their default values.
- Reset the Intel MEBX password to the default value (admin).

### $\hat{A}$  **CAUTION**

*Always turn off the power and unplug the power cord from the computer before installing an MEBX reset jumper. The jumper must be removed before reapplying power. The system must be allowed to reach end of POST before reset is complete. Otherwise, the board could be damaged.*

## **NOTE**

*After using the MEBX Reset, a "CMOS battery failure" warning will occur during the next POST. This is expected and does not indicate a component failure.*

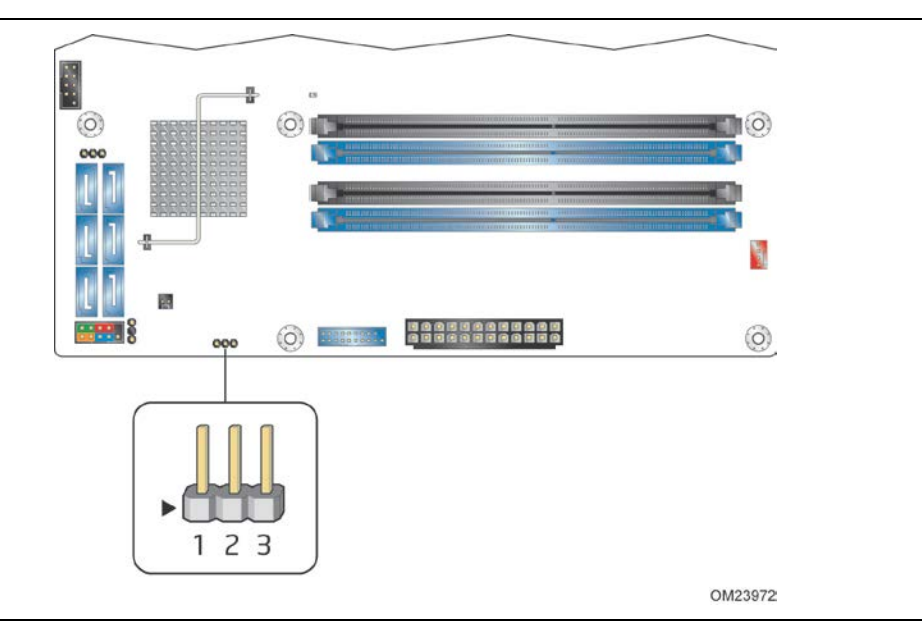

**Figure 15. Intel MEBX Reset Header**

#### <span id="page-60-0"></span>**Table 30. Intel MEBX Reset Header Signals**

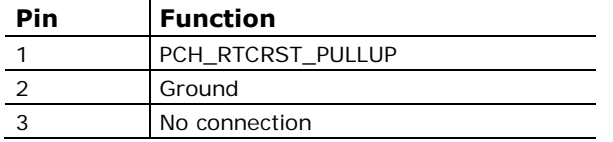

### **2.5 Mechanical Considerations**

### **2.5.1 Form Factor**

The board is designed to fit into an ATX-form-factor chassis. [Figure 16](#page-61-0) illustrates the mechanical form factor for the board. Dimensions are given in inches [millimeters]. The outer dimensions are 9.60 inches by 9.60 inches [243.84 millimeters by 243.84 millimeters]. Location of the I/O connectors and mounting holes are in compliance with the ATX specification.

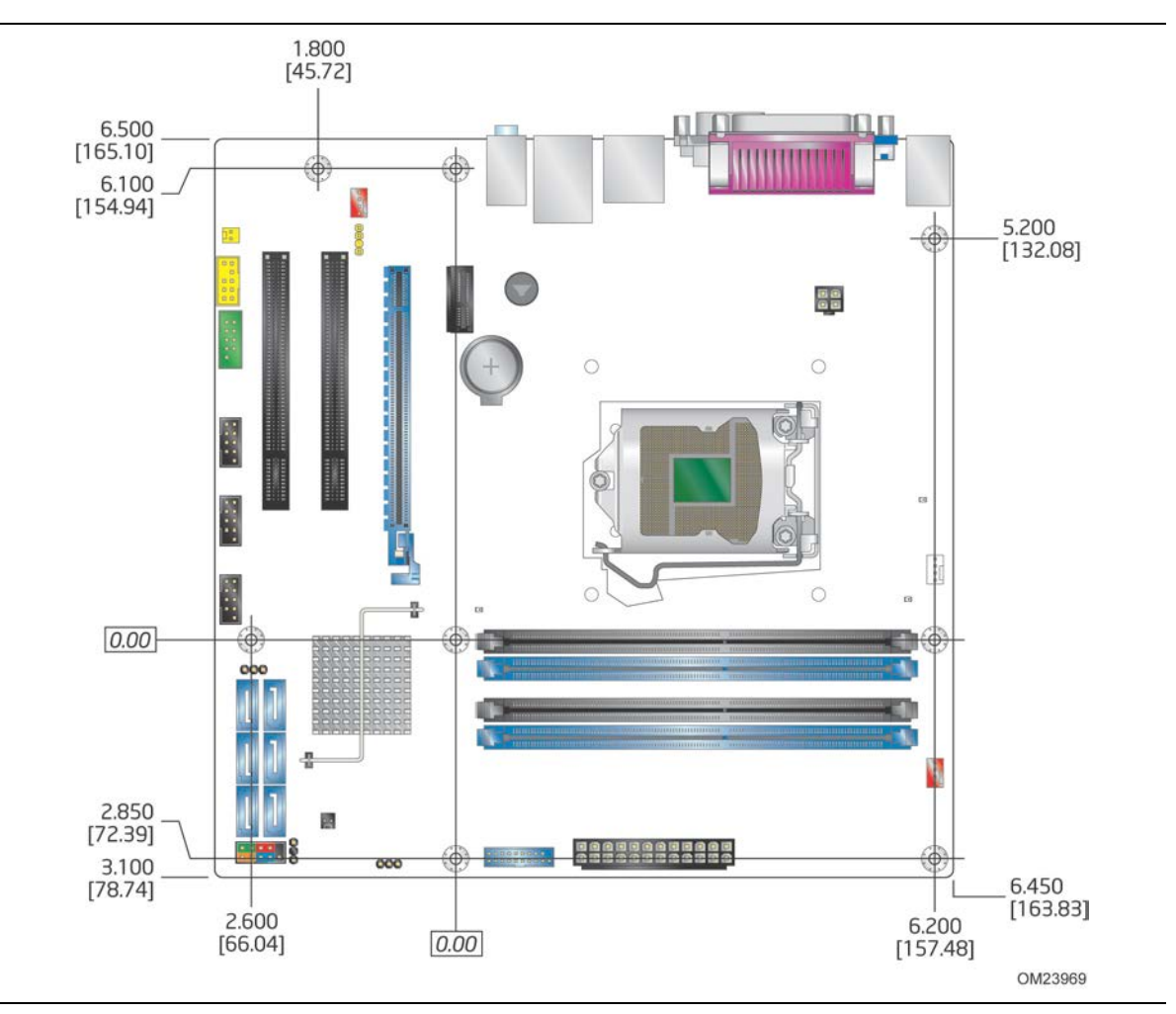

<span id="page-61-0"></span>**Figure 16. Board Dimensions**

## **2.6 Electrical Considerations**

### <span id="page-62-0"></span>**2.6.1 Power Supply Considerations**

## $\hat{\Lambda}$  **CAUTION**

*The +5 V standby line from the power supply must be capable of providing adequate +5 V standby current. Failure to do so can damage the power supply. The total amount of standby current required depends on the wake devices supported and manufacturing options.* 

Additional power required will depend on configurations chosen by the integrator.

Due to improvements in  $4<sup>th</sup>$  generation Intel Core processor power efficiency, the requirements for the processor's power supply have changed. More specifically, the latest Power Supply Design Guide rev 1.3 has indicated a minimum current of 0.05A on +12 V2DC, and recommends 0A. This is to prevent PSU protection triggering during minimum loading.

Intel recommends that system integrators and builders check the latest list of tested PSUs for ones capable of supporting the  $4<sup>th</sup>$  generation Intel Core processor. This list may be found at: [http://www.intel.com/go/powersupplies/.](http://www.intel.com/go/powersupplies/) From the filters at the top right of the page, set **12V2 Min Load 0A** to "Yes" to see which PSUs have been found to support the processor's new power requirements.

The power supply must comply with the indicated parameters of the ATX form factor specification.

- The potential relation between 3.3 V DC and  $+5$  V DC power rails
- The current capability of the  $+5$  VSB line
- All timing parameters
- All voltage tolerances

For example, for a high power system consisting of a supported 95 W processor (see Section [1.3](#page-15-1) on page [16](#page-15-1) for a list of supported processors), 4 GB DDR3 RAM, one high end video card, one hard disk drive, one optical drive, and all board peripherals enabled, the minimum recommended power supply is 460 W. [Table 31](#page-62-1) lists possible recommended power supply current rail values.

| -----<br>------------- |            |      |       |                   |                 |             |
|------------------------|------------|------|-------|-------------------|-----------------|-------------|
| <b>Output Voltage</b>  | 3.3V       |      | 12 V1 | 12 V <sub>2</sub> | 12 <sub>V</sub> | 5 VSB       |
| <b>Current</b>         | າາ<br>22 A | 20 A | 20 A  | 20 A              | 0.3A            | つに<br>2.5 A |

<span id="page-62-1"></span>**Table 31. Recommended Power Supply Current Values (High Power)**

For example, for a low power system consisting of a supported 45 W processor (see Section [1.3](#page-15-1) on page [16](#page-15-1) for a list of supported processors), 2 GB DDR3 RAM, integrated graphics, one SSD, one optical drive, and no extra onboard peripherals enabled, the minimum recommended power supply is a 320 W. [Table 32](#page-63-0) lists possible recommended power supply current rail values. Note: If the correct power supply and system configuration is used, a smaller power supply will work.

<span id="page-63-0"></span>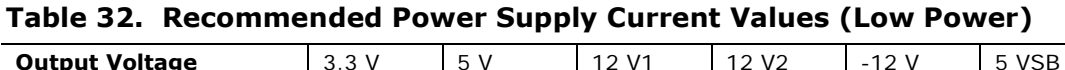

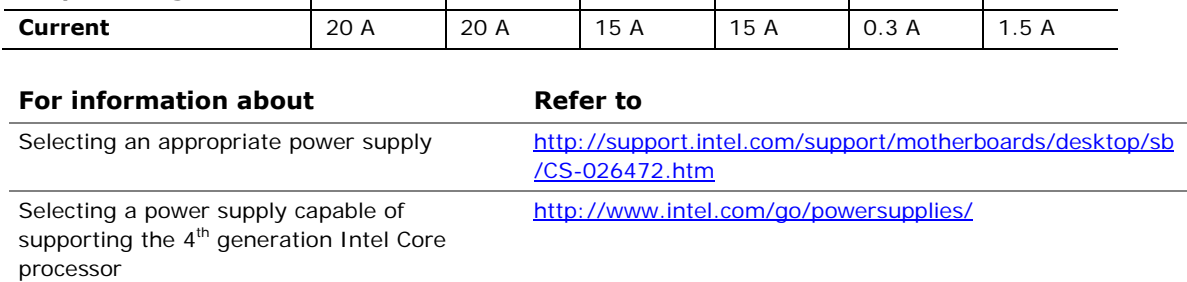

### **2.6.2 Fan Header Current Capability**

### $\hat{\Lambda}$  **CAUTION**

*The processor fan must be connected to the processor fan header, not to a chassis fan header. Connecting the processor fan to a chassis fan header may result in onboard component damage that will halt fan operation.*

[Table 33](#page-63-1) lists the current capability of the fan headers.

<span id="page-63-1"></span>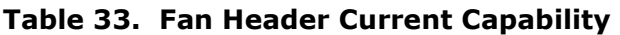

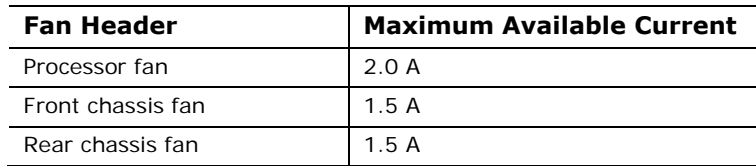

### **2.6.3 Add-in Board Considerations**

The board is designed to provide 2 A (average) of current for each add-in board from the  $+5$  V rail. The total  $+5$  V current draw for add-in boards for a fully loaded board (all three expansion slots filled) must not exceed the system's power supply +5 V maximum current or 14 A in total.

## **2.7 Thermal Considerations**

## $\hat{\Lambda}$  **CAUTION**

A chassis with a maximum internal ambient temperature of 38 °C at the processor fan *inlet is a requirement. Use a processor heat sink that provides omni-directional airflow to maintain required airflow across the processor voltage regulator area.*

## $\hat{I}$  **CAUTION**

*Failure to ensure appropriate airflow may result in reduced performance of both the processor and/or voltage regulator or, in some instances, damage to the board. For a list of chassis that have been tested with Intel desktop boards please refer to the following website:* 

*[http://www3.intel.com/cd/channel/reseller/asmo-na/eng/tech\\_reference/53211.htm](http://www3.intel.com/cd/channel/reseller/asmo-na/eng/tech_reference/53211.htm)*

*All responsibility for determining the adequacy of any thermal or system design remains solely with the reader. Intel makes no warranties or representations that merely following the instructions presented in this document will result in a system with adequate thermal performance.*

## $\hat{\Lambda}$  **CAUTION**

*Ensure that the ambient temperature does not exceed the board's maximum operating temperature. Failure to do so could cause components to exceed their maximum case temperature and malfunction. For information about the maximum operating temperature, see the environmental specifications in Section [2.9.](#page-67-0)* 

## **CAUTION**

*Ensure that proper airflow is maintained in the processor voltage regulator circuit. Failure to do so may result in damage to the voltage regulator circuit. The processor voltage regulator area (shown in [Figure 17\)](#page-65-0)* can reach a temperature of up to 120 °C in *an open chassis.*

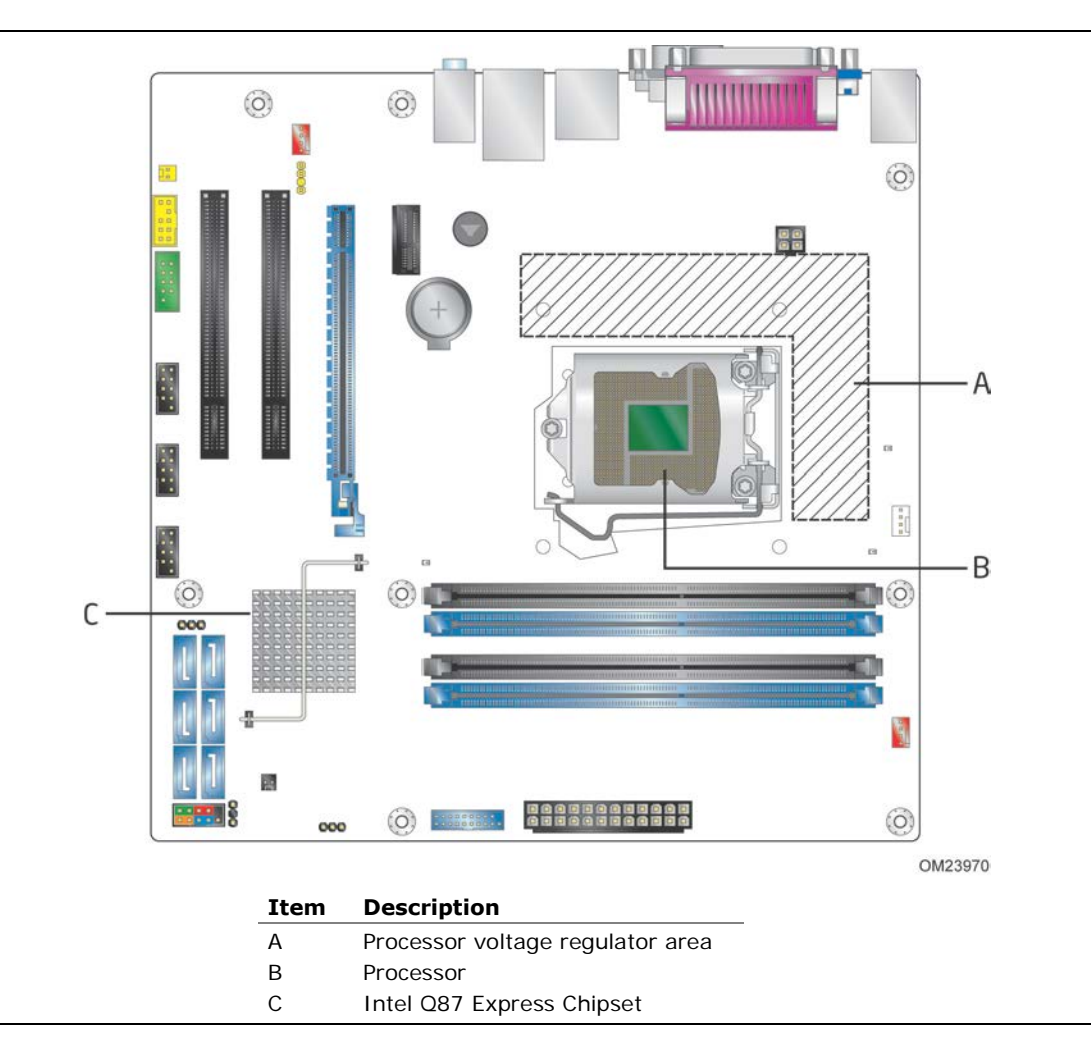

[Figure 17](#page-65-0) shows the locations of the localized high temperature zones.

<span id="page-65-0"></span>**Figure 17. Localized High Temperature Zones**

[Table 34](#page-66-0) provides maximum case temperatures for the components that are sensitive to thermal changes. The operating temperature, current load, or operating frequency could affect case temperatures. Maximum case temperatures are important when considering proper airflow to cool the board.

| Component                 | <b>Maximum Case Temperature</b>                                                                 |
|---------------------------|-------------------------------------------------------------------------------------------------|
| Processor                 | For processor case temperature, see processor datasheets and<br>processor specification updates |
| Intel Q87 Express Chipset | 104 $\degree$ C                                                                                 |

<span id="page-66-0"></span>**Table 34. Thermal Considerations for Components**

To ensure functionality and reliability, the component is specified for proper operation when Case Temperature is maintained at or below the maximum temperature listed in [Table 34.](#page-66-0) This is a requirement for sustained power dissipation equal to Thermal Design Power (TDP is specified as the maximum sustainable power to be dissipated by the components). When the component is dissipating less than TDP, the case temperature should be below the Maximum Case Temperature. The surface temperature at the geometric center of the component corresponds to Case Temperature.

It is important to note that the temperature measurement in the system BIOS is a value reported by embedded thermal sensors in the components and does not directly correspond to the Maximum Case Temperature. The upper operating limit when monitoring this thermal sensor is Tcontrol.

| Component                 | <b>Tcontrol</b>                                                                                 |
|---------------------------|-------------------------------------------------------------------------------------------------|
| Processor                 | For processor case temperature, see processor datasheets and<br>processor specification updates |
| Intel Q87 Express Chipset | 104 °C.                                                                                         |

**Table 35. Tcontrol Values for Components**

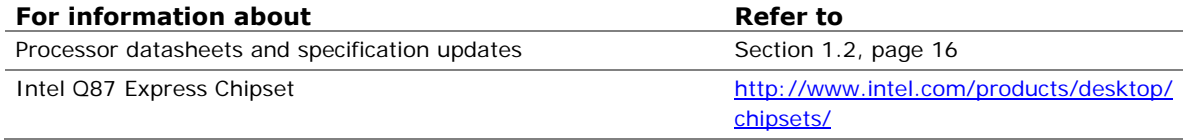

### **2.8 Reliability**

The Mean Time Between Failures (MTBF) prediction is calculated using a parts count method. The calculation is based on the Telcordia SR-332, Issue 2; Method I Case 3 50% electrical stress, 55 ºC ambient. The MTBF prediction is used to estimate repair rates and spare parts requirements. The MTBF data is calculated from predicted data at 55 ºC. The MTBF for the Intel Desktop Board DQ87PG is 258,525 hours.

### <span id="page-67-0"></span>**2.9 Environmental**

[Table 36](#page-67-1) lists the environmental specifications for the board.

| <b>Parameter</b>   | <b>Specification</b>                                                                                                    |                    |                                          |  |  |
|--------------------|----------------------------------------------------------------------------------------------------|--------------------|------------------------------------------|--|--|
| <b>Temperature</b> |                                                                                                    |                    |                                          |  |  |
| Non-Operating      | -20 °C to +70 °C (Note)                                                                                                    |                    |                                          |  |  |
| Operating          | $0 °C$ to +55 $ °C$<br>The operating temperature of the board may be determined by measuring the<br>air temperature from within 1 inch of the edge of the chipset/PCH heatsink and<br>1 inch above the board, in a closed chassis, while the system is in operation. |                    |                                          |  |  |
|                    |                                                                                                    |                    |                                          |  |  |
| <b>Shock</b>       |                                                                                                    |                    |                                          |  |  |
| Unpackaged         |                                                                                                    |                    |                                          |  |  |
|                    | Velocity change of 170 inches/s <sup>2</sup>                                                                                                    |                    |                                          |  |  |
| Packaged           | Half sine 2 millisecond                                                                                                    |                    |                                          |  |  |
|                    | Product Weight (pounds)                                                                                                    | Free Fall (inches) | Velocity Change (inches/s <sup>2</sup> ) |  |  |
|                    | < 20                                                                                                    | 36                 | 167                                      |  |  |
|                    | $21 - 40$                                                                                                    | 30                 | 152                                      |  |  |
|                    | 41-80                                                                                                    | 24                 | 136                                      |  |  |
|                    | 81-100                                                                                                    | 18                 | 118                                      |  |  |
| <b>Vibration</b>   |                                                                                                    |                    |                                          |  |  |
| Unpackaged         | 5 Hz to 20 Hz: $0.01$ g <sup>2</sup> Hz sloping up to 0.02 g <sup>2</sup> Hz                                                                                                    |                    |                                          |  |  |
|                    | 20 Hz to 500 Hz: 0.02 g <sup>2</sup> Hz (flat)                                                                                                    |                    |                                          |  |  |
| Packaged           | 5 Hz to 40 Hz: 0.015 g <sup>2</sup> Hz (flat)                                                                                                    |                    |                                          |  |  |
|                    | 40 Hz to 500 Hz: 0.015 g <sup>2</sup> Hz sloping down to 0.00015 g <sup>2</sup> Hz                                                                                                    |                    |                                          |  |  |

<span id="page-67-1"></span>**Table 36. Environmental Specifications**

Note: Before attempting to operate this board, the overall temperature of the board must be above the minimum operating temperature specified. It is recommended that the board temperature be at least room temperature before attempting to power on the board.

# **3 Overview of BIOS Features**

## **3.1 Introduction**

The board uses an Intel Visual BIOS that is stored in the Serial Peripheral Interface Flash Memory (SPI Flash) and can be updated using a disk-based program. The SPI Flash contains the Visual BIOS Setup program, POST, the PCI auto-configuration utility, LAN EEPROM information, and Plug and Play support.

The BIOS displays a message during POST identifying the type of BIOS and a revision code. The initial production BIOSs are identified as PGQ8710H.86A.

When the BIOS Setup configuration jumper is set to configure mode and the computer is powered-up, the BIOS compares the CPU version and the microcode version in the BIOS and reports if the two match.

The BIOS Setup program can be used to view and change the BIOS settings for the computer. The BIOS Setup program is accessed by pressing the <F2> key after the Power-On Self-Test (POST) memory test begins and before the operating system boot begins.

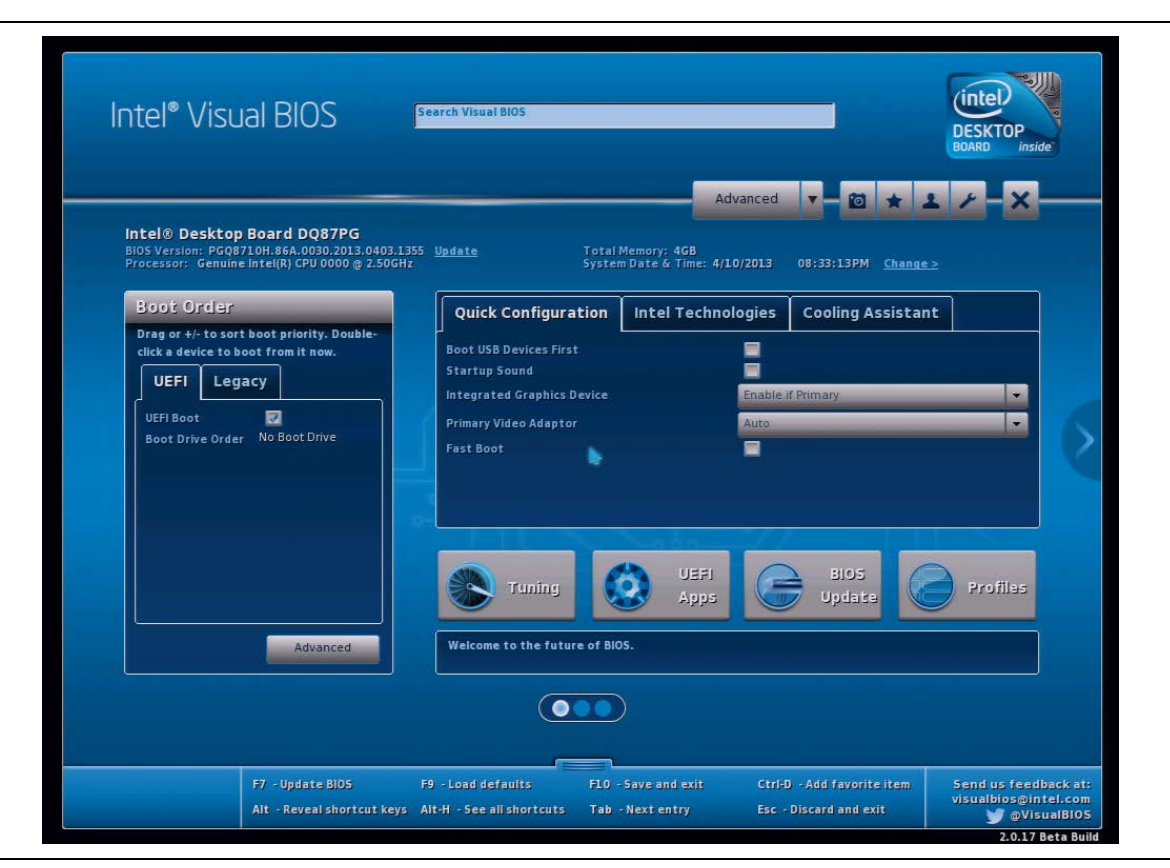

**Figure 18. Intel Visual BIOS Screen**

[Table 37](#page-69-0) lists the BIOS Setup program menu features.

|                    |               |              |                | <b>Devices &amp;</b> |                    |
|--------------------|---------------|--------------|----------------|----------------------|--------------------|
| Home 1             | Home 2        | Home 3       | Main           | <b>Peripherals</b>   | Cooling            |
| Displays           | Environmental | System,      | Displays       | Configures           | Real-time system   |
| processor,         | monitoring    | desktop      | processor,     | advanced             | monitoring,        |
| graphics,          | display and   | board,       | memory,        | features             | adjust fan         |
| memory, and        | attached SATA | chassis, and | configuration, | available            | speeds, set        |
| configuration with | devices       | processor    | event log,     | through the          | temperature set    |
| quick launch to    |               | information  | date, and      | chipset and          | points, and define |
| tuning, UEFI       |               |              | time           | other discrete       | system voltage     |
| apps, BIOS         |               |              |                | controllers          | settings           |
| update, and        |               |              |                |                      |                    |
| system profiles    |               |              |                |                      |                    |

<span id="page-69-0"></span>**Table 37. Intel Visual BIOS Setup Display Areas**

continued

**Table 37. Intel Visual BIOS Setup Display Areas** (continued)

| Performance         | Security       | <b>Power</b>        | <b>Boot</b>  | Exit              |
|---------------------|----------------|---------------------|--------------|-------------------|
| Displays and        | Sets passwords | Configures power    | Selects boot | Saves or discards |
| Configures Memory,  | and security   | management features | options and  | changes to Setup  |
| Graphics, Bus, and  | features       | and power supply    | boot display | program options   |
| Processor overrides |                | controls            | options      |                   |

[Table 38](#page-69-1) lists the function keys available for menu screens.

<span id="page-69-1"></span>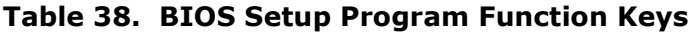

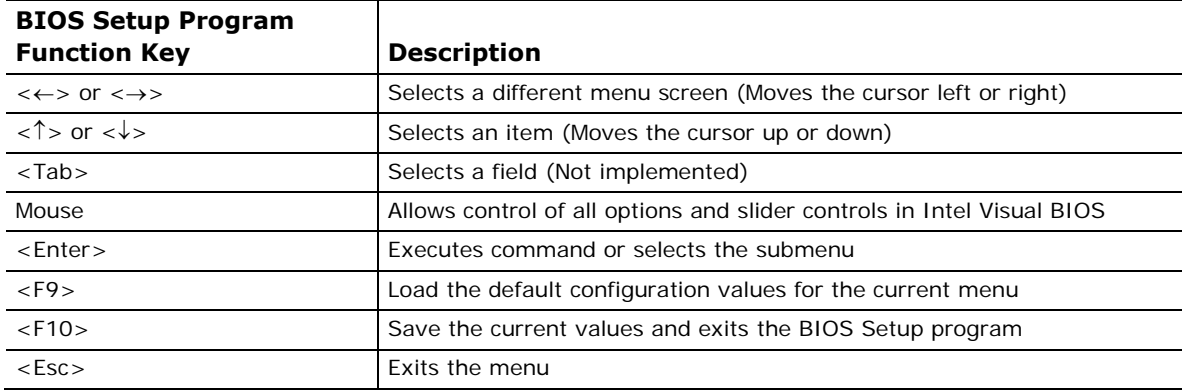

### **3.2 BIOS Flash Memory Organization**

The Serial Peripheral Interface Flash Memory (SPI Flash) includes a 96 Mb (12288 KB) flash memory device.

### **3.3 Resource Configuration**

### **3.3.1 PCI Express Autoconfiguration**

The BIOS can automatically configure PCI Express devices. PCI Express devices may be onboard or add-in cards. Autoconfiguration lets a user insert or remove PCI Express cards without having to configure the system. When a user turns on the system after adding a PCI Express card, the BIOS automatically configures interrupts, the I/O space, and other system resources. Any interrupts set to Available in Setup are considered to be available for use by the add-in card.

## **3.4 System Management BIOS (SMBIOS)**

SMBIOS is a Desktop Management Interface (DMI) compliant method for managing computers in a managed network.

The main component of SMBIOS is the Management Information Format (MIF) database, which contains information about the computing system and its components. Using SMBIOS, a system administrator can obtain the system types, capabilities, operational status, and installation dates for system components. The MIF database defines the data and provides the method for accessing this information. The BIOS enables applications such as third-party management software to use SMBIOS. The BIOS stores and reports the following SMBIOS information:

- BIOS data, such as the BIOS revision level
- Fixed-system data, such as peripherals, serial numbers, and asset tags
- Resource data, such as memory size, cache size, and processor speed
- Dynamic data, such as event detection and error logging

Non-Plug and Play operating systems require an additional interface for obtaining the SMBIOS information. The BIOS supports an SMBIOS table interface for such operating systems. Using this support, an SMBIOS service-level application running on a non-Plug and Play operating system can obtain the SMBIOS information. Additional board information can be found in the BIOS under the Additional Information header under the Main BIOS page.

## **3.5 Legacy USB Support**

Legacy USB support enables USB devices to be used even when the operating system's USB drivers are not yet available. Legacy USB support is used to access the BIOS Setup program, and to install an operating system that supports USB. By default, Legacy USB support is set to Enabled.

Legacy USB support operates as follows:

- 1. When you apply power to the computer, legacy support is disabled.
- 2. POST begins.
- 3. Legacy USB support is enabled by the BIOS allowing you to use a USB keyboard to enter and configure the BIOS Setup program and the maintenance menu.
- 4. POST completes.
- 5. The operating system loads. While the operating system is loading, USB keyboards and mice are recognized and may be used to configure the operating system. (Keyboards and mice are not recognized during this period if Legacy USB support was set to Disabled in the BIOS Setup program.)
- 6. After the operating system loads the USB drivers, all legacy and non-legacy USB devices are recognized by the operating system, and Legacy USB support from the BIOS is no longer used.
- 7. Additional USB legacy feature options can be access by using Intel® Integrator Toolkit version 5.

To install an operating system that supports USB, verify that Legacy USB support in the BIOS Setup program is set to Enabled and follow the operating system's installation instructions.

### **3.6 BIOS Updates**

The BIOS can be updated using either of the following utilities, which are available on the Intel World Wide Web site (see Section [1.2](#page-15-0) on page [16\)](#page-15-0):

- Intel<sup>®</sup> Express BIOS Update utility, which enables automated updating while in the Windows environment. Using this utility, the BIOS can be updated from a file on a hard disk, a USB drive (a flash drive or a USB hard drive), or a CD-ROM, or from the file location on the Web.
- Intel<sup>®</sup> Flash Memory Update Utility, which requires booting from DOS. Using this utility, the BIOS can be updated from a file on a hard disk, a USB drive (a flash drive or a USB hard drive), or a CD-ROM.
- Intel $^{\circ}$  F7 switch allows a user to select where the BIOS .bio file is located and perform the update from that location/device. Similar to performing a BIOS Recovery without removing the BIOS configuration jumper.
- Intel Visual BIOS Update Utility allows the user to select the BIOS .bio file from the internet, USB device, hard disk drive, or other media.

All utilities verify that the updated BIOS matches the target system to prevent accidentally installing an incompatible BIOS.

# **NOTE**

*Review the instructions distributed with the upgrade utility before attempting a BIOS update.*

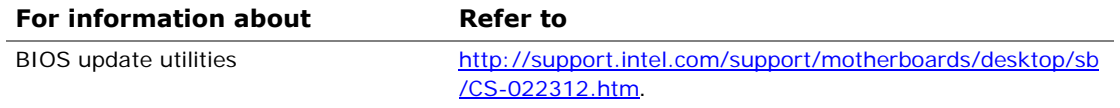

### **3.6.1 Language Support**

The BIOS Setup program and help messages are supported in US English.
## **3.6.2 Custom Splash Screen**

During POST, an Intel® splash screen is displayed by default. This splash screen can be augmented with a custom splash screen. The Intel Integrator's Toolkit version 5 that is available from Intel can be used to create a custom splash screen.

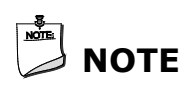

*If you add a custom splash screen, it will share space with the Intel branded logo.*

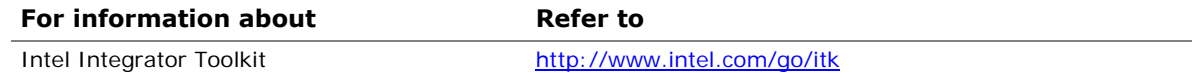

## **3.7 BIOS Recovery**

It is unlikely that anything will interrupt a BIOS update; however, if an interruption occurs, the BIOS could be damaged. [Table 39](#page-72-0) lists the drives and media types that can and cannot be used for BIOS recovery. The BIOS recovery media does not need to be made bootable.

#### <span id="page-72-0"></span>**Table 39. Acceptable Drives/Media Types for BIOS Recovery**

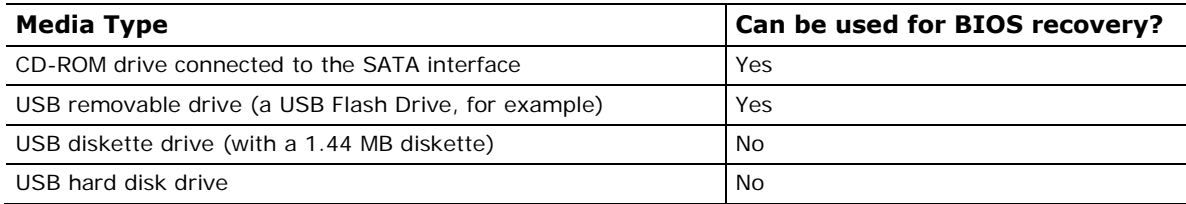

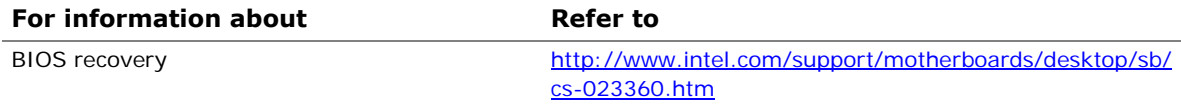

## **3.8 Boot Options**

In the BIOS Setup program, the user can choose to boot from a hard drive, optical drive, removable drive, or the network. The default setting is for the optical drive to be the first boot device, the hard drive second, removable drive third, and the network fourth.

### **3.8.1 Optical Drive Boot**

Booting from the optical drive is supported in compliance to the El Torito bootable CD-ROM format specification. Under the Boot menu in the BIOS Setup program, the optical drive is listed as a boot device. Boot devices are defined in priority order. Accordingly, if there is not a bootable CD in the optical drive, the system will attempt to boot from the next defined drive.

### **3.8.2 Network Boot**

The network can be selected as a boot device. This selection allows booting from the onboard LAN or a network add-in card with a remote boot ROM installed.

Pressing the <F12> key during POST automatically forces booting from the LAN. To use this key during POST, the User Access Level in the BIOS Setup program's Security menu must be set to Full.

### **3.8.3 Booting Without Attached Devices**

For use in embedded applications, the BIOS has been designed so that after passing the POST, the operating system loader is invoked even if the following devices are not present:

- Video adapter
- Keyboard
- Mouse

### **3.8.4 Changing the Default Boot Device During POST**

Pressing the <F10> key during POST causes a boot device menu to be displayed. This menu displays the list of available boot devices. [Table 40](#page-73-0) lists the boot device menu options.

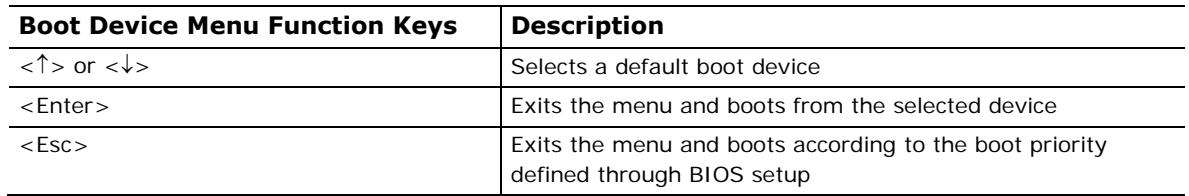

#### <span id="page-73-0"></span>**Table 40. Boot Device Menu Options**

## **3.9 Adjusting Boot Speed**

These factors affect system boot speed:

- Selecting and configuring peripherals properly
- Optimizing BIOS boot parameters
- Enabling the Fast Boot feature

### **3.9.1 Peripheral Selection and Configuration**

The following techniques help improve system boot speed:

- Choose a hard drive with parameters such as "power-up to data ready" in less than eight seconds that minimizes hard drive startup delays.
- Select a CD-ROM drive with a fast initialization rate. This rate can influence POST execution time.
- Eliminate unnecessary add-in adapter features, such as logo displays, screen repaints, or mode changes in POST. These features may add time to the boot process.
- Try different monitors. Some monitors initialize and communicate with the BIOS more quickly, which enables the system to boot more quickly.

## **3.9.2 BIOS Boot Optimizations**

Use of the following BIOS Setup program settings reduces the POST execution time:

- In the Boot menu, enable the settings for Fast Boot. This option will allow the BIOS to skip through various stages of POST and boot quickly to the last detected boot device.
- In the Boot Menu, set the hard disk drive as the first boot device. As a result, the POST does not first seek a diskette drive, which saves about one second from the POST execution time.
- In the Peripheral Configuration submenu, disable the LAN device if it will not be used. This can reduce option ROM boot time by up to four seconds.

## **NOTE**

*It is possible to optimize the boot process to the point where the system boots so quickly that the Intel logo screen (or a custom logo splash screen) will not be seen. Monitors and hard disk drives with minimum initialization times can also contribute to a boot time that might be so fast that necessary logo screens and POST messages cannot be seen.* 

*This boot time may be so fast that some drives might be not be initialized at all. If this condition should occur, it is possible to introduce a programmable delay ranging from zero to 30 seconds by 5 second increments (using the Hard Disk Pre-Delay feature of the Advanced Menu in the Drive Configuration Submenu of the BIOS Setup program).*

### **3.9.3 Power Button Menu**

The Power Button Menu can be accessed during power on if the user presses the power button and holds it down until three short beep sounds are emitted by the board piezoelectric speaker. The BIOS will display the following prompt and wait for a keystroke:

- [ESC] Normal Boot
- [F2] Intel® Visual BIOS
- [F3] Disable Fast Boot
- [F4] BIOS Recovery
- [F7] Update BIOS
- [F10] Enter Boot Menu
- [F12] Network Boot

If an unrecognized key is pressed, the BIOS will beep and wait for another keystroke. If one of the listed hotkeys is pressed, the BIOS will follow the indicated boot path. Password requirements must still be honored.

If Disable Fast Boot is selected, the BIOS will disable all Fast Boot optimizations and reset the system.

## **3.10 Hard Disk Drive Password Security Feature**

The Hard Disk Drive Password Security feature blocks read and write accesses to the hard disk drive until the correct password is given. Hard Disk Drive Passwords are set in BIOS SETUP and are prompted for during BIOS POST. For convenient support of S3 resume, the system BIOS will automatically unlock drives on resume from S3.

The User hard disk drive password, when installed, will be required upon each powercycle until the Master Key or User hard disk drive password is submitted.

The Master Key hard disk drive password, when installed, will not lock the drive. The Master Key hard disk drive password exists as an unlock override in the event that the User hard disk drive password is forgotten. Only the installation of the User hard disk drive password will cause a hard disk to be locked upon a system power-cycle.

[Table 41](#page-75-0) shows the effects of setting the Hard Disk Drive Passwords.

| <b>Password Set</b> | <b>Password During Boot</b> |
|---------------------|-----------------------------|
| Neither             | <b>None</b>                 |
| Master only         | <b>None</b>                 |
| User only           | User only                   |
| Master and User Set | Master or User              |

<span id="page-75-0"></span>**Table 41. Master Key and User Hard Drive Password Functions**

During every POST, if a User hard disk drive password is set, POST execution will pause with the following prompt to force the user to enter the Master Key or User hard disk drive password:

Enter Hard Disk Drive Password:

Upon successful entry of the Master Key or User hard disk drive password, the system will continue with normal POST.

If the hard disk drive password is not correctly entered, the system will go back to the above prompt. The user will have three attempts to correctly enter the hard disk drive password. After the third unsuccessful hard disk drive password attempt, the system will halt with the message:

Hard Disk Drive Password Entry Error

A manual power cycle will be required to resume system operation.

## **NOTE**

*As implemented on DB85FL, Hard Disk Drive Password Security is only supported on*  SATA port 0. The passwords are stored on the hard disk drive so if the drive is *relocated to another SATA port or computer that does not support Hard Disk Drive Password Security feature, the drive will not be accessible.*

# **NOTE**

*Hard Disk Drive Password Security is not supported in PCH RAID mode. Secured hard disk drives attached to the system when the system is in PCH RAID mode will not be accessible due to the disabling of BIOS Hard Disk Drive Password support.*

### **3.11 BIOS Security Features**

The BIOS includes security features that restrict access to the BIOS Setup program and who can boot the computer. A supervisor password and a user password can be set for the BIOS Setup program and for booting the computer, with the following restrictions:

- The supervisor password gives unrestricted access to view and change all the Setup options in the BIOS Setup program. This is the supervisor mode.
- The user password gives restricted access to view and change Setup options in the BIOS Setup program. This is the user mode.
- If only the supervisor password is set, pressing the <Enter> key at the password prompt of the BIOS Setup program allows the user restricted access to Setup.
- If both the supervisor and user passwords are set, users can enter either the supervisor password or the user password to access Setup. Users have access to Setup respective to which password is entered.
- Setting the user password restricts who can boot the computer. The password prompt will be displayed before the computer is booted. If only the supervisor password is set, the computer boots without asking for a password. If both passwords are set, the user can enter either password to boot the computer.
- For enhanced security, use different passwords for the supervisor and user passwords.
- Valid password characters are A-Z, a-z, and 0-9. Passwords may be up to 19 characters in length.

[Table 42](#page-77-0) shows the effects of setting the supervisor password and user password. This table is for reference only and is not displayed on the screen.

| Password<br>Set            | <b>Supervisor</b><br>Mode           | <b>User Mode</b>                                | <b>Setup Options</b>                         | Password<br>to Enter<br><b>Setup</b> | Password<br>During<br><b>Boot</b> |
|----------------------------|-------------------------------------|-------------------------------------------------|----------------------------------------------|--------------------------------------|-----------------------------------|
| <b>Neither</b>             | Can change all<br>(Note)<br>options | Can change all<br>options (Note)                | None                                         | None                                 | <b>None</b>                       |
| Supervisor<br>only         | Can change all<br>options           | Can change a<br>limited<br>number of<br>options | Supervisor Password                          | Supervisor                           | None                              |
| User only                  | N/A                                 | Can change all<br>options                       | <b>Enter Password</b><br>Clear User Password | User                                 | User                              |
| Supervisor<br>and user set | Can change all<br>options           | Can change a<br>limited<br>number of<br>options | Supervisor Password<br>Enter Password        | Supervisor or<br>user                | Supervisor or<br>user             |

<span id="page-77-0"></span>**Table 42. Supervisor and User Password Functions**

Note: If no password is set, any user can change all Setup options.

# **NOTE**

*The BIOS complies with NIST Special Publication 800-147 BIOS Protection Guidelines / Recommendations of the National Institute of Standards and Technology. Refer to <http://csrc.nist.gov/publications/nistpubs/800-147/NIST-SP800-147-April2011.pdf> for more information.*

## **3.12 BIOS Performance Features**

The BIOS includes the following options to provide custom performance enhancements when using 4<sup>th</sup> generation Intel Core processors in an LGA1150 socket.

- Processor maximum non-turbo ratio (processor multiplier can only be adjusted down)
- Processor turbo ratio adjustment
- Host clock frequency
- Various other processor adjustments
- Memory multiplier adjustment
- Memory voltage adjustment
- Memory latency adjustments
- Graphics multiplier adjustment
- Graphics voltage adjustment

**Intel Desktop Board DQ87PG Technical Product Specification**

## **4 Beep Codes, Error Messages, and POST Codes**

## **4.1 BIOS Error Codes**

The BIOS provides two types of Error Code indications during POST:

- Beep codes
- Blink codes

### **4.1.1 BIOS Beep Codes**

Whenever a recoverable error occurs during POST, the BIOS causes the board's speaker [\(Figure 1,](#page-12-0) J) to beep an error code describing the problem (see [Table 43\)](#page-80-0).

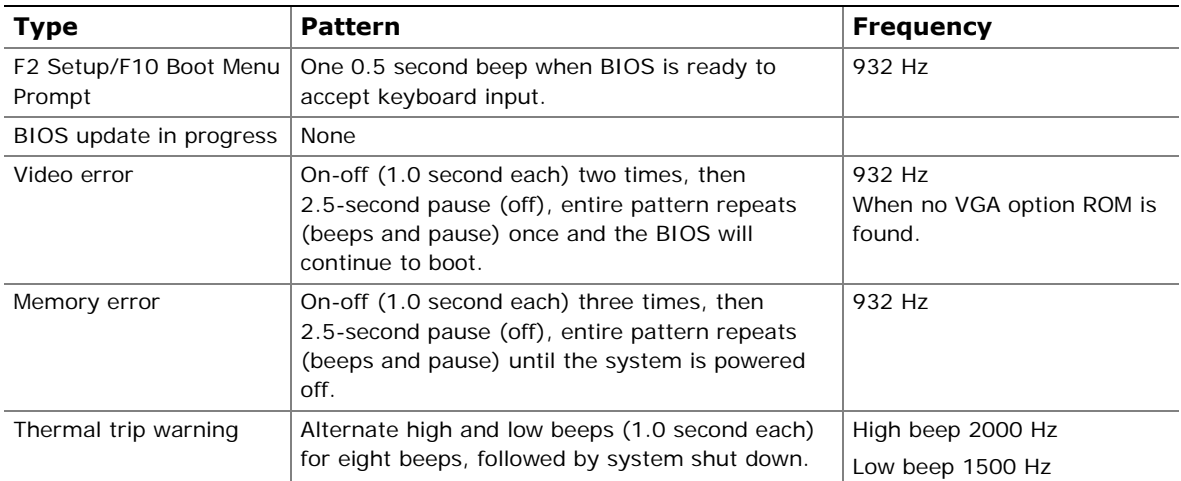

<span id="page-80-0"></span>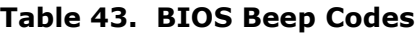

### **4.1.2 Front-panel Power LED Blink Codes**

Whenever a recoverable error occurs during POST, the BIOS causes the board's front panel power LED to blink an error code describing the problem (see [Table 44\)](#page-81-0).

| <b>Type</b>                      | <b>Pattern</b>                                                                                                    | <b>Note</b>                         |
|----------------------------------|----------------------------------------------------------------------------------------------------|-------------------------------------|
| F2 Setup/F10 Boot Menu<br>Prompt | None                                                                                                    |                                     |
| BIOS update in progress          | Off when the update begins, then on for<br>0.5 seconds, then off for 0.5 seconds. The<br>pattern repeats until the BIOS update is<br>complete.                                     |                                     |
| Video error                      | On-off (1.0 second each) two times, then<br>2.5-second pause (off), entire pattern repeats<br>(blink and pause) until the system is powered<br>off.                                | When no VGA option ROM is<br>found. |
| Memory error                     | On-off (1.0 second each) three times, then<br>2.5-second pause (off), entire pattern repeats<br>(blinks and pause) until the system is powered<br>off.                             |                                     |
| Thermal trip warning             | Each beep will be accompanied by the following<br>blink pattern: .25 seconds on, .25 seconds off,<br>.25 seconds on, .25 seconds off. This will result<br>in a total of 16 blinks. |                                     |

<span id="page-81-0"></span>**Table 44. Front-panel Power LED Blink Codes**

## **4.2 BIOS Error Messages**

The BIOS also displays error messages during POST. [Table 45](#page-81-1) lists the error messages and provides a brief description of each.

| <b>Error Message</b>     | <b>Explanation</b>                                                                                  |  |
|--------------------------|----------------------------------------------------------------------------------------------------|--|
| <b>CMOS Battery Low</b>  | The battery may be losing power. Replace the battery soon.                                          |  |
| <b>CMOS Checksum Bad</b> | The CMOS checksum is incorrect. CMOS memory may have been<br>corrupted. Run Setup to reset values.  |  |
| Memory Size Decreased    | Memory size has decreased since the last boot. If no memory<br>was removed, then memory may be bad. |  |
| No Boot Device Available | System did not find a device to boot.                                                               |  |

<span id="page-81-1"></span>**Table 45. BIOS Error Messages**

## **4.3 Port 80h Power On Self Test (POST) Codes**

During the POST, the BIOS generates diagnostic progress codes (POST codes) to I/O port 80h. If the POST fails, execution stops and the last POST code generated is left at port 80h. This code is useful for determining the point where an error occurred.

Displaying the POST codes requires a PCI bus add-in card, often called a POST card. The POST card can decode the port and display the contents on a medium such as a seven-segment display.

## **NOTE**

*In order to view POST codes on a diagnostic card inserted into a PCI slot, the BIOS must be enabled to route POST codes to the PCI slots. The default setting is to route them to the LPC debug header, as this is required to pass Windows 8 certification.*

The following tables provide information about the POST codes generated by the BIOS: [Table 46](#page-82-0) lists the Port 80h POST code ranges

[Table 47](#page-83-0) lists the Port 80h POST codes themselves

[Table 48](#page-87-0) lists the Port 80h POST sequence

## **NOTE**

*In the tables listed above, all POST codes and range values are listed in hexadecimal.*

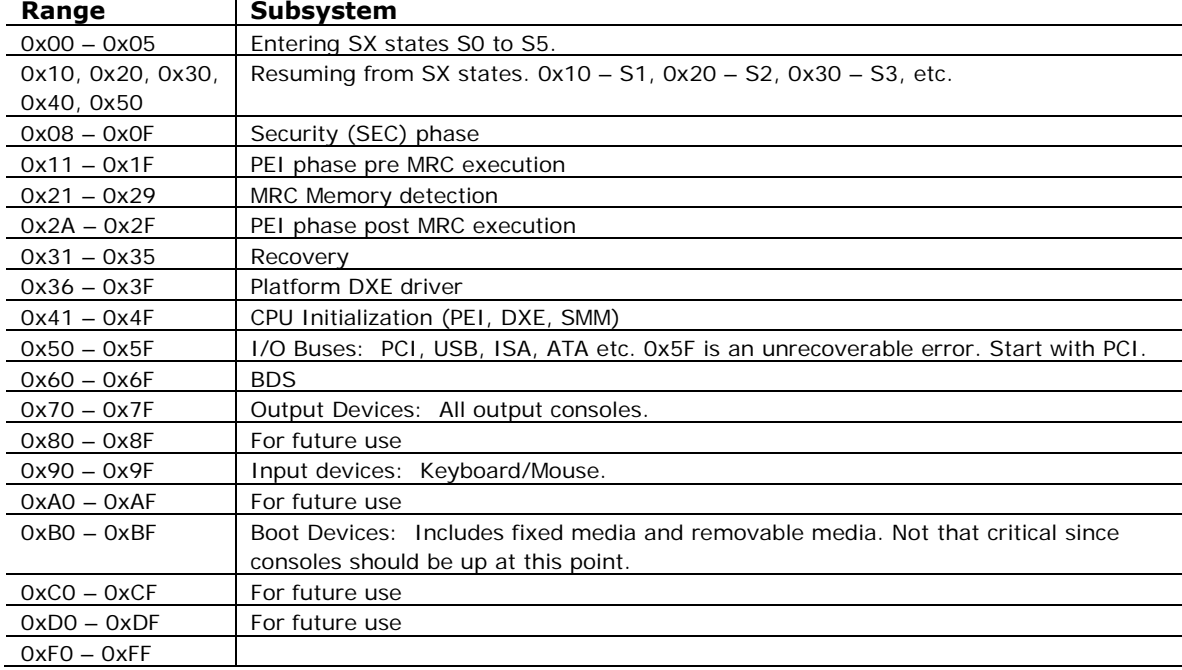

#### <span id="page-82-0"></span>**Table 46. Port 80h POST Code Ranges**

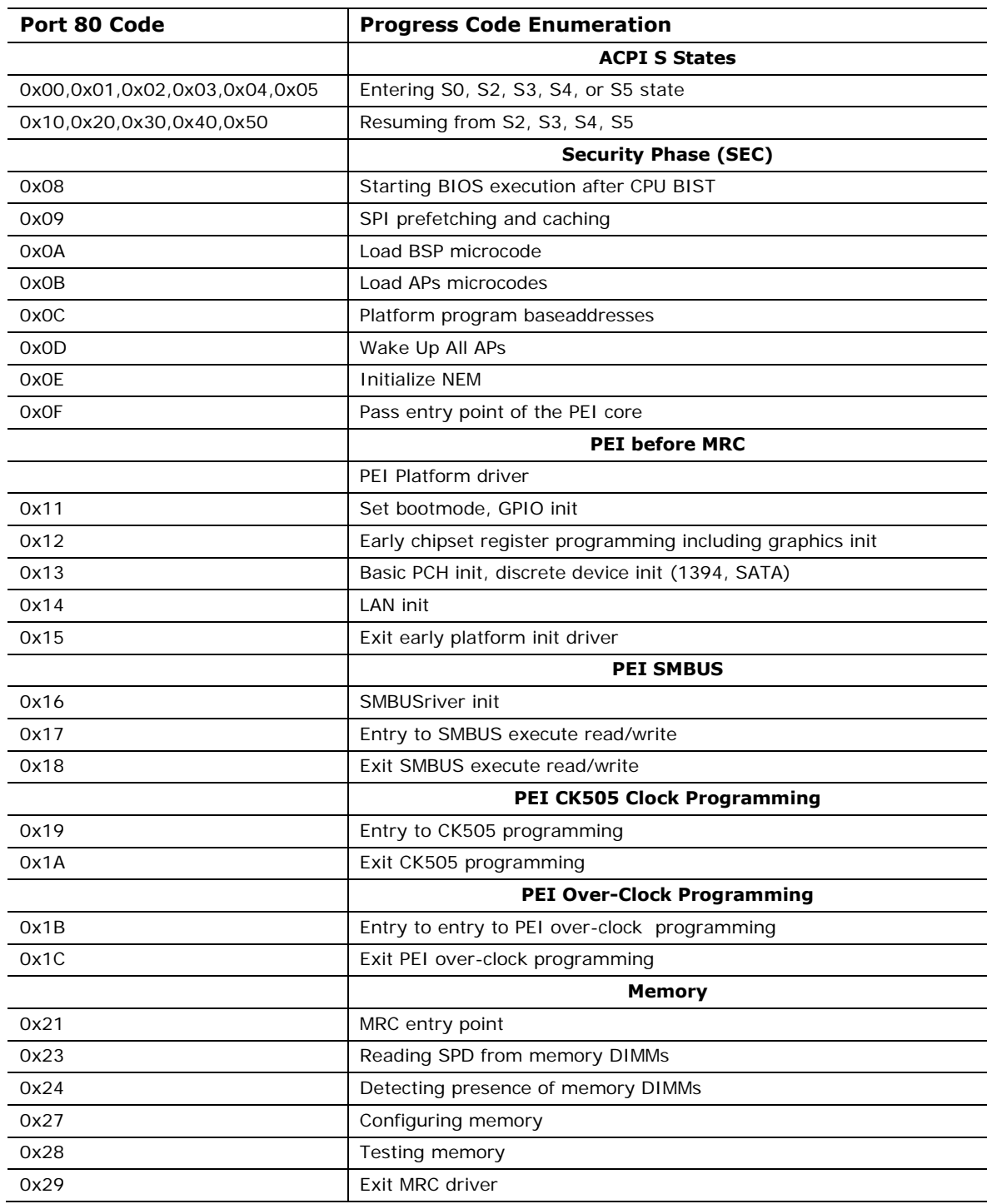

### <span id="page-83-0"></span>**Table 47. Port 80h POST Codes**

continued

| Port 80 Code | <b>Progress Code Enumeration</b>                   |
|--------------|----------------------------------------------------|
|              | <b>PEI after MRC</b>                               |
| 0x2A         | Start to Program MTRR Settings                     |
| 0x2B         | Done Programming MTRR Settings                     |
|              | <b>PEIMs/Recovery</b>                              |
| 0x31         | Crisis Recovery has initiated                      |
| 0x33         | Loading recovery capsule                           |
| 0x34         | Start recovery capsule/ valid capsule is found     |
|              | <b>CPU Initialization</b>                          |
|              | <b>CPU PEI Phase</b>                               |
| 0x41         | Begin CPU PEI Init                                 |
| 0x42         | XMM instruction enabling                           |
| 0x43         | End CPU PEI Init                                   |
|              | <b>CPU PEI SMM Phase</b>                           |
| 0x44         | Begin CPU SMM Init smm relocate bases              |
| 0x45         | Smm relocate bases for APs                         |
| 0x46         | End CPU SMM Init                                   |
|              | <b>CPU DXE Phase</b>                               |
| 0x47         | CPU DXE Phase begin                                |
| 0x48         | Refresh memory space attributes according to MTRRs |
| 0x49         | Load the microcode if needed                       |
| 0x4A         | Initialize strings to HII database                 |
| 0x4B         | Initialize MP Support                              |
| 0x4C         | CPU DXE Phase End                                  |
|              | <b>CPU DXE SMM Phase</b>                           |
| 0x4D         | CPU DXE SMM Phase begin                            |
| 0x4E         | Relocate SM bases for all APs                      |
| 0x4F         | CPU DXE SMM Phase end                              |
|              | <b>IO BUSES</b>                                    |
| 0x50         | Enumerating PCI buses                              |
| 0x51         | Allocating resources to PCI bus                    |
| 0x52         | Hot Plug PCI controller initialization             |
|              | <b>USB</b>                                         |
| 0x58         | Resetting USB bus                                  |
| 0x59         | Reserved for USB                                   |
|              | ATA/ATAPI/SATA                                     |
| 0x5A         | Resetting PATA/SATA bus and all devices            |
| 0x5B         | Reserved for ATA                                   |
|              |                                                    |

**Table 47. Port 80h POST Codes** (continued)

continued

| Port 80 Code | <b>Progress Code Enumeration</b>                                    |
|--------------|---------------------------------------------------------------------|
|              | <b>BDS</b>                                                          |
| 0x60         | BDS driver entry point initialize                                   |
| 0x61         | BDS service routine entry point (can be called multiple times)      |
| 0x62         | <b>BDS Step2</b>                                                    |
| 0x63         | <b>BDS Step3</b>                                                    |
| 0x64         | <b>BDS Step4</b>                                                    |
| 0x65         | <b>BDS Step5</b>                                                    |
| 0x66         | <b>BDS Step6</b>                                                    |
| 0x67         | <b>BDS Step7</b>                                                    |
| 0x68         | <b>BDS Step8</b>                                                    |
| 0x69         | <b>BDS Step9</b>                                                    |
| 0x6A         | <b>BDS Step10</b>                                                   |
| 0x6B         | <b>BDS Step11</b>                                                   |
| 0x6C         | <b>BDS Step12</b>                                                   |
| 0x6D         | <b>BDS Step13</b>                                                   |
| 0x6E         | <b>BDS Step14</b>                                                   |
| 0x6F         | BDS return to DXE core (should not get here)                        |
|              | <b>Keyboard (PS2 or USB)</b>                                        |
| 0x90         | Resetting keyboard                                                  |
| 0x91         | Disabling the keyboard                                              |
| 0x92         | Detecting the presence of the keyboard                              |
| 0x93         | Enabling the keyboard                                               |
| 0x94         | Clearing keyboard input buffer                                      |
| 0x95         | Instructing keyboard controller to run Self Test (PS2 only)         |
|              | Mouse (PS2 or USB)                                                  |
| 0x98         | Resetting mouse                                                     |
| 0x99         | Detecting mouse                                                     |
| 0x9A         | Detecting presence of mouse                                         |
| 0x9B         | Enabling mouse                                                      |
|              | <b>Fixed Media</b>                                                  |
| 0xB0         | Resetting fixed media                                               |
| 0xB1         | Disabling fixed media                                               |
| 0xB2         | Detecting presence of a fixed media (IDE hard drive detection etc.) |
| 0xB3         | Enabling/configuring a fixed media                                  |

**Table 47. Port 80h POST Codes** (continued)

continued

| <b>Port 80 Code</b> | <b>Progress Code Enumeration</b>                                       |
|---------------------|------------------------------------------------------------------------|
|                     | <b>Removable Media</b>                                                 |
| 0xB8                | Resetting removable media                                              |
| 0xB9                | Disabling removable media                                              |
| 0xBA                | Detecting presence of a removable media (IDE, CDROM detection<br>etc.) |
| 0xBB                | Enabling/configuring a removable media                                 |
|                     | <b>DXE Core</b>                                                        |
| OxE4                | Entered DXE phase                                                      |
|                     | <b>BDS</b>                                                             |
| OxE7                | Waiting for user input                                                 |
| 0xE8                | Checking password                                                      |
| 0xE9                | Entering BIOS setup                                                    |
| <b>OxEB</b>         | Calling Legacy Option ROMs                                             |
|                     | <b>Runtime Phase/EFI OS Boot</b>                                       |
| 0xF8                | EFI boot service ExitBootServices () has been called                   |
| 0xF9                | EFI runtime service SetVirtualAddressMap () has been called            |

**Table 47. Port 80h POST Codes** (continued)

| <b>POST Code</b> | <b>Description</b>                            |
|------------------|-----------------------------------------------|
| 21               | Initializing a chipset component              |
| 22               | Reading SPD from memory DIMMs                 |
| 23               | Detecting presence of memory DIMMs            |
| 25               | Configuring memory                            |
| 28               | Testing memory                                |
| 34               | Loading recovery capsule                      |
| E4               | Entered DXE phase                             |
| 12               | Starting application processor initialization |
| 13               | <b>SMM</b> initialization                     |
| 50               | Enumerating PCI buses                         |
| 51               | Allocating resourced to PCI bus               |
| 92               | Detecting the presence of the keyboard        |
| 90               | Resetting keyboard                            |
| 94               | Clearing keyboard input buffer                |
| 95               | Keyboard Self Test                            |
| EВ               | Calling Video BIOS                            |
| 58               | Resetting USB bus                             |
| 5A               | Resetting PATA/SATA bus and all devices       |
| 92               | Detecting the presence of the keyboard        |
| 90               | Resetting keyboard                            |
| 94               | Clearing keyboard input buffer                |
| 5A               | Resetting PATA/SATA bus and all devices       |
| 28               | Testing memory                                |
| 90               | Resetting keyboard                            |
| 94               | Clearing keyboard input buffer                |
| E7               | Waiting for user input                        |
| 01               | <b>INT 19</b>                                 |
| 00               | Ready to boot                                 |

<span id="page-87-0"></span>**Table 48. Typical Port 80h POST Sequence**

## **5 Regulatory Compliance and Battery Disposal Information**

## **5.1 Regulatory Compliance**

This section contains the following regulatory compliance information for Intel Desktop Board DQ87PG:

- Safety standards
- European Union Declaration of Conformity statement
- Product Ecology statements
- Electromagnetic Compatibility (EMC) standards
- Product certification markings

## **5.1.1 Safety Standards**

Intel Desktop Board DQ87PG complies with the safety standards stated in [Table](#page-88-0) 49 when correctly installed in a compatible host system.

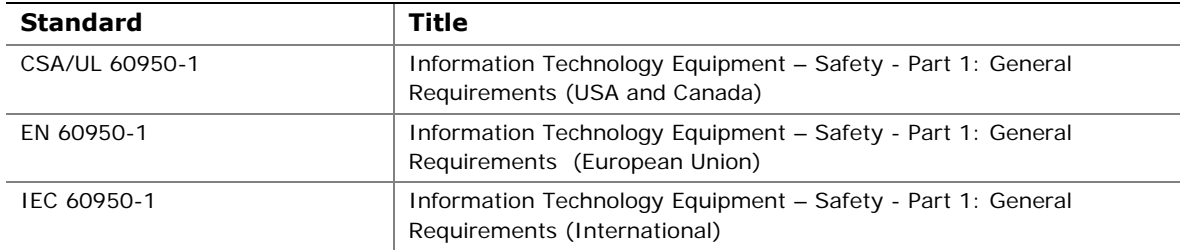

#### <span id="page-88-0"></span>**Table 49. Safety Standards**

### **5.1.2 European Union Declaration of Conformity Statement**

We, Intel Corporation, declare under our sole responsibility that the product Intel<sup>®</sup> Desktop Board DQ87PG is in conformity with all applicable essential requirements necessary for CE marking, following the provisions of the European Council Directive 2004/108/EC (EMC Directive), 2006/95/EC (Low Voltage Directive), and 2002/95/EC (ROHS Directive).

The product is properly CE marked demonstrating this conformity and is for distribution within all member states of the EU with no restrictions.

This product follows the provisions of the European Directives 2004/108/EC, 2006/95/EC, and 2002/95/EC.

*Čeština* Tento výrobek odpovídá požadavkům evropských směrnic 2004/108/EC, 2006/95/EC a 2002/95/EC.

*Dansk* Dette produkt er i overensstemmelse med det europæiske direktiv 2004/108/EC, 2006/95/EC & 2002/95/EC.

**Dutch** Dit product is in navolging van de bepalingen van Europees Directief 2004/108/EC, 2006/95/EC & 2002/95/EC.

*Eesti* Antud toode vastab Euroopa direktiivides 2004/108/EC, ja 2006/95/EC ja 2002/95/EC kehtestatud nõuetele.

*Suomi* Tämä tuote noudattaa EU-direktiivin 2004/108/EC, 2006/95/EC & 2002/95/EC määräyksiä.

*Français* Ce produit est conforme aux exigences de la Directive Européenne 2004/108/EC, 2006/95/EC & 2002/95/EC.

*Deutsch* Dieses Produkt entspricht den Bestimmungen der Europäischen Richtlinie 2004/108/EC, 2006/95/EC & 2002/95/EC.

**Ελληνικά** Το παρόν προϊόν ακολουθεί τις διατάξεις των Ευρωπαϊκών Οδηγιών 2004/108/EC, 2006/95/EC και 2002/95/EC.

*Magyar* E termék megfelel a 2004/108/EC, 2006/95/EC és 2002/95/EC Európai Irányelv előírásainak.

*Icelandic* Þessi vara stenst reglugerð Evrópska Efnahags Bandalagsins númer 2004/108/EC, 2006/95/EC, & 2002/95/EC.

*Italiano* Questo prodotto è conforme alla Direttiva Europea 2004/108/EC, 2006/95/EC & 2002/95/EC.

*Latviešu* Šis produkts atbilst Eiropas Direktīvu 2004/108/EC, 2006/95/EC un 2002/95/EC noteikumiem.

*Lietuvių* Šis produktas atitinka Europos direktyvų 2004/108/EC, 2006/95/EC, ir 2002/95/EC nuostatas.

*Malti* Dan il-prodott hu konformi mal-provvedimenti tad-Direttivi Ewropej 2004/108/EC, 2006/95/EC u 2002/95/EC.

*Norsk* Dette produktet er i henhold til bestemmelsene i det europeiske direktivet 2004/108/EC, 2006/95/EC & 2002/95/EC.

*Polski*Niniejszy produkt jest zgodny z postanowieniami Dyrektyw Unii Europejskiej 2004/108/EC, 206/95/EC i 2002/95/EC.

*Portuguese* Este produto cumpre com as normas da Diretiva Européia 2004/108/EC, 2006/95/EC & 2002/95/EC.

*Español* Este producto cumple con las normas del Directivo Europeo 2004/108/EC, 2006/95/EC & 2002/95/EC.

*Slovensky* Tento produkt je v súlade s ustanoveniami európskych direktív 2004/108/EC, 2006/95/EC a 2002/95/EC.

*Slovenščina* Izdelek je skladen z določbami evropskih direktiv 2004/108/EC, 2006/95/EC in 2002/95/EC.

*Svenska* Denna produkt har tillverkats i enlighet med EG-direktiv 2004/108/EC, 2006/95/EC & 2002/95/EC.

*Türkçe*Bu ürün, Avrupa Birliği'nin 2004/108/EC, 2006/95/EC ve 2002/95/EC yönergelerine uyar.

### **5.1.3 Product Ecology Statements**

The following information is provided to address worldwide product ecology concerns and regulations.

### **5.1.3.1 Disposal Considerations**

This product contains the following materials that may be regulated upon disposal: printed wiring board assembly and lithium battery.

### **5.1.4 China RoHS**

Intel Desktop Board DQ87PG is a China RoHS-compliant product.

The China Ministry of Information Industry (MII) stipulates that a material Self Declaration Table (SDT) must be included in a product's user documentation. The SDT for Intel Desktop Board DQ87PG is shown in [Figure 19.](#page-91-0)

#### 关于符合中国《电子信息产品污染控制管理办法》的声明

#### Management Methods on Control of Pollution from

**Electronic Information Products** 

(China RoHS declaration)

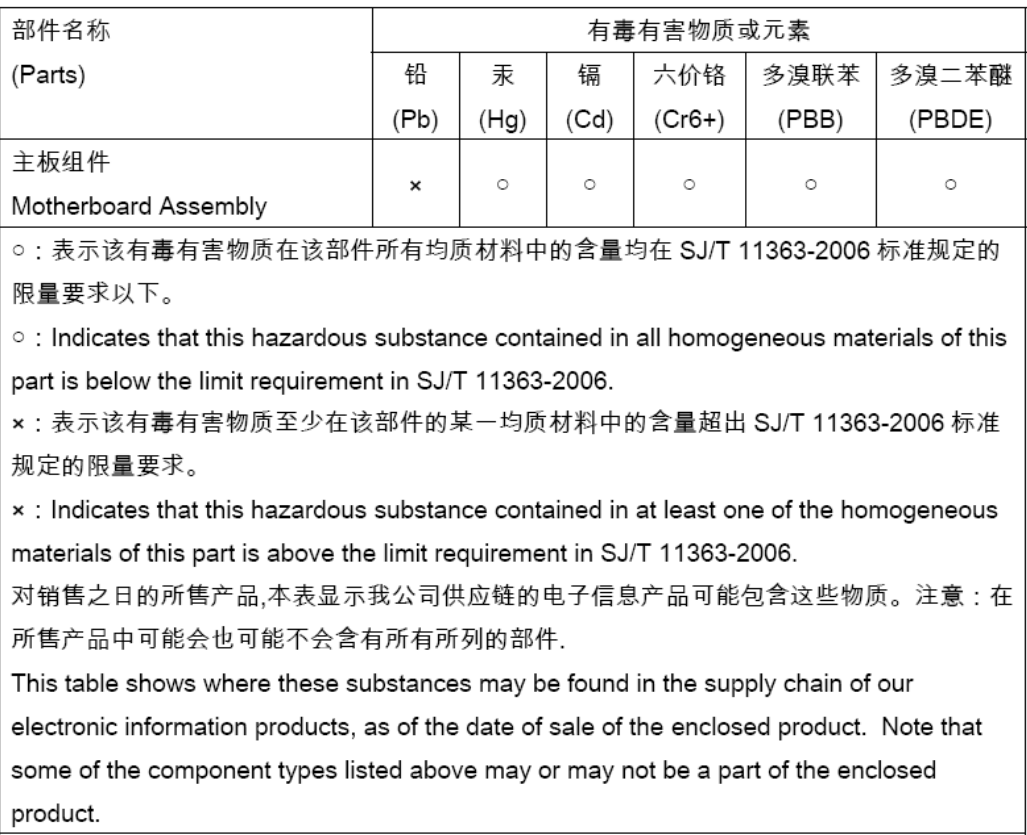

#### 产品中有毒有害物质的名称及含量

<span id="page-91-0"></span>**Figure 19. Intel Desktop Board DQ87PG China RoHS Material Self Declaration Table**

### **5.1.5 EMC Regulations**

Intel Desktop Board DQ87PG complies with the EMC regulations stated in [Table](#page-92-0) 50 when correctly installed in a compatible host system.

| <b>Regulation</b>    | Title                                                                                                    |
|----------------------|----------------------------------------------------------------------------------------------------|
| FCC 47 CFR Part 15,  | Title 47 of the Code of Federal Regulations, Part 15, Subpart B, Radio                                                           |
| Subpart B            | Frequency Devices. (USA)                                                                                                    |
| <b>ICES-003</b>      | Interference-Causing Equipment Standard, Digital Apparatus. (Canada)                                                             |
| EN55022              | Limits and methods of measurement of Radio Interference Characteristics<br>of Information Technology Equipment. (European Union) |
| EN55024              | Information Technology Equipment – Immunity Characteristics Limits and<br>methods of measurement. (European Union)               |
| EN55022              | Australian Communications Authority, Standard for Electromagnetic<br>Compatibility. (Australia and New Zealand)                  |
| CISPR <sub>22</sub>  | Limits and methods of measurement of Radio Disturbance Characteristics of<br>Information Technology Equipment. (International)   |
| CISPR <sub>24</sub>  | Information Technology Equipment – Immunity Characteristics – Limits and<br>Methods of Measurement. (International)              |
| <b>VCCI V-3, V-4</b> | Voluntary Control for Interference by Information Technology Equipment.<br>(Japan)                                               |
| KN-22, KN-24         | Korean Communications Commission - Framework Act on                                                                              |
| <b>CNS 13438</b>     | Telecommunications and Radio Waves Act (South Korea)                                                                             |
|                      | Bureau of Standards, Metrology, and Inspection (Taiwan)                                                                          |

<span id="page-92-0"></span>**Table 50. EMC Regulations**

#### **FCC Declaration of Conformity**

This device complies with Part 15 of the FCC Rules. Operation is subject to the following two conditions: (1) this device may not cause harmful interference, and (2) this device must accept any interference received, including interference that may cause undesired operation.

For questions related to the EMC performance of this product, contact:

Intel Corporation, 5200 N.E. Elam Young Parkway, Hillsboro, OR 97124 1-800-628-8686

This equipment has been tested and found to comply with the limits for a Class B digital device, pursuant to Part 15 of the FCC Rules. These limits are designed to provide reasonable protection against harmful interference in a residential installation. This equipment generates, uses, and can radiate radio frequency energy and, if not installed and used in accordance with the instructions, may cause harmful interference to radio communications. However, there is no guarantee that interference will not occur in a particular installation. If this equipment does cause harmful interference to radio or television reception, which can be determined by turning the equipment off and on, the user is encouraged to try to correct the interference by one or more of the following measures:

- Reorient or relocate the receiving antenna.
- Increase the separation between the equipment and the receiver.
- Connect the equipment to an outlet on a circuit other than the one to which the receiver is connected.
- Consult the dealer or an experienced radio/TV technician for help.

Any changes or modifications to the equipment not expressly approved by Intel Corporation could void the user's authority to operate the equipment.

Tested to comply with FCC standards for home or office use.

#### **Canadian Department of Communications Compliance Statement**

This digital apparatus does not exceed the Class B limits for radio noise emissions from digital apparatus set out in the Radio Interference Regulations of the Canadian Department of Communications.

Le présent appareil numerique német pas de bruits radioélectriques dépassant les limites applicables aux appareils numériques de la classe B prescrites dans le Réglement sur le broullage radioélectrique édicté par le ministére des Communications du Canada.

#### **Japan VCCI Statement**

Japan VCCI Statement translation: This is a Class B product based on the standard of the Voluntary Control Council for Interference from Information Technology Equipment (VCCI). If this is used near a radio or television receiver in a domestic environment, it may cause radio interference. Install and use the equipment according to the instruction manual.

> この装置は、情報処理装置等電波障害自主規制協議会(VCCI)の基準 に基づくクラスB情報技術装置です。この装置は、家庭環境で使用すること を目的としていますが、この装置がラジオやテレビジョン受信機に近接して 使用されると、受信障害を引き起こすことがあります。 取扱説明書に従って正しい取り扱いをして下さい。

#### **Korea Class B Statement**

Korea Class B Statement translation: This equipment is for home use, and has acquired electromagnetic conformity registration, so it can be used not only in residential areas, but also other areas.

> 이 기기는 가정용(B급)으로 전자파적합등록을 한 기기로서 주로 가정에서 사용하는 것을 목적 으로 하며, 모든 지역에서 사용할 수 있습니다.

### **5.1.6 e-Standby and ErP Compliance**

Intel Desktop Board DQ87PG allows for a compliant system built to meet the following program requirements, including appropriate selection of an efficient power supply:

- EPEAT\*
- Korea e-Standby
- European Union Energy-related Products Directive (ErP) Lot 6, Tier 2

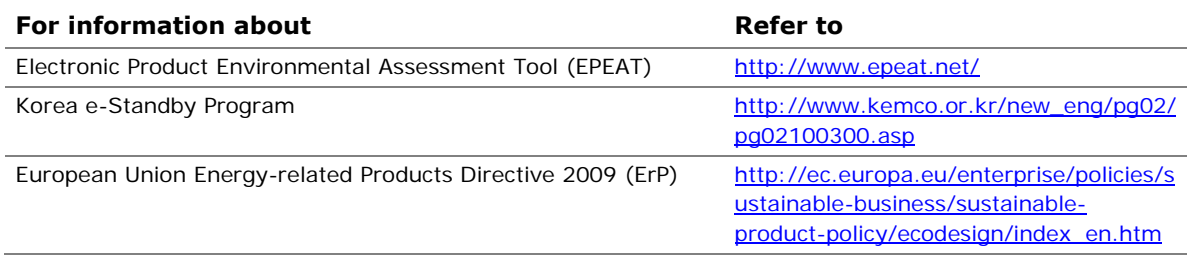

## **5.1.7 Regulatory Compliance Marks (Board Level)**

Intel Desktop Board DQ87PG has the regulatory compliance marks shown in [Table](#page-95-0) 51.

#### <span id="page-95-0"></span>**Table 51. Regulatory Compliance Marks**

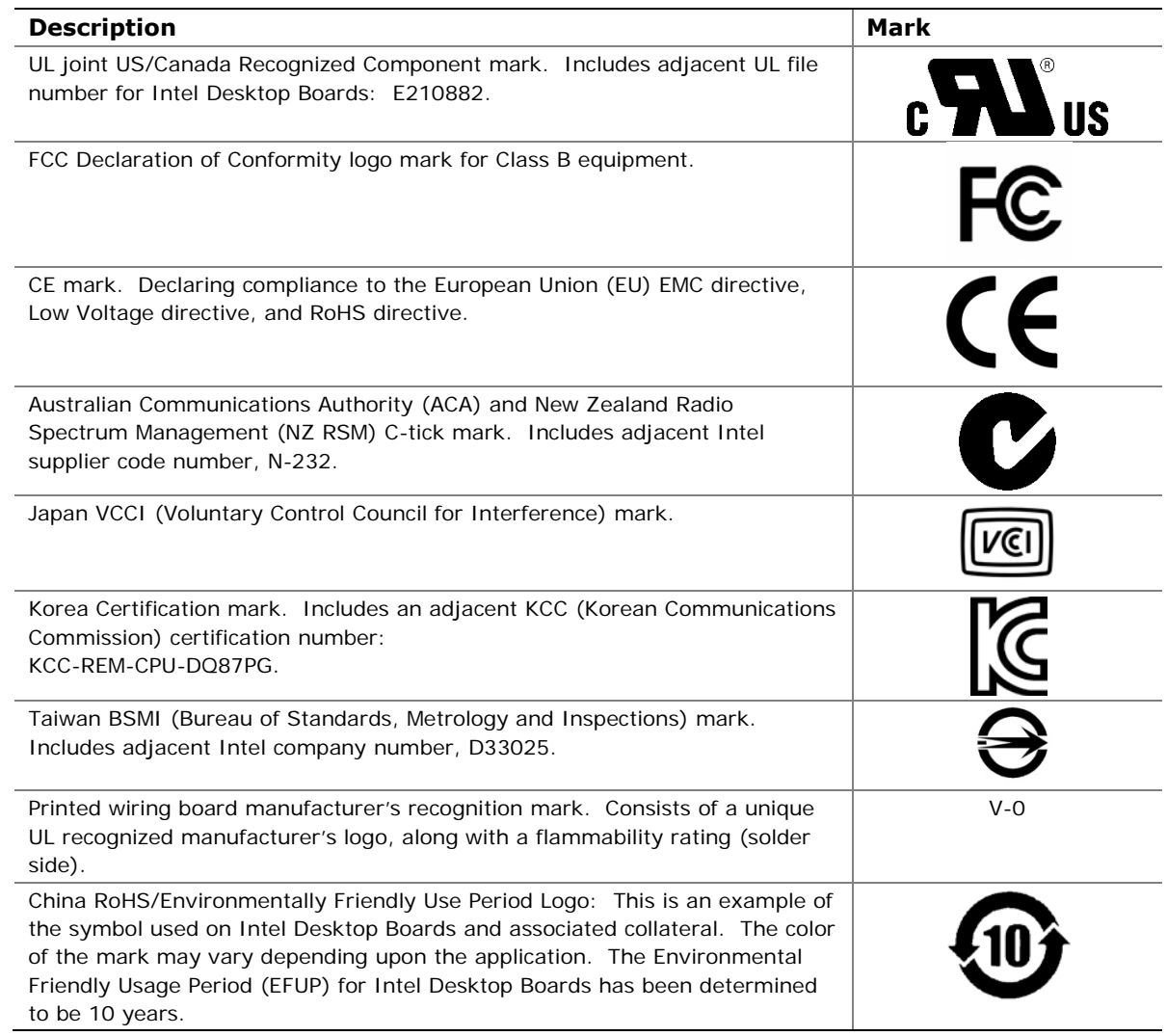

## **5.2 Battery Disposal Information**

## $\triangle$  CAUTION

*Risk of explosion if the battery is replaced with an incorrect type. Batteries should be recycled where possible. Disposal of used batteries must be in accordance with local environmental regulations.*

## **EXECAUTION**

*Risque d'explosion si la pile usagée est remplacée par une pile de type incorrect. Les piles usagées doivent être recyclées dans la mesure du possible. La mise au rebut des piles usagées doit respecter les réglementations locales en vigueur en matière de protection de l'environnement.* 

## **B** FORHOLDSREGEL

*Eksplosionsfare, hvis batteriet erstattes med et batteri af en forkert type. Batterier bør om muligt genbruges. Bortskaffelse af brugte batterier bør foregå i overensstemmelse med gældende miljølovgivning.* 

## $\mathbf{B}$  OBS!

*Det kan oppstå eksplosjonsfare hvis batteriet skiftes ut med feil type. Brukte batterier bør kastes i henhold til gjeldende miljølovgivning.*

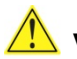

## **VIKTIGT!**

*Risk för explosion om batteriet ersätts med felaktig batterityp. Batterier ska kasseras enligt de lokala miljövårdsbestämmelserna.*

## **EXARD**

*Räjähdysvaara, jos pariston tyyppi on väärä. Paristot on kierrätettävä, jos se on mahdollista. Käytetyt paristot on hävitettävä paikallisten ympäristömääräysten mukaisesti.*

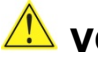

### **WORSICHT**

*Bei falschem Einsetzen einer neuen Batterie besteht Explosionsgefahr. Die Batterie darf nur durch denselben oder einen entsprechenden, vom Hersteller empfohlenen Batterietyp ersetzt werden. Entsorgen Sie verbrauchte Batterien den Anweisungen des Herstellers entsprechend.*

## **AVVERTIMENTO**

*Esiste il pericolo di un esplosione se la pila non viene sostituita in modo corretto. Utilizzare solo pile uguali o di tipo equivalente a quelle consigliate dal produttore. Per disfarsi delle pile usate, seguire le istruzioni del produttore.*

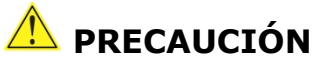

*Existe peligro de explosión si la pila no se cambia de forma adecuada. Utilice solamente pilas iguales o del mismo tipo que las recomendadas por el fabricante del equipo. Para deshacerse de las pilas usadas, siga igualmente las instrucciones del fabricante.*

### **WAARSCHUWING**

*Er bestaat ontploffingsgevaar als de batterij wordt vervangen door een onjuist type batterij. Batterijen moeten zoveel mogelijk worden gerecycled. Houd u bij het weggooien van gebruikte batterijen aan de plaatselijke milieuwetgeving.*

## **ATENÇÃO**

*Haverá risco de explosão se a bateria for substituída por um tipo de bateria incorreto. As baterias devem ser recicladas nos locais apropriados. A eliminação de baterias usadas deve ser feita de acordo com as regulamentações ambientais da região.*

## **ZA AŚCIAROŽZNAŚĆ**

*Існуе рызыка выбуху, калі заменены акумулятар неправільнага тыпу. Акумулятары павінны, па магчымасці, перепрацоўвацца. Пазбаўляцца ад старых акумулятараў патрэбна згодна з мясцовым заканадаўствам па экалогіі.* 

## $^{\prime\prime}$  UPOZORNÌNÍ

*V případě výměny baterie za nesprávný druh může dojít k výbuchu. Je-li to možné, baterie by měly být recyklovány. Baterie je třeba zlikvidovat v souladu s místními předpisy o životním prostředí.*

## **Προσοχή**

*Υπάρχει κίνδυνος για έκρηξη σε περίπτωση που η μπαταρία αντικατασταθεί από μία λανθασμένου τύπου. Οι μπαταρίες θα πρέπει να ανακυκλώνονται όταν κάτι τέτοιο είναι δυνατό. Η απόρριψη των χρησιμοποιημένων μπαταριών πρέπει να γίνεται σύμφωνα με τους κατά τόπο περιβαλλοντικούς κανονισμούς.* 

## **VIGYÁZAT**

*Ha a telepet nem a megfelelő típusú telepre cseréli, az felrobbanhat. A telepeket lehetőség szerint újra kell hasznosítani. A használt telepeket a helyi környezetvédelmi előírásoknak megfelelően kell kiselejtezni.*

## 注意

異なる種類の電池を使用すると、爆発の危険があります。リサイクル が可能な地域であれば、電池をリサイクルしてください。使用後の電 池を破棄する際には、地域の環境規制に従ってください。

## **AWAS**

*Risiko letupan wujud jika bateri digantikan dengan jenis yang tidak betul. Bateri sepatutnya dikitar semula jika boleh. Pelupusan bateri terpakai mestilah mematuhi peraturan alam sekitar tempatan.*

## **Z** OSTRZEŻENIE

*Istnieje niebezpieczeństwo wybuchu w przypadku zastosowania niewłaściwego typu baterii. Zużyte baterie należy w miarę możliwości utylizować zgodnie z odpowiednimi przepisami ochrony środowiska.*

## **EXAMPLE**

*Risc de explozie, dacă bateria este înlocuită cu un tip de baterie necorespunzător. Bateriile trebuie reciclate, dacă este posibil. Depozitarea bateriilor uzate trebuie să respecte reglementările locale privind protecţia mediului.*

## $\overline{\mathbf{B}}$  внимание

*При использовании батареи несоответствующего типа существует риск ее взрыва. Батареи должны быть утилизированы по возможности. Утилизация батарей должна проводится по правилам, соответствующим местным требованиям.* 

### **UPOZORNENIE**

*Ak batériu vymeníte za nesprávny typ, hrozí nebezpečenstvo jej výbuchu. Batérie by sa mali podľa možnosti vždy recyklovať. Likvidácia použitých batérií sa musí vykonávať v súlade s miestnymi predpismi na ochranu životného prostredia.*

## **AN** POZOR

*Zamenjava baterije z baterijo drugačnega tipa lahko povzroči eksplozijo. Če je mogoče, baterije reciklirajte. Rabljene baterije zavrzite v skladu z lokalnimi okoljevarstvenimi predpisi.*

## ∕ !∖ คำเตือน

ระวังการระเบิดที่เกิดจากเปลี่ยนแบตเตอรี่ผิดประเภท หากเป็นไปได้ ควรนำแบตเตอรี่ไปรีไซเคิล การ ทิ้งแบตเตอรี่ใช้แล้วต้องเป็นไปตามกฎข้อบังคับด้านสิ่งแวดล้อมของท้องถิ่น.

## $\sqrt{\frac{1}{2}}$  UYARI

*Yanlış türde pil takıldığında patlama riski vardır. Piller mümkün olduğunda geri dönüştürülmelidir. Kullanılmış piller, yerel çevre yasalarına uygun olarak atılmalıdır.* 

## $\sqrt{\frac{1}{2}}$  осторога

*Використовуйте батареї правильного типу, інакше існуватиме ризик вибуху. Якщо можливо, використані батареї слід утилізувати. Утилізація використаних батарей має бути виконана згідно місцевих норм, що регулюють охорону довкілля.*

## △ 小心

如果更換的電池類型不正確,可能會有爆炸的危險。請盡可能將電池送至回收處。請依照當地的環保 規範來處理使用過的電池。

## 주의

배터리를 잘못된 종류로 교체할 경우 폭발 위험이 있습니다. 가능한 경우 배터리는 재활용해야 하며, 수명이 다한 배터리를 폐기할 때는 각 지역의 환경법을 따라야 합니다.

## $\overline{\mathbf{A}}$  THẬN TRỌNG

*Có nguy cơ xảy ra nổ nếu thay pin không đúng loại. Pin cần được tái chế nếu có thể thực hiện được. Việc thải bỏ pin đã sử dụng phải tuân theo các quy định của địa phương về môi trường.*

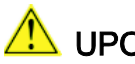

### , UPOZORNĚNÍ

V případě výměny baterie za nesprávný druh může dojít k výbuchu. Je-li to možné, baterie by měly být recyklovány. Baterie je třeba zlikvidovat v souladu s místními předpisy o životním prostředí.

### **ETTEVAATUST**

Kui patarei asendatakse uue ebasobivat tüüpi patareiga, võib tekkida plahvatusoht. Tühjad patareid tuleb võimaluse korral viia vastavasse kogumispunkti. Tühjade patareide äraviskamisel tuleb järgida kohalikke keskkonnakaitse alaseid reegleid.

## **AL** FIGYELMEZTETÉS

Ha az elemet nem a megfelelő típusúra cseréli, felrobbanhat. Az elemeket lehetőség szerint újra kell hasznosítani. A használt elemeket a helyi környezetvédelmi előírásoknak megfelelően kell kiselejtezni.

### <u>'N</u> uzmanību

Pastāv eksplozijas risks, ja baterijas tiek nomainītas ar nepareiza veida baterijām. Ja iespējams, baterijas vajadzētu nodot attiecīgos pieņemšanas punktos. Bateriju izmešanai atkritumos jānotiek saskaņā ar vietējiem vides aizsardzības noteikumiem.

### **DĖMESIO**

Naudojant netinkamo tipo baterijas įrenginys gali sprogti. Kai tik įmanoma, baterijas reikia naudoti pakartotinai. Panaudotas baterijas išmesti būtina pagal vietinius aplinkos apsaugos nuostatus.

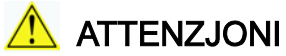

Riskju ta' splużjoni jekk il-batterija tinbidel b'tip ta' batterija mhux korrett. Il-batteriji ghandhom jigu riciklati fejn hu possibbli. Ir-rimi ta' batteriji użati ghandu jsir skond ir-regolamenti ambjentali lokali.

## A OSTRZEŻENIE

Ryzyko wybuchu w przypadku wymiany na baterie niewłaściwego typu. W miarę możliwości baterie należy poddać recyklingowi. Zużytych baterii należy pozbywać się zgodnie z lokalnie obowiązującymi przepisami w zakresie ochrony środowiska.

**Intel Desktop Board DQ87PG Technical Product Specification**